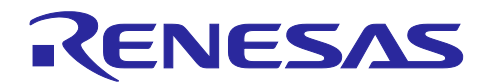

# R-IN32M3 Module (RY9012A0) Modbus TCP スタートアップマニュアル

R30AN0406JJ0200 Rev.2.00 2022.08.05

## 要旨

R-IN32M3 Module (RY9012A0)を使った Modbus TCP 通信を行うためのスタートアップマニュアルです。 本資料では、R-IN32M3 モジュール搭載 RX66T CPU カード[SEMB1320] 評価環境を例に説明します。

## 動作確認デバイス

R-IN32M3 Module (RY9012A0)

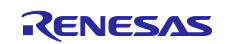

## 目次

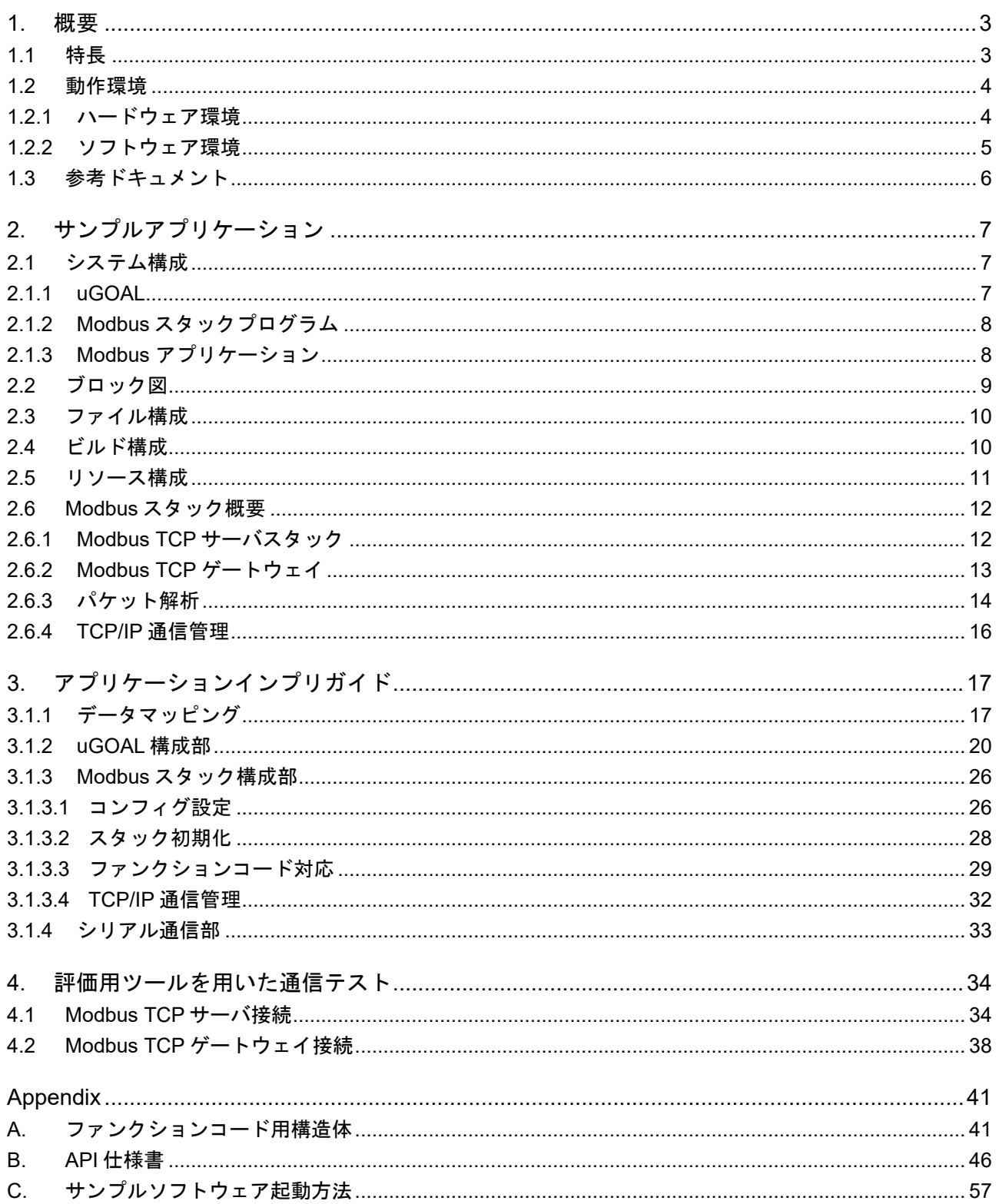

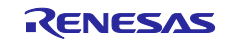

## <span id="page-2-0"></span>1. 概要

本書は、R-IN32M3 Module と接続したホストマイコンで動作する Modbus プロトコルスタックの資料で あり、プロトコルスタックを使ったアプリケーションを開発、実装する際の機能概要やアプリケーション・ プログラミング・インタフェース(API)、アプリケーションサンプルについて記載しています。

本パッケージでは、イーサネット・ベースの Modbus TCP スレーブに対応しています。

## <span id="page-2-1"></span>1.1 特長

Modbus プロトコルは、Modicon Inc.(Schneider Electric SA.)がプログラマブルロジックコントローラ (PLC)向けに開発した通信プロトコルであり、仕様は公開されています。

プロトコル仕様書(PI-MBUS-300 Rev.J)を参照ください。

R-IN32M3 Module 向けホストマイコン用 Modbus プロトコルスタックは、次のアプリケーションの迅速 かつ容易な開発を可能とします。

- $\bullet$  Modbus TCP  $\overrightarrow{v}$
- Modbus TCP ゲートウェイ

R-IN32M3 Module 向けホストマイコン用 Modbus プロトコルスタックでは、以下の 9 つのファンクショ ンコードをサポートします。

- $\bullet$  1 (0x01) Read coils
- 2 (0x02) Read discrete input
- 3 (0x03) Read holding registers
- 4 (0x04) Read input registers
- $\bullet$  5  $(0x05)$  Write single coil
- $\bullet$  6 (0x06) Write single register
- $\bullet$  15 (0x0F) Write multiple coils
- 16  $(0x10)$  Write multiple registers
- 23 (0x17) Read/Write multiple registers

Modbus に関する詳細は、以下のサイトを参照して下さい。

## [http://www.modbus.org](http://www.modbus.org/)

「Modicon Modbus Protocol Reference Guide Rev.J」 ( PI\_MBUS\_300.pdf )

「Modbus Application Protocol Specification V1.1b3」( Modbus\_Application\_Protocol\_V1\_1b3.pdf )

※更新によりバージョン番号は異なる場合がございます。最新のマニュアルを参照ください。

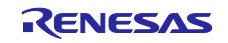

## <span id="page-3-0"></span>1.2 動作環境

動作環境について説明いたします。

<span id="page-3-1"></span>1.2.1 ハードウェア環境

R-IN32M3 モジュールと接続して使用するホストマイコンを使った Modbus TCP 制御は下記のいずれかの 構成を対象としています。

本資料では、R-IN32M3 モジュール搭載 RX66T CPU カード[SEMB1320] 評価環境を例に説明します。

- (1) R-IN32M3 モジュール搭載 CPU カード [SEMB1320]
- (2) R-IN32M3 モジュール搭載アダプタボードと EK-RA6M3 または EK-RA6M4 との組合せ
- (3) R-IN32M3 モジュール搭載アダプタボードと RL78/G14 Fast Prototyping Board との組合せ

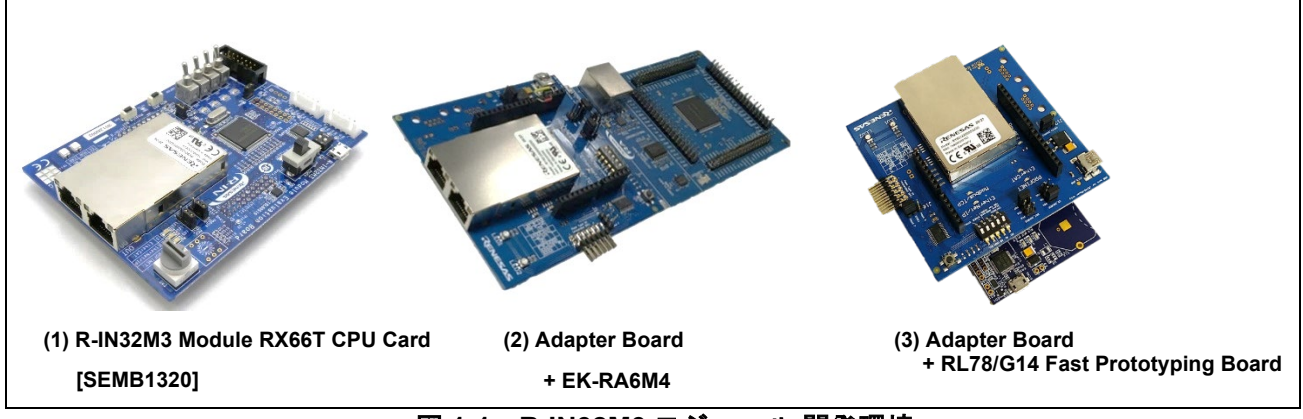

図 **1-1 R-IN32M3** モジュール 開発環境

表 **1-1** ハードウェア環境

| Name                               | <b>Type Name</b>     | Maker                                     | Link                                              |
|------------------------------------|----------------------|-------------------------------------------|---------------------------------------------------|
| R-IN32M3 Module<br>RX66T CPU Card  | <b>SEMB1320</b>      | <b>SHIMAFUJI Electric</b><br>Incorporated | R-IN32M3 Module-<br><b>SEMB1320</b>               |
| Adapter Board                      | YCONNECT-IT-I-RJ4501 | Renesas Electronics<br>Corporation        | R-IN32M3-Module-<br><b>Solution-Kit</b>           |
| EK-RA6M3                           | RTK7EKA6M3S00001BU   | Renesas Electronics<br>Corporation        | <b>RA6M3 MCU Group</b><br><b>Evaluation Board</b> |
| EK-RA6M4                           | RTK7EKA6M4S00001BE   | <b>Renesas Electronics</b><br>Corporation | <b>RA6M4 MCU Group</b><br><b>Evaluation Board</b> |
| RL78/G14 Fast<br>Prototyping Board | RTK5RLG140C00000BJ   | Renesas Electronics<br>Corporation        | RL78/G14 fast Prototyping<br><b>Boad</b>          |

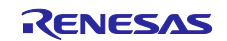

## <span id="page-4-0"></span>1.2.2 ソフトウェア環境

## 表 **1-2** ソフトウェア環境

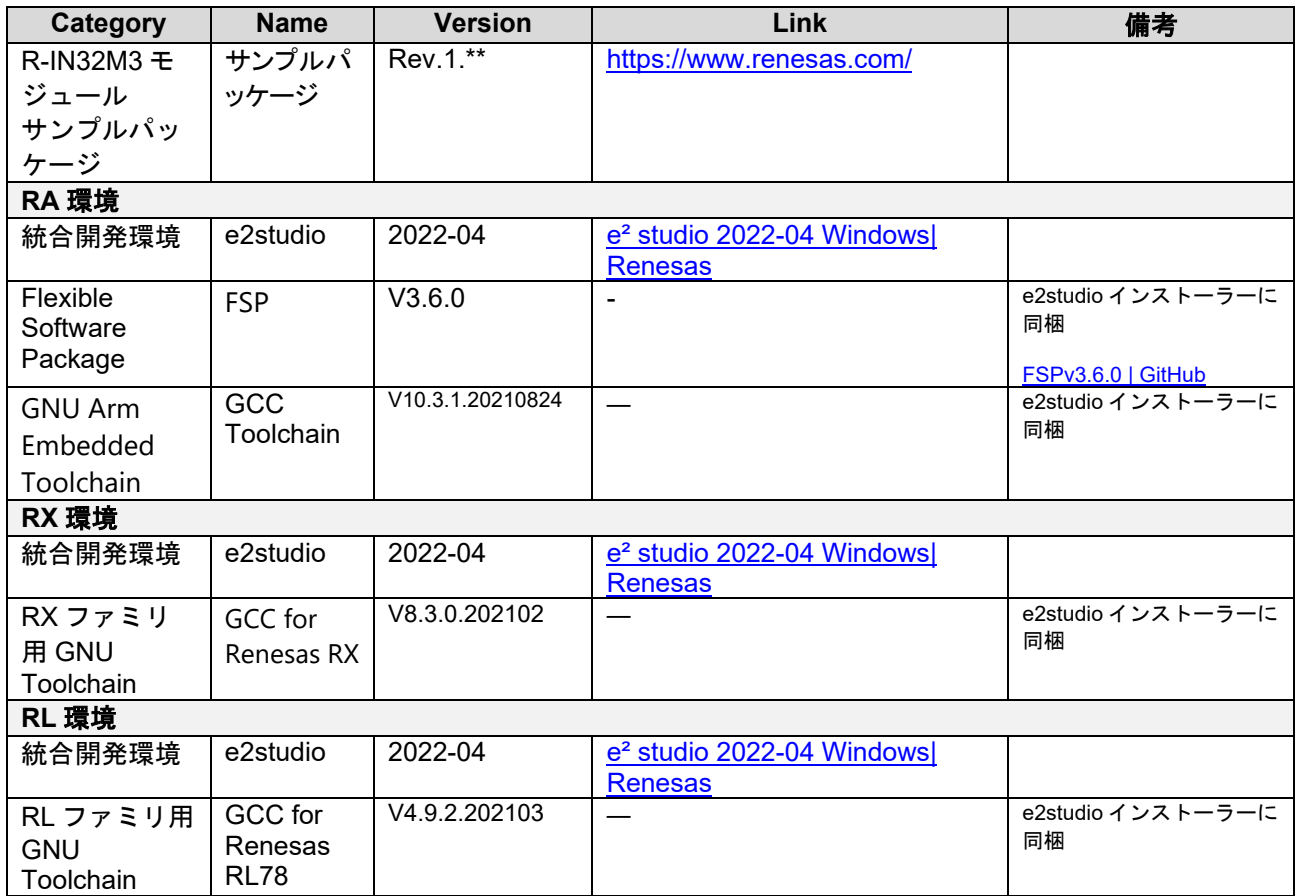

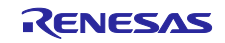

## <span id="page-5-0"></span>1.3 参考ドキュメント

Modbus に関する技術情報は Modbus Organization のサイトから、R-IN32M3 Module に関する情報はルネ サス エレクトロニクスのサイトから入手できます。

- ・Modbus Organization のサイト : [http://www.modbus.org](http://www.modbus.org/)
- ・ルネサス エレクトロニクスのサイト : [http://www.renesas.com](http://www.renesas.com/)

## 表 **1-3 Modbus** 関連ドキュメント

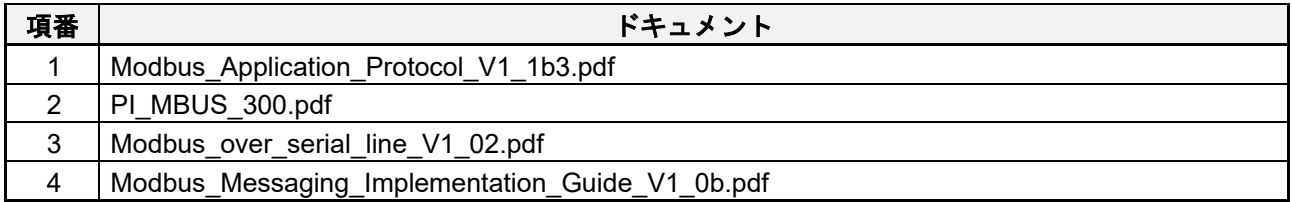

## 表 **1-4 R-IN32M3 Module** 関連ドキュメント

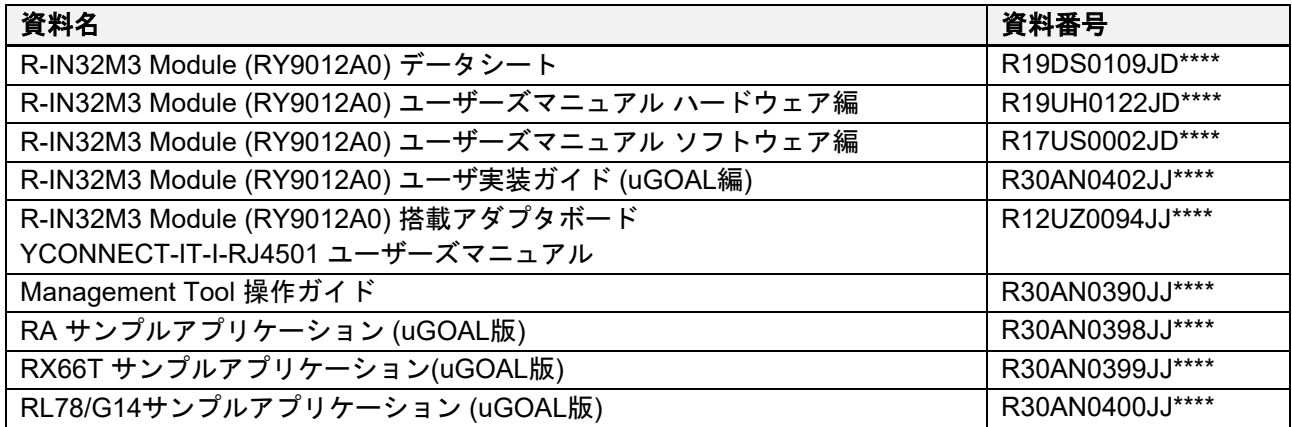

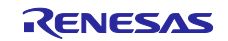

<span id="page-6-0"></span>2. サンプルアプリケーション

## <span id="page-6-1"></span>2.1 システム構成

本サンプルアプリケーションは、大きく分けて 3 つのブロックに分かれます。

- 1. 産業通信ドメインでのアプリケーション構築に利用可能な uGOAL と呼ばれるソフトウェアスタック
- 2. uGOAL の TCP/IP プロトコルスタックを使用する Modbus プロトコルスタックサンプルプログラム
- 3. uGOAL および Modbus プロトコルスタックを使用するアプリケーションサンプルプログラム

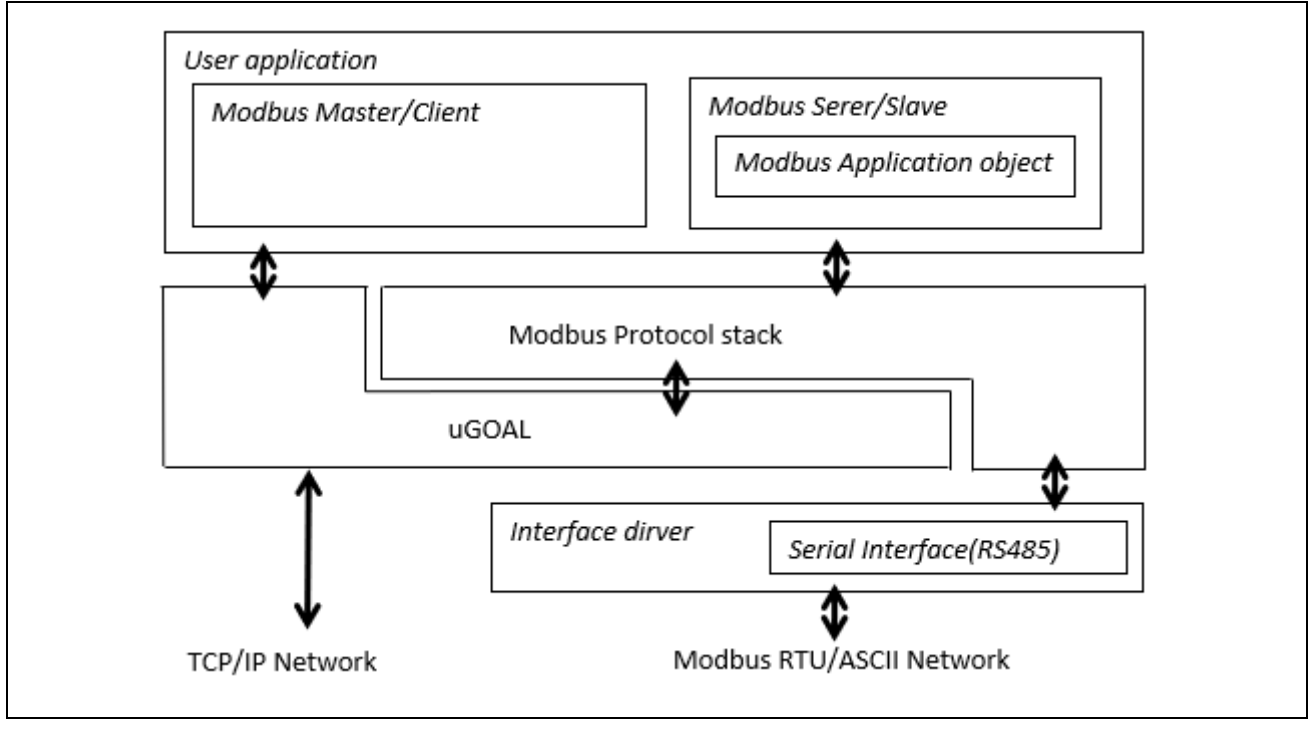

## 図 **2-1** システム構成

## <span id="page-6-2"></span>2.1.1 uGOAL

R-IN32M3 Module のソフトウェアには、産業通信ドメインでのアプリケーション構築に利用可能なソフ トウェアスタックで構成される、uGOAL(ドメイン固有のミドルウェア)が含まれています。本サンプル プログラムでは、TCP/IP スタック制御として使用します。

uGOAL の詳細については、『R-IN32M3 Module (RY9012A0) ユーザーズマニュアル ソフトウェア編 (R17US0002JJ\*\*\*\*)』を参照ください。

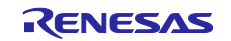

<span id="page-7-0"></span>2.1.2 Modbus スタックプログラム

本サンプルアプリケーションは、Modbus プロトコルに基づく通信機能を提供するプロトコルスタックの サンプルプログラムを含みます。

本サンプルプログラムは、TCP/IP 通信として uGOAL を使用します。また、Modbus TCP シリアルゲー トウェイモードでは、シリアルネットワークへのゲートウェイとして Modbus RTU/ASCII マスタスタック として振舞います。Modbus RTU/ASCII マスタスタックの初期化は、ゲートウェイスタックの初期化内で行 われます。ユーザは、Modbus RTU または Modbus ASCII ゲートウェイスタックのいずれかを選択すること ができます (シリアルモード選択:MBAPP\_INIT\_GW\_SERIAL\_MODE)。

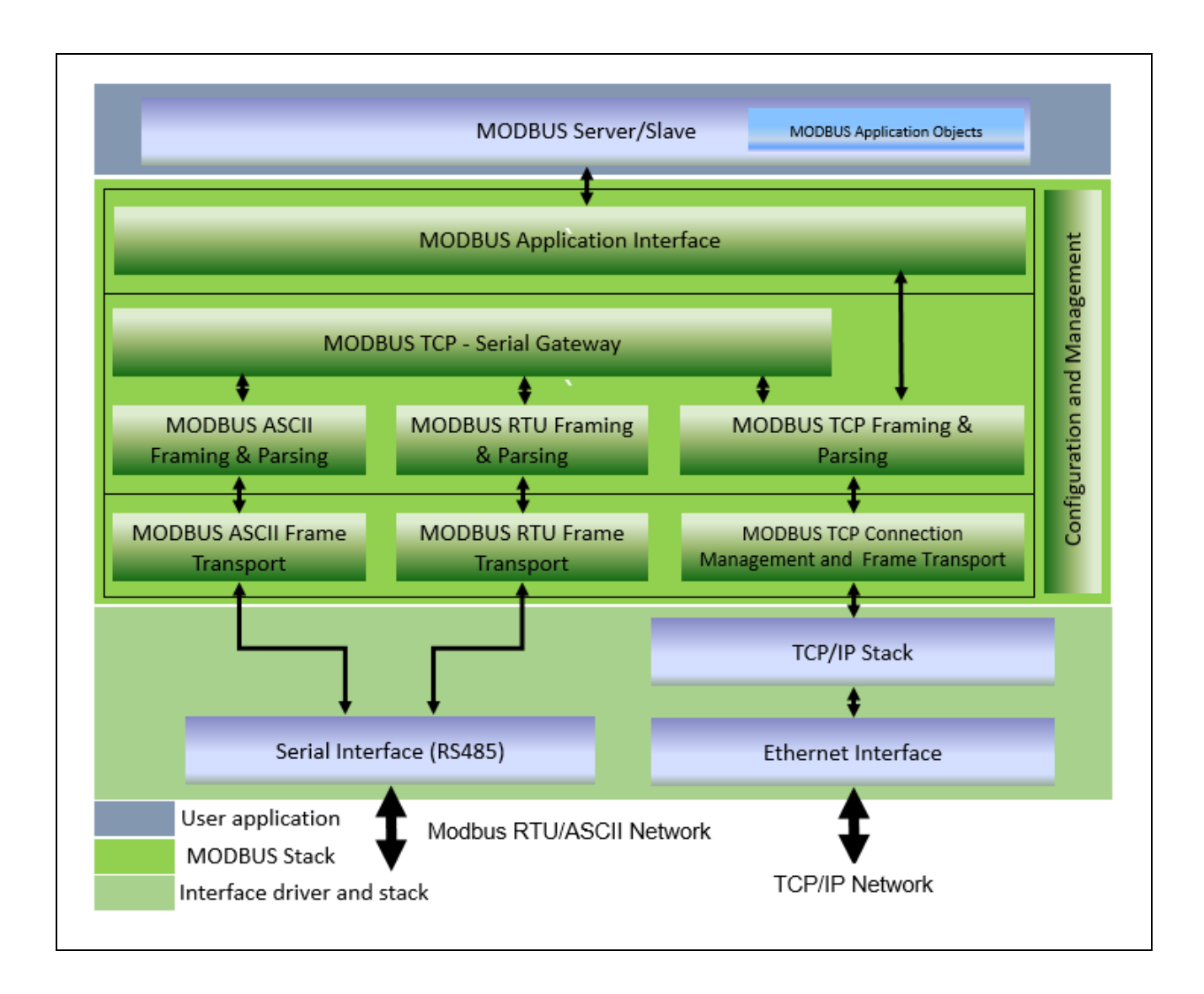

<span id="page-7-1"></span>2.1.3 Modbus アプリケーション

本サンプルアプリケーションは、uGOAL および Modbus プロトコルスタックのサンプルプログラムを用 いて、Modbus プロトコル通信をデモンストレーションするサンプルプログラムです。

詳細は、[2.6](#page-11-0) 章「[Modbus](#page-11-0) [スタック概要」](#page-11-0)を参照ください。

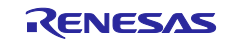

## <span id="page-8-0"></span>2.2 ブロック図

RX66T 向けサンプルアプリケーションのブロック図を示します。

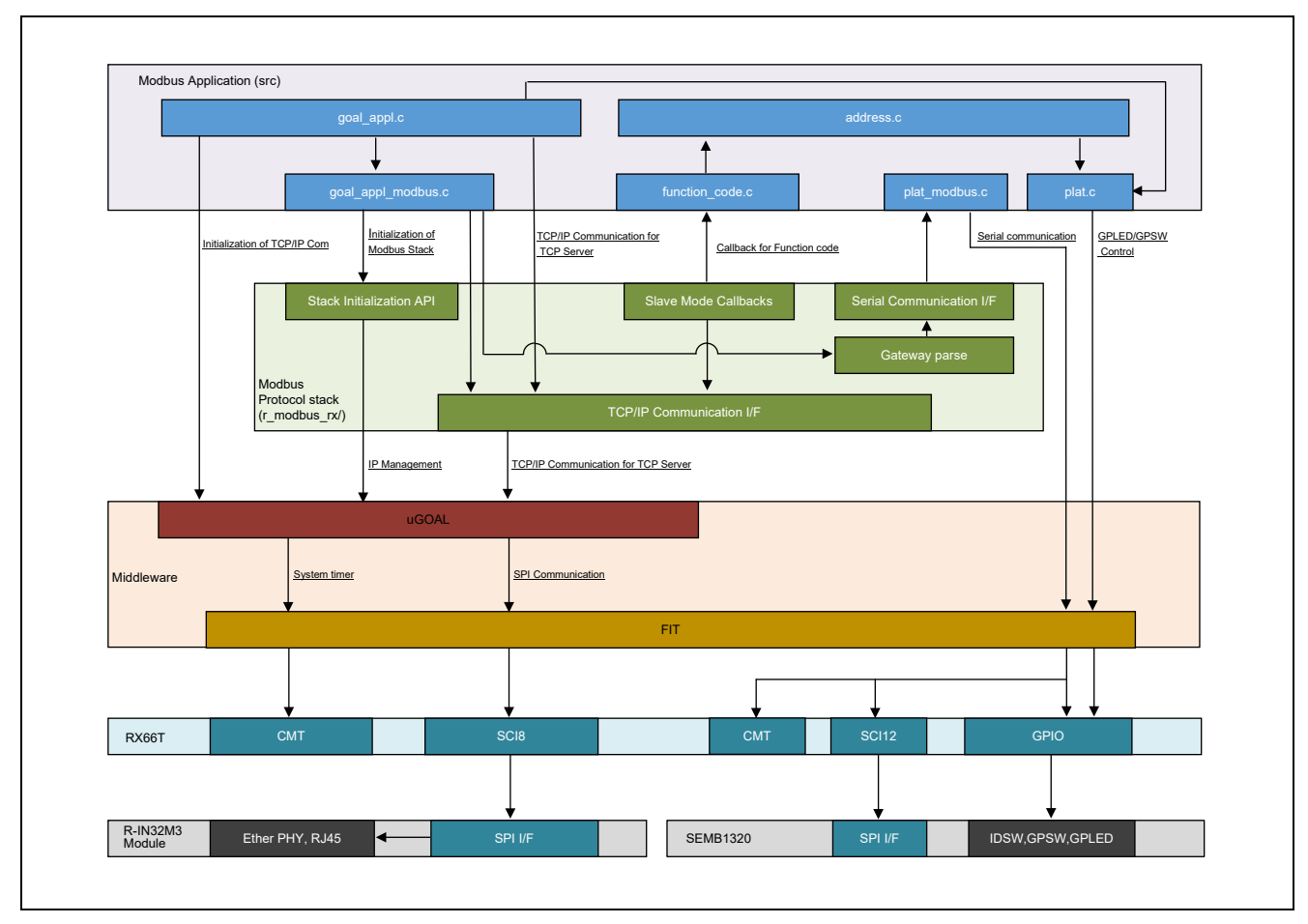

図 **2-2 RX66T** サンプルアプリケーション機能ブロック図

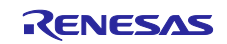

## <span id="page-9-0"></span>2.3 ファイル構成

ファイル構成(一部省略)[を表](#page-9-2) 2[-1](#page-9-2) に示します。

## <span id="page-9-2"></span>表 **2-1** ファイル構成

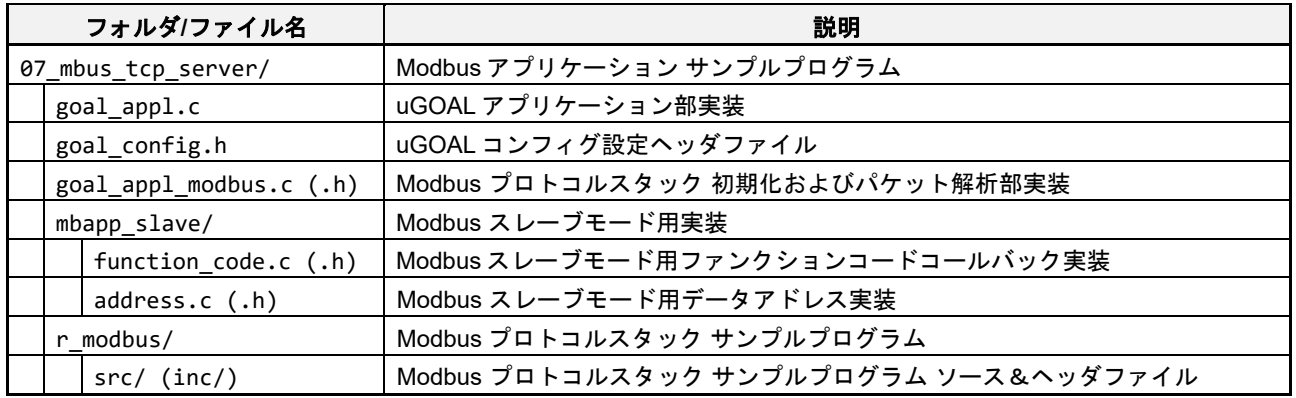

## <span id="page-9-1"></span>2.4 ビルド構成

本サンプルアプリケーションでは、Modbus プロトコルの各動作モードに対応したビルド構成を準備して います。

プログラム実行させるビルド構成の選択は、[Appendix. C](#page-56-0) 手順[4\)](#page-58-0) を参照ください。

## 表 **2-2** ビルド構成一覧

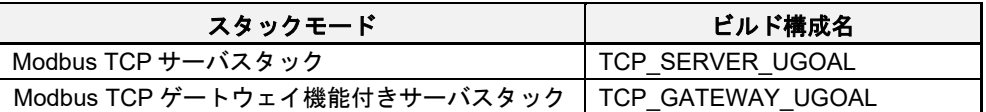

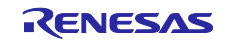

## <span id="page-10-0"></span>2.5 リソース構成

本サンプルプログラムで使用するハードウェアリソースについて説明します。

## **(1)** 使用するモジュール

Modbus スタックとして使用する RX66T 搭載 SEMB1320 評価ボードのハードウェアリソースを表 [2-3](#page-10-1) に 示します。本サンプルプログラムに機能を追加する場合は、リソースの競合にご注意ください。

## <span id="page-10-1"></span>表 **2-3 H/W** モジュール一覧

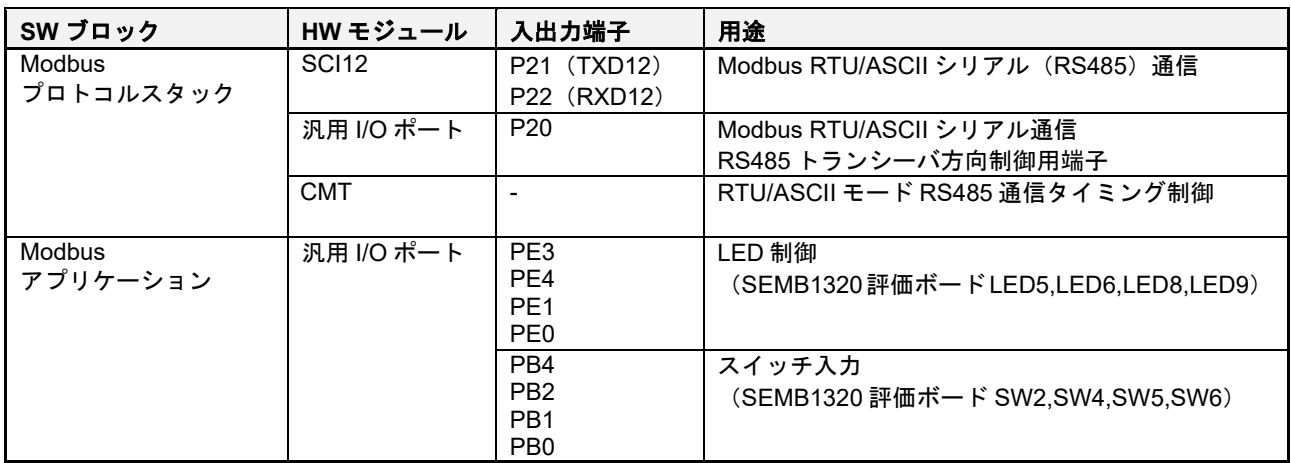

\* CMT: Compare match timer , SCI: Serial communication interface

## **(2)** ヒープサイズの設定

uGOAL 管理下のヒープ領域を使用します。必要に応じて、plat フォルダ配下の plat.h に含まれ る "CONFIG\_UGOAL\_HEAP\_BUFFER\_SIZE" のマクロ値を変更します。

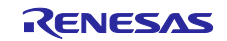

## <span id="page-11-0"></span>2.6 Modbus スタック概要

本サンプルソフトは、uGOAL ミドルウェアを備えており、その設計思想に基づいた構成となっていま す。さらに、本サンプルソフトでは、uGOAL で発生した TCP 情報を Modbus スタック部に受け渡す構造に なっています。

<span id="page-11-1"></span>2.6.1 Modbus TCP サーバ スタック

Modbus TCP サーバスタックモード時 [ビルド構成: TCP\_SERVER\_UGOAL] におけるプログラム全体の 流れを示します。

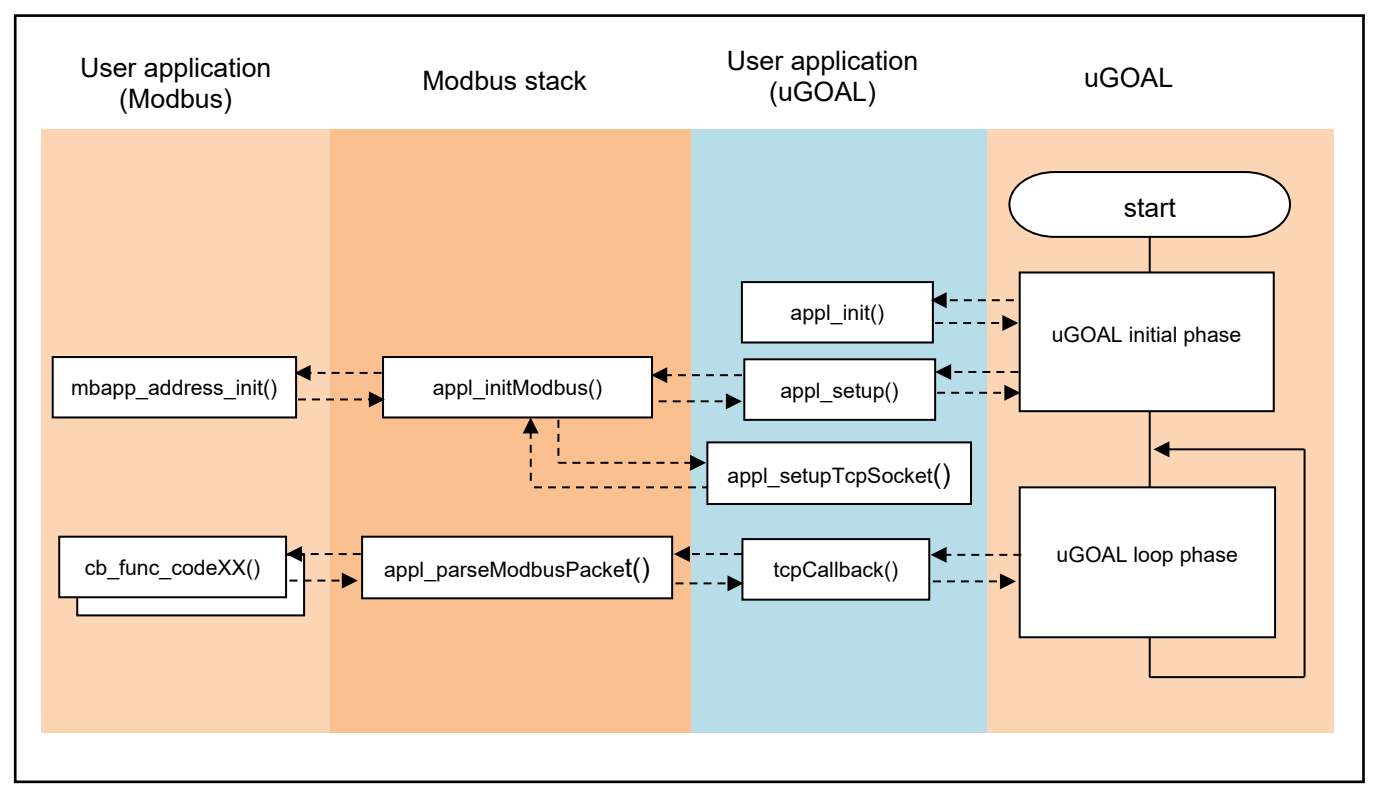

図 **2-3** プログラム全体の流れ **Modbus TCP** サーバ

uGOAL ではユーザアプリケーション固有の処理のために、*appl\_init()*、*appl\_setup()* の関数が用意されて います。また、本サンプルでは TCP プロトコルのイベント処理用として *tcpCallback()* をコールバック関数 として登録しています。uGOAL の初期フェーズで *appl\_init()* と *appl\_setup()* が実行され、その後のループ フェーズで TCP の通信イベントが発生する度に *tcpCallback()* が実行される構成となっています。パケット 処理詳細については、[2.6.3](#page-13-0) 章を参照してください。

uGOAL にて発生した TCP イベントを契機に、Modbus スタック部にデータを受け渡し、Modbus TCP と しての処理を行います。Modbus スタック部では、スタックの初期設定を行う *appl\_initModbus ()* と、パケ ット解析を行う *appl\_parseModbusPacket()* の2つに大まかに分けられます。本サンプルでは、ユーザ実装 部分として、mbapp\_address\_init() および cb\_func\_code01()等が用意されています。ユーザは、各デバイ スや実装したい機能に応じて、各関数の実装を行います。処理詳細については、[3.1.2](#page-25-0) 章を参照してくださ い。

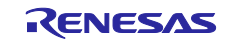

<span id="page-12-0"></span>2.6.2 Modbus TCP ゲートウェイ スタック

Modbus ゲートウェイ モード時 [ビルド構成:**TCP\_GATEWAY\_UGOAL**] におけるプログラム全体の流れ を示します。

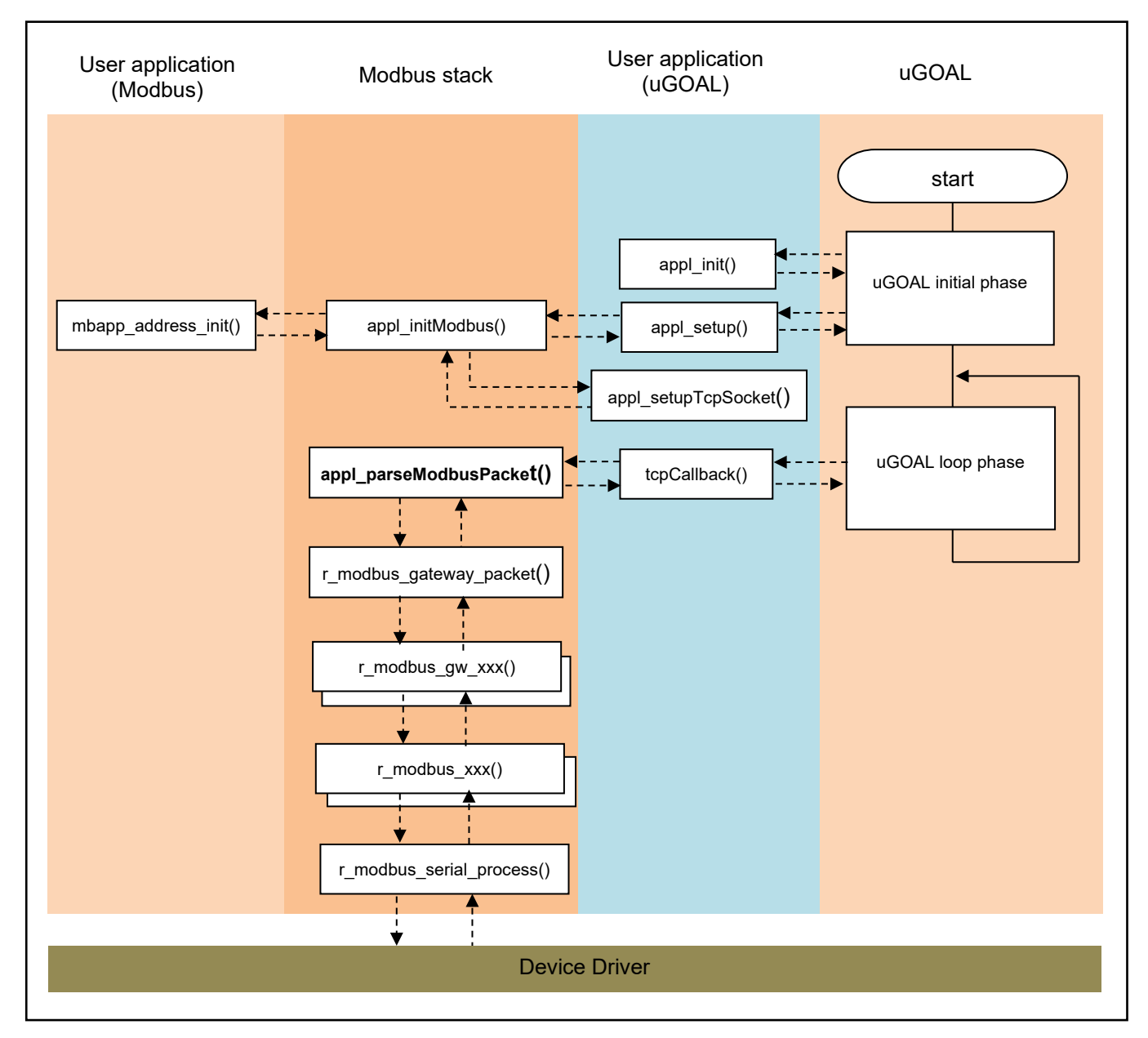

図 **2-4** プログラム全体の流れ **Modbus TCP** ゲートウェイ

Modbus ゲートウェイ モード時における基本的な流れは、Modbus TCP と変わりませんが、Modbus パケ ット解析後の動作が変化します。*appl\_parseModbusPacket* でゲートウェイパケットと認識すると、ゲー トウェイパケット処理に移行します。

ゲートウェイパケット処理では、クライアントから受信したリクエストパケットを、RTU または ASCII モードのリクエストパケットに変換し、接続されているシリアルデバイスに対して送信します。送信後、リ クエストに対する応答を待ち、受信したレスポンスパケットを今度は、Modbus TCP のレスポンスパケット に変換して、クライアントに送信します。

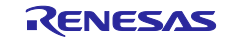

## <span id="page-13-0"></span>2.6.3 パケット解析

uGOAL で受信した TCP パケットを解析し、各ファンクションコードに実装された機能を実行します。 尚、本節で説明している機能は、サンプルソフト上の関数 *appl\_parseModbusPacket* にて実装されていま す。

Modbus TCP の通信フォーマットは、Modbus RTU の CRC を除く部分を含んだ形となっています。 Modbus RTU では誤りチェックのため、CRC チェックコードを末尾に付加する必要がありましたが、 Modbus TCP では TCP/IP プロトコルが持つチェック機構を利用するため不要となります。

Modbus TCP の通信フォーマットでは、Modbus RTU には存在しなかった、トランザクション識別子、プ ロトコル識別子、メッセージ長、ユニット識別子を付加する必要があります。

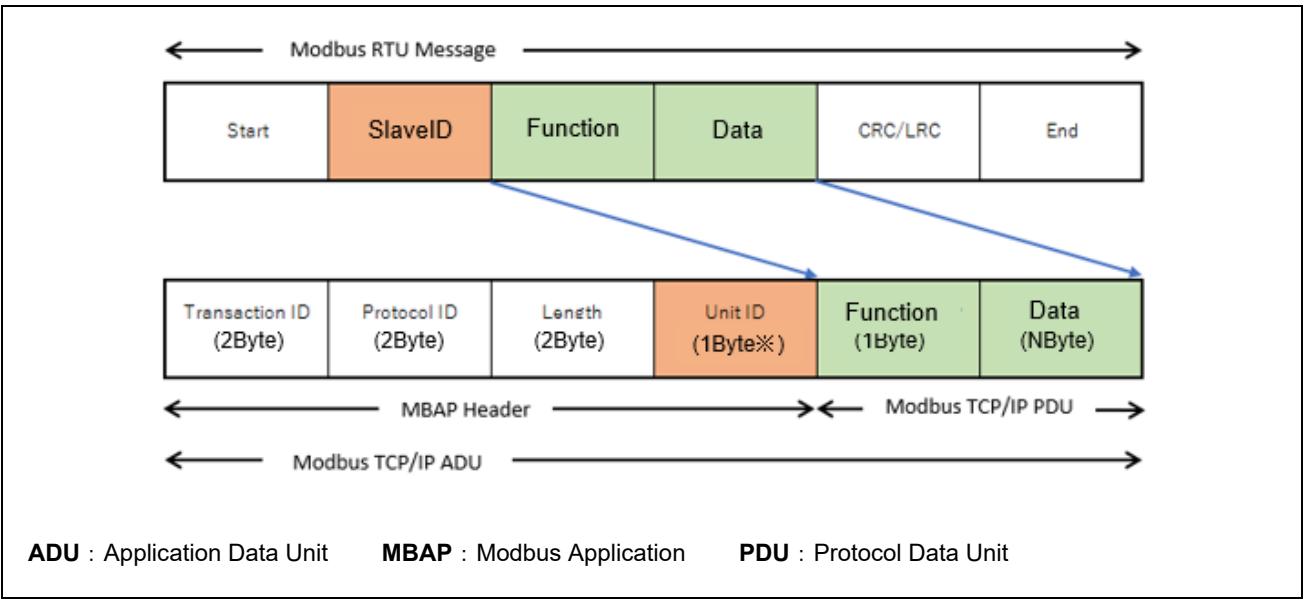

Modbus RTU フォーマットと Modbus TCP/IP フォーマットの違いを示します。

図 **3-5 Modbus RTU** フォーマットと **Modbus TCP/IP** フォーマット

前述の通信フォーマットに従い、受信した TCP パケットの解析を行います。以下にパケット解析時の要 点を示します。

- 受信パケットの検証で、長さチェック、パケットの整合性およびスレーブ ID の不一致などが発生し た場合、受信パケットを破棄します。
- 受信パケットが正常ならば、リクエストを処理するために、ユーザが登録したコールバック関数を呼 び出します。
- ユニキャスト要求を受信した場合、ファンクションコードの処理に異常があれば、例外応答メッセー ジを作成しクライアントに送ります。
- ブロードキャスト要求を受信した場合、受信したパケットがライト系ファンクションコードならば正 常パケットとして受け付けますが応答メッセージをクライアントに送信しません。また、受信したパ ケットがリード系ファンクションコードならば、スレーブ ID 異常として要求パケットを破棄しま す。

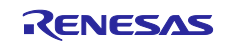

ゲートウェイモードの場合、受信した Modbus TCP パケットを解析して、自局(スレーブ ID が一致)へ の指示でなければ、接続されたシリアルデバイスへの指示とみなし、対象デバイスへシリアル通信を行いま す。

- ・受信した Modbus TCP パケットから Modbus RTU パケットを生成します。
- ・シリアルモードが ASCII モードの場合、RTU→ASCII 形式へのパケット変換を行います。
- ・構築したパケットに、CRC/LRC を付加してパケットを送信します。
- ・送信後、シリアルモードに応じて応答パケットの受信を待ちます。
- ・シリアルモードが ASCII モードの場合、ASCII→RTU 形式へのパケット変換を行います。
- ・応答パケットの CRC の検証を行い、パケットの長さ等のチェックを行います。
- ・エラーがなければ、Modbus RTU パケットから Modbus TCP パケットを生成して、送信します。

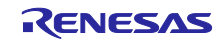

<span id="page-15-0"></span>2.6.4 TCP/IP 通信管理

本サンプルプログラムは、Modbus スタック上で接続される TCP クライアントを管理しています。本節で は、TCP/IP 接続管理に関する機能について説明します。

(1) IP アドレスリスト機能

当該 TCP サーバに接続するクライアントを IP アドレス単位で許可(ホワイトリスト)および拒否(ブ ラックリスト)する機能をサポートします。

リスト機能を有効とした場合[**MBAPP\_INIT\_IP\_TABLE\_FLAG**]、動作モードに従い、接続要求のあった クライアントの IP アドレスをチェックして、接続要求を受け付けるか拒否するかを決定します。サンプ ルソフト上では関数 *appl\_tcpCallback* で実装されています。

なお、対象とする IP アドレスは、ユーザ側で予め登録しておく必要があります。登録可能な IP アドレ ス数は、MAXIMUM NUMBER OF CLIENTS に依存します。

(2) マルチクライアント機能

マルチクライアント機能を有効とした場合[**ENABLE\_MULTIPLE\_CLIENT\_CONNECTION**]、FIFO 方式 で **MAXIMUM\_NUMBER\_OF\_CLIENTS** で指定されたクライアント数まで接続を受け付けます。最大値 を超えて接続要求があった場合は、最も古い接続を切断したのち、新しいクライアントからの接続を受 け付けます。マルチクライアント機能を無効とした場合、2つ目以降のクライアントからの接続要求は すべて拒否します。

Modbus スタックでは、同時接続可能な TCP クライアントの数を管理しています。

TCP の接続・切断を検出した場合、Modbus スタック側にも報告します。Modbus スタック側で、接続 上限数に達している場合、最も古い接続を切断したのち、新たな接続を有効な接続として登録します。 尚、本節で説明する内容は、サンプルソフト上では関数 *tcpCallback* で実装されています。

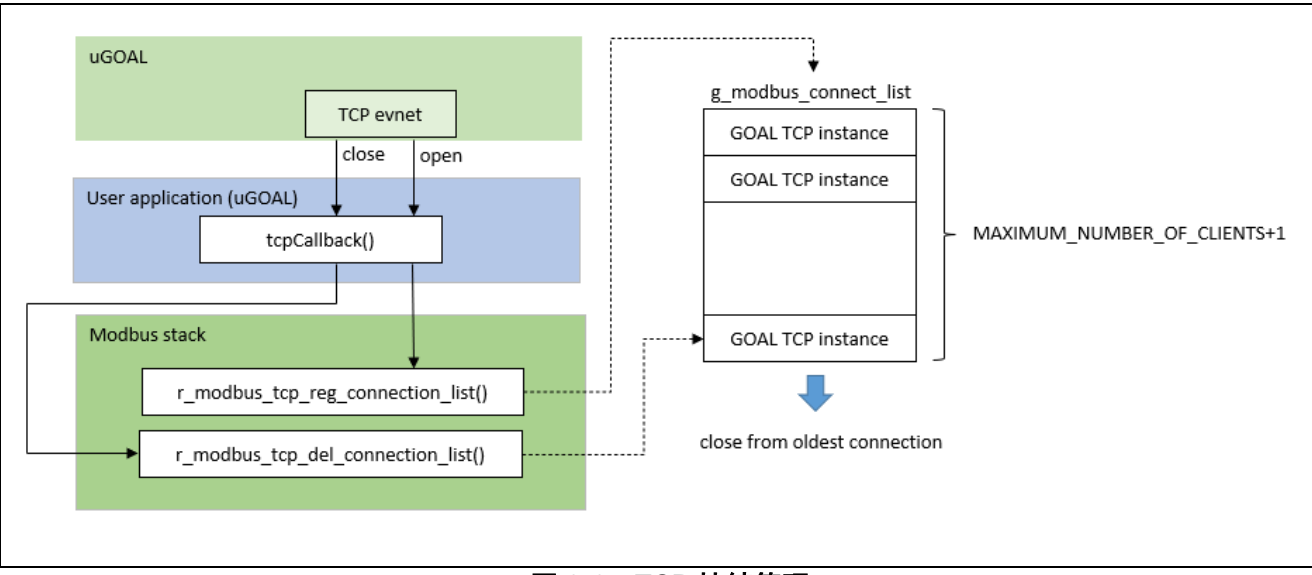

図 **3-6 TCP** 接続管理

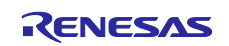

<span id="page-16-0"></span>3. アプリケーションインプリガイド

ユーザアプリケーションとして固有の処理を実装する際の手順を、サンプルプログラムを例に説明しま す。

## <span id="page-16-1"></span>3.1 データマッピング

本サンプルで実装している Modbus データモデルについて説明します。尚、本節で説明する内容は、各サ ンプルアプリケーションの address.c(.h)にて定義されています。

- 各 Modbus データ型は、2048 個のデータを持ち、参照アドレス 0x0001~0x0800 を使用します(※1)。
- 参照アドレスは、静的グローバル変数の配列バッファとして RAM メモリに割り当てます。
- Modbus ファンクションコードのコールバック関数で使用される、各 Modbus データ型の各配列バッフ ァにアクセス(Read/Write)する関数を実装しています。
- Read/Write アクセス関数は、特定の参照アドレスにアクセスした場合、バッファ配列と各デバイスの周 辺機能レジスタへリンクします(※2)。
	- Coils アドレス 0x0001~0x0004 番地 : LED に対応する GPIO ポート
	- Discrete Input アドレス 0x0001~0x0004 番地:SW に対応する GPIO ポート
- 各 Modbus データアドレスの 0x07D1 番地にアクセスした場合に、回復不能なエラーが発生したとして、 例外コード 0x04 : SLAVE DEVICE FAILURE を返します (※3)。
- 各 Modbus データ型で指定したアドレス範囲に、不正なアドレスが含まれているかをチェックする関数 を実装しています。
- 各 Modbus ファンクションコードに対応するコールバック関数は、これらのチェック関数を使用するこ とで、バッファ配列にアクセスする前に、不正なアドレスを検知して例外コード 0x02:ILLEGAL DATA ADDRESS を返すことができます(※4)。

各々の Modbus データ型の参照アドレス設計、および物理メモリマッピングを図 [2-6](#page-16-2) に示します。

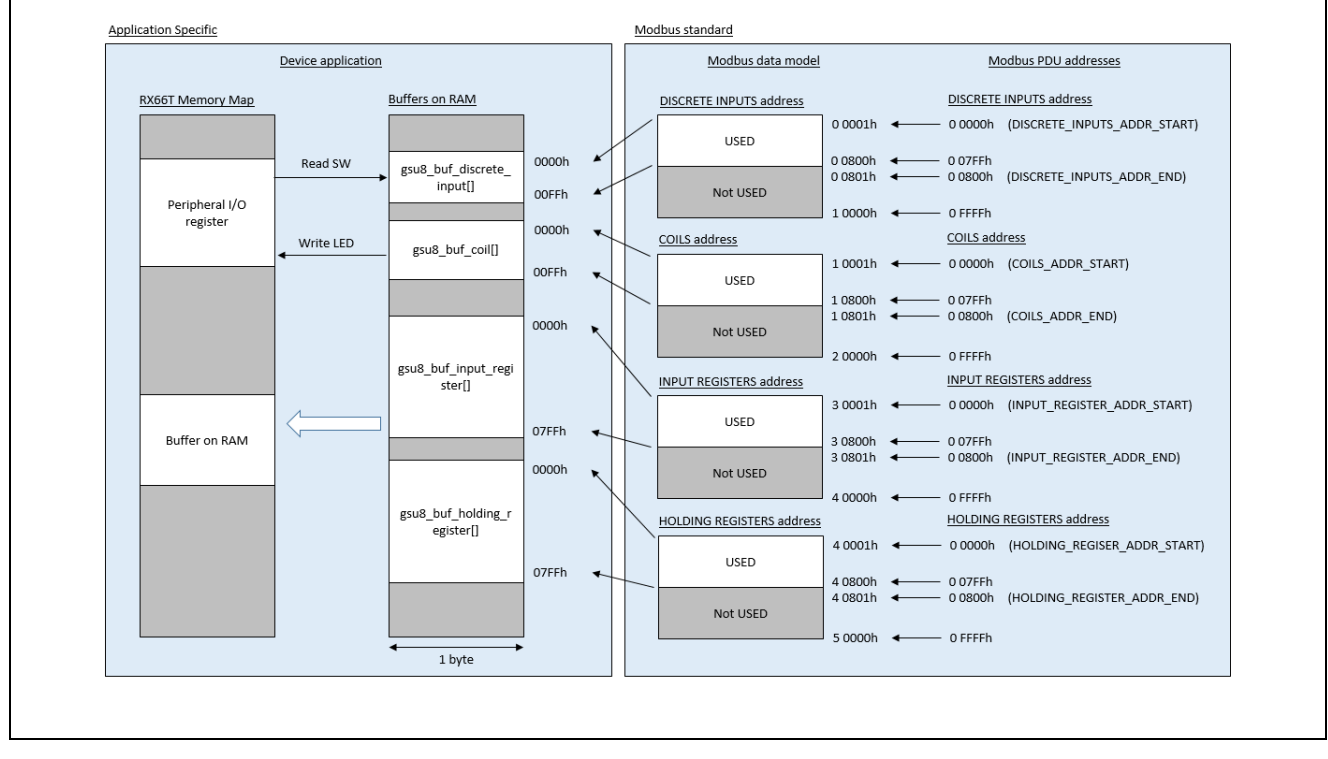

<span id="page-16-2"></span>図 **3-1** 参照アドレスおよびマッピング

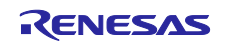

- ※1 :使用する参照アドレスの範囲は、各 Modbus データ型に対応する定数マクロで指定できます。
	- 例えば、COILS\_ADDR\_START、COILS\_ADDR\_END 定数マクロは、データ型 Coils の参照アドレ スの開始アドレスと終了アドレスを指定できます。
	- デフォルトでは、各 Modbus データアドレスに開始アドレスとして 0x0000、終了アドレスとして 0x0800 を指定しています。
	- ここで指定されるアドレス値は、0x0001 開始ではなく、0x0000 開始であることに注意します。
	- これは、Modbus リクエストを構成するプロトコルデータユニット (PDU)に記載されているアド レス値表現に準拠するためです。以下、これアドレス表現を PDU アドレスと呼びます。
	- このサンプルプログラム上では、参照アドレスを全て PDU アドレスで処理をしています。
	- また、COILS ADDR END などの有効アドレス終了指定値は排他としており、指定した値のアドレ スは無効なアドレスとなることに注意します。
- ※2 :本サンプルプログラムでは、各デバイスの周辺機能レジスタへ割り当てられる参照アドレスは、それ ぞれ COILS\_ADDR\_START、および DISCRETE\_INPUT\_ADDR\_START との相対値で決定していま す。
	- 例えば、COILS\_ADDR\_START を 0x1000 にした場合、Coil アドレス 0x1001~0x1004 番地が、 SEMB1320 ボード上の LED5,6,8,9 に対応する GPIO ポートとリンクします。
- ※3: 例外コード 0x04 を返すアドレス値は、定数マクロ PUSEDO\_SLAVE\_FAILURE\_ADDR で指定できま す。指定値は PDU アドレスであることに注意します。
- ※4:不正アドレスのチェック関数を変更することで、任意のアドレスを不正なアドレスとして設計するこ とができます。

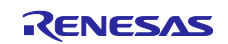

以下に Read Coil (ファンクションコード 01h)実行時にコールバック関数から呼び出される Coils 領域へ のデータアクセス関数のサンプルコード例を示します。

## 例**)** ファイル: *07\_mbus\_tcp\_server\mbapp\_slave\address.c*

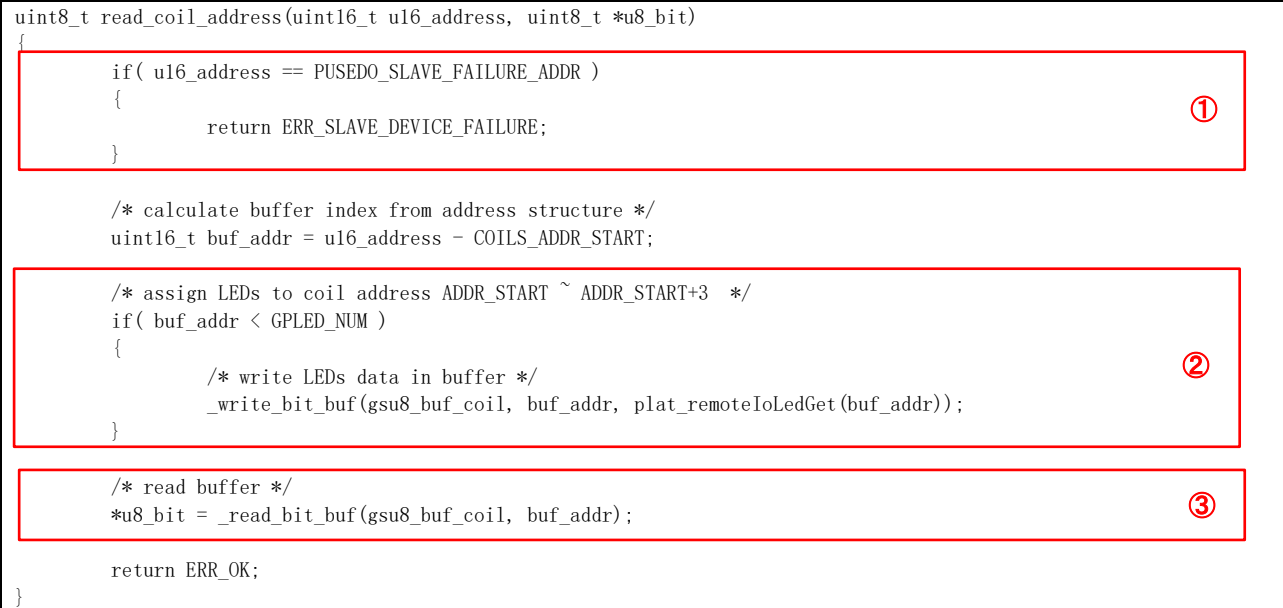

①特定アドレスの場合にデバイスエラーを返すテストコードになります。

2 Coils 領域に対応したデバイス(この場合 Remote I/O 用 LED)の状態を読み取ります。

③Coils 領域のデータをバッファに格納します。

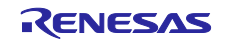

## <span id="page-19-0"></span>3.1.1 uGOAL 構成部

サンプルアプリケーションにおける uGOAL ミドルウェアに関連する部分の実装について説明します。本 節で説明する内容は、各サンプルアプリケーションの goal appl.c にて定義されています。尚、各 API の詳 細については、『R-IN32M3 Module (RY9012A0) ユーザーズマニュアル ソフトウェア編 (R17US0002JJ\*\*\*\*)』を参照ください。

(1) appl\_init

本関数には、uGOAL コアモジュール等が初期化される前に、アプリケーション固有の初期化ステップを 含めます。Modbus サンプルでは、TCP/IP を使用して通信を行うため、ネットワーク機能の初期化を行っ ています。

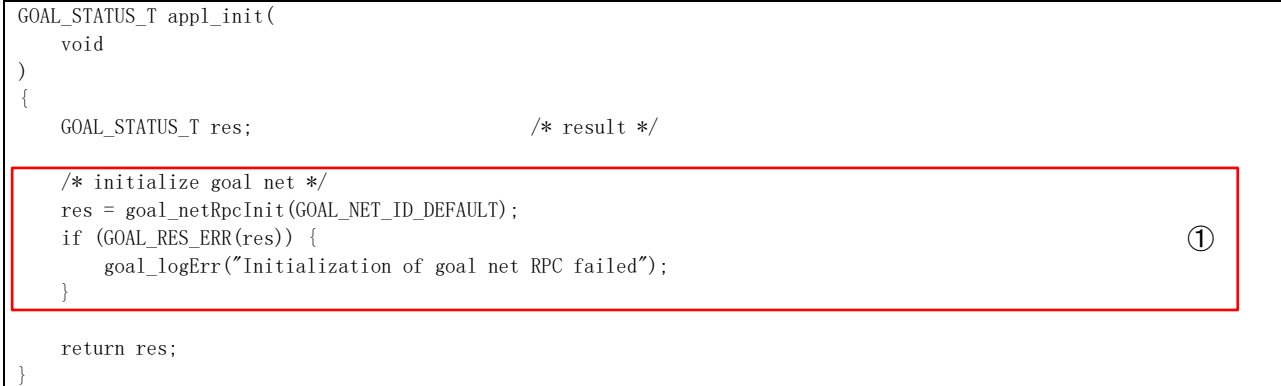

①ネットワークの RPC 機能の初期化を行います。

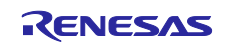

## (2) appl\_setup

}

本関数では、ネットワーク設定および Modbus スタックの初期化を行います。

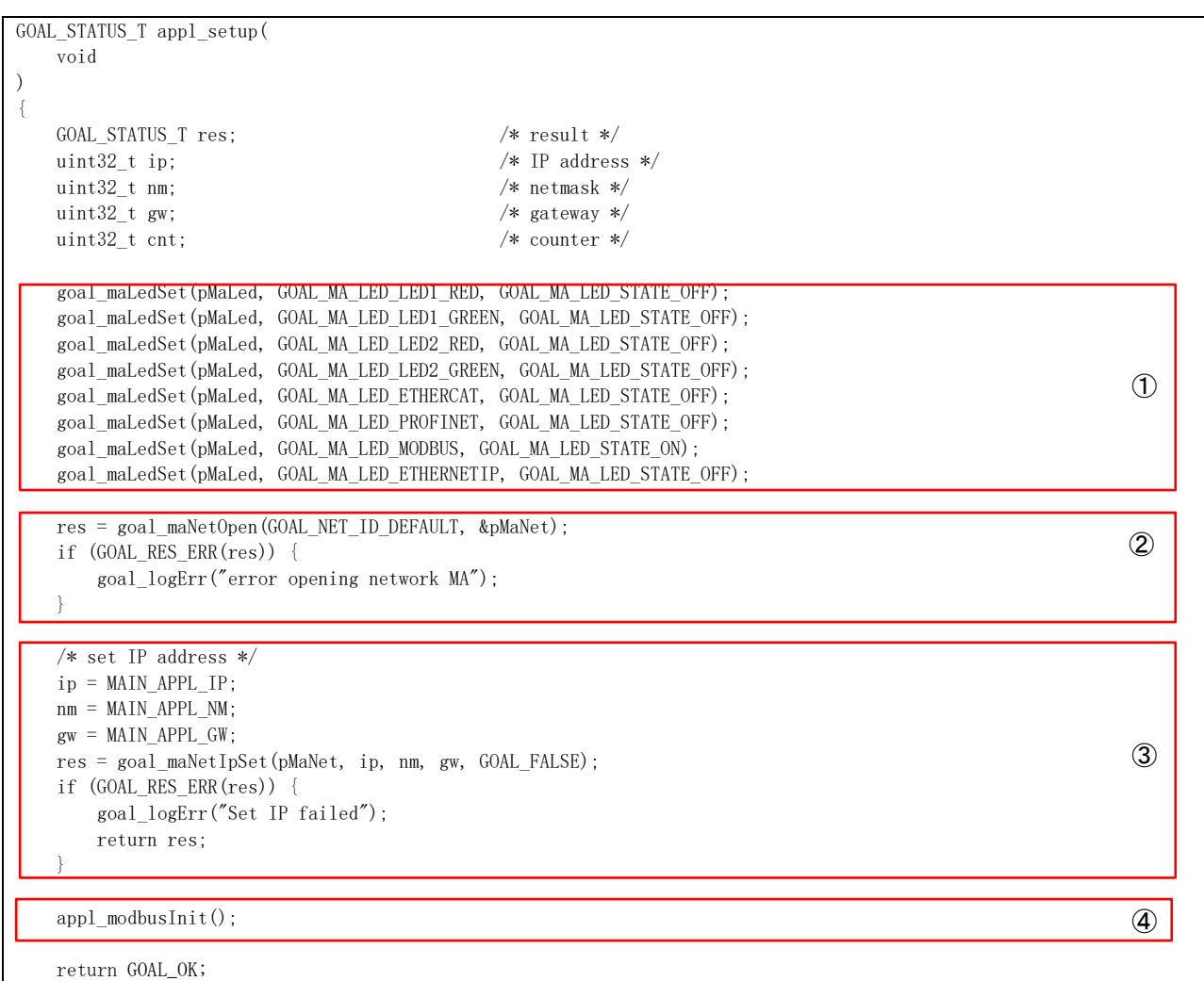

LED の初期状態を設定します。 ②使用するネットワークメディアアダプタ(MA)をオープンします。 TCP/IP プロトコルで使用する IP アドレスを設定します。 Modbus スタック部の初期化を行います。

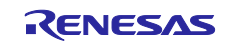

## (3) tcpCallback

本関数では、発生した TCP 通信イベントに対する処理を行います。

```
static void tcpCallback(
・・・
)
{
    GOAL NET ADDR T remote; /* remote address */ GOAL_STATUS_T res; /* result */
    if (cbType == GOAL NET CB_NEW_SOCKET) {
・・・
         /* check connectable IP address */
         res = r_modbus_chk_connectable_ip(remote.remoteIp);
         if (GOAL_RES_ERR(res)) {
・・・
             return;
\left\{\begin{array}{ccc} \end{array}\right\} /* check multiple connection */
        res = r_modelus_tcp_multijconnection();
         if (GOAL_RES_ERR(res)) {
・・・
             return;
\vert \qquad \vertres = r modbus tcp multi connection(pChan);
         if (GOAL_RES_ERR(res)) {
             /* Close oldest connection if new connection cannot be registered */
             res = goal_maChanTcpClose(pMaTcpHdl, appl_modbusTcpGetOldestConnection());
             if (GOAL_RES_ERR(res)) {
                  goal_logErr("Failed to get Remote Address for socket %p", (void *) pChan);
 }
             r_modbus_tcp_del_connection_list(r_modbus_tcp_get_oldest_connection());
             /* regist new connection */
             res = r_modbus_tcp_reg_connection_list(pChan);
             if (GOAL_RES_ERR(res)) {
                  goal_logErr("Failed to get Remote Address for socket %p", (void *) pChan);
\begin{array}{ccc} \end{array}\begin{array}{ccc} \end{array} }
     else if (cbType == GOAL_NET_CB_NEW_DATA) {
         goal_logInfo("Data received on tcp socket %p", (void *) pChan);
         res = appl_parseModbusPacket(pMaTcpHdl, pChan, pBuf);
        if (GOAL RES ERR(res)) {
             /* Close oldest connection if new connection cannot be registered */
             res = goal_maChanTcpClose(pMaTcpHdl, pChan);
             if (GOAL_RES_ERR(res)) {
                  goal_logErr("Failed to get Remote Address for socket %p", (void *) pChan);
 }
             r_modbus_tcp_del_connection_list(r_modbus_tcp_get_oldest_connection());
         }
\overline{\phantom{a}} else if (cbType == GOAL_NET_CB_CLOSING) {
         goal_logInfo("Closing TCP socket %p", (void *) pChan);
         r_modbus_tcp_del_connection_list(pChan);
         res = goal_maChanTcpGetRemoteAddr(pMaTcpHdl, pChan, &remote);
         if (GOAL_RES_ERR(res)) {
             goal_logErr("Failed to get Remote Address for socket %p", (void *) pChan);
\begin{array}{ccc} \end{array}\overline{\phantom{a}}}
                                                                                                                     ④
                                                                                                                      ⑤
                                                                                                                     ③
                                                                                                                     \mathcal{L}②
```
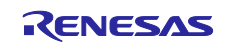

- ① 接続要求をした IP アドレスからの接続を受け入れるかどうかをチェックします。対象の IP アドレスが接 続不可の場合、要求のあったインスタンスをクローズします。
- ② 複数のクライアント接続を受け入れるかどうかをチェックします。マルチクライアント機能が無効かつ 2 つ目以降の接続要求だった場合は、新しい接続要求の TCP インスタンスをクローズします。
- ③ 新たに開かれた TCP/IP 接続のネットチャネルを、Modbus スタックに登録します。同時接続できる上限 数は Modbus スタック側で管理しているため、必要に応じてネットチャネルの切断処理を行います。
- ④ 受信した TCP パケットを Modbus パケット解析処理に引き渡します。
- ⑤ 接続が閉じられたネットチャネルの通知を受け、Modbus スタックの管理から除外します。

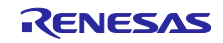

## (4) \_appl\_setupTcpSocket

#### 本関数は、Modbus スタックから TCP ソケット生成時に呼び出されます。

```
GOAL_STATUS_T _appl_setupTcpSocket(uint32_t additionalPort)
{
    GOAL_STATUS_T res; /* result */
   <code>GOAL_NET_ADDR_T</code> addr; \angle\ast net address \ast/GOAL NET CHAN T *pChan; /* channel */
     uint32_t clients;
     res = goal_maChanTcpOpen(GOAL_NET_ID_DEFAULT, &pMaTcp);
     if (GOAL_RES_ERR(res)) {
         goal_logErr("error getting tcp MA");
         return res;
\Boxfor (clients = 0; clients < MAXIMUM_NUMBER_OF_CLIENTS + 1; clients++) {
         /* register TCP server */
         GOAL_MEMSET(&addr, 0, sizeof(GOAL_NET_ADDR_T));
        addr.localPort = (uint16_t) (TCP_PORT_NUMBER);
         res = goal_maChanTcpNew(pMaTcp, &pChan, NULL, &addr, GOAL_NET_TCP_LISTENER, tcpCallback);
        if (GOAL OK != res) {
             goal_logErr("error while opening TCP server channel on port %"FMT_u32, (uint32_t) TCP_PORT_NUMBER);
             return res;
         }
         /* set TCP channel to non-blocking */
         res = goal_maChanTcpSetNonBlocking(pMaTcp, pChan, GOAL_TRUE);
         if (GOAL_OK != res) {
             goal_logErr("error while setting TCP channel to non-blocking");
             return res;
         }
\vert }
     /* greet */
     goal_logInfo("waiting for TCP connections on port %"FMT_u32"(n=%"FMT_u32")", TCP_PORT_NUMBER, clients);
     if (0 != additionalPort)
\left\{\begin{array}{ccc} & & \\ & & \end{array}\right\}res = goal_maChanTcpOpen(GOAL_NET_ID_DEFAULT, &pMaTcpAdditional);
         if (GOAL_RES_ERR(res)) {
              goal_logErr("error getting tcp MA");
             return res;
\left\{\begin{array}{ccc} & & \end{array}\right\}for (clients = 0; clients \langle MAXIMUM_NUMBER_OF_CLIENTS + 1; clients++)
\left| \cdot \right| \left| \cdot \right| GOAL_MEMSET(&addr, 0, sizeof(GOAL_NET_ADDR_T));
             addr.localPort = (uint16_t) (additionalPort);
             res = goal_maChanTcpNew(pMaTcpAdditional, &pChan, NULL, &addr, GOAL_NET_TCP_LISTENER, tcpCallback);
・・・
\left\{\begin{array}{ccc} & & \\ & & \end{array}\right\} /* greet */
         goal_logInfo("waiting for TCP connections on port %"FMT_u32"(n=%"FMT_u32")", additionalPort, clients);
 }
    return res;
}
                                                                                                                          \mathcal{L}④
                                                                                                                            ③
                                                                                                                           ②
```
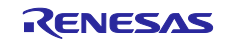

①TCP チャネルメディアアダプタ(MA)をオープンします。

- ②通常の接続ポート(**TCP\_PORT\_NUMBER**)用の TCP チャネルを (**MAXIMUM\_NUMBER\_OF\_CLIENTS**+1)個生成します。TCP チャネルはノンブロッキングモードで 準備します。
- ③追加接続ポート用の TCP チャネルメディアアダプタ(MA)をオープンします。
- ④追加接続ポート(**TCP\_ADDITIONAL\_PORT\_NUMBER**)用の TCP チャネルを(**MAXIMUM\_NUMBER\_ OF\_CLIENTS**+1)個生成します。

本関数では、**MAXIMUM\_NUMBER\_OF\_CLIENTS** で指定された上限数+1分の uGOAL インスタンスを 作成します。**MAXIMUM\_NUMBER\_OF\_CLIENTS** の上限数を増やす場合は、uGOAL としてのリソース (**CONFIG\_UGOAL\_HEAP\_BUFFER\_SIZE** など)も増やす必要がありますのでご注意ください。

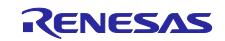

## <span id="page-25-0"></span>3.1.2 Modbus スタック構成部

Modbus スタックは、uGOAL の TCP/IP 機能と連動して機能を実現しています。

## <span id="page-25-1"></span>3.1.2.1 コンフィグ設定

ユーザが変更できる Modbus スタックの設定を表 [3-1](#page-25-2) および表 [3-2](#page-26-0) に示します。各設定は r\_modbus\_tcp\_cfg.h および r\_modbus\_serial\_cfg.h にマクロで定義されています。

## <span id="page-25-2"></span>表 **3-1 ModbusTCP** コンフィグ設定

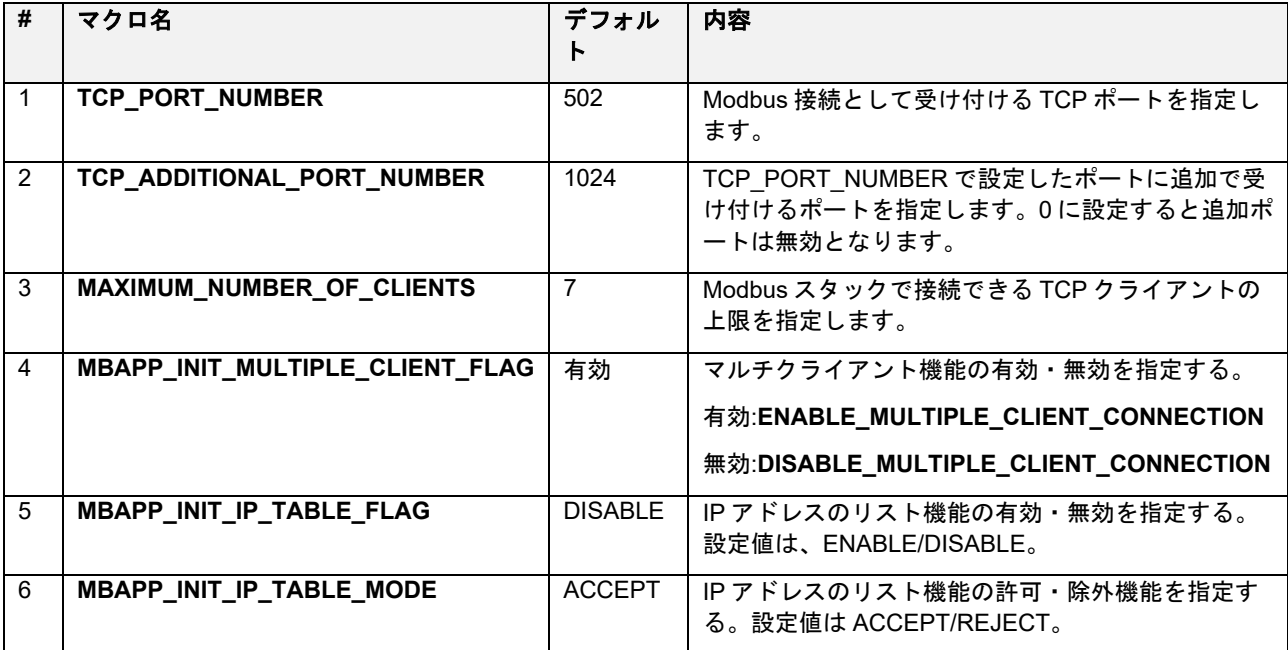

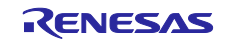

## <span id="page-26-0"></span>表 **3-2 Modbus** シリアルコンフィグ設定

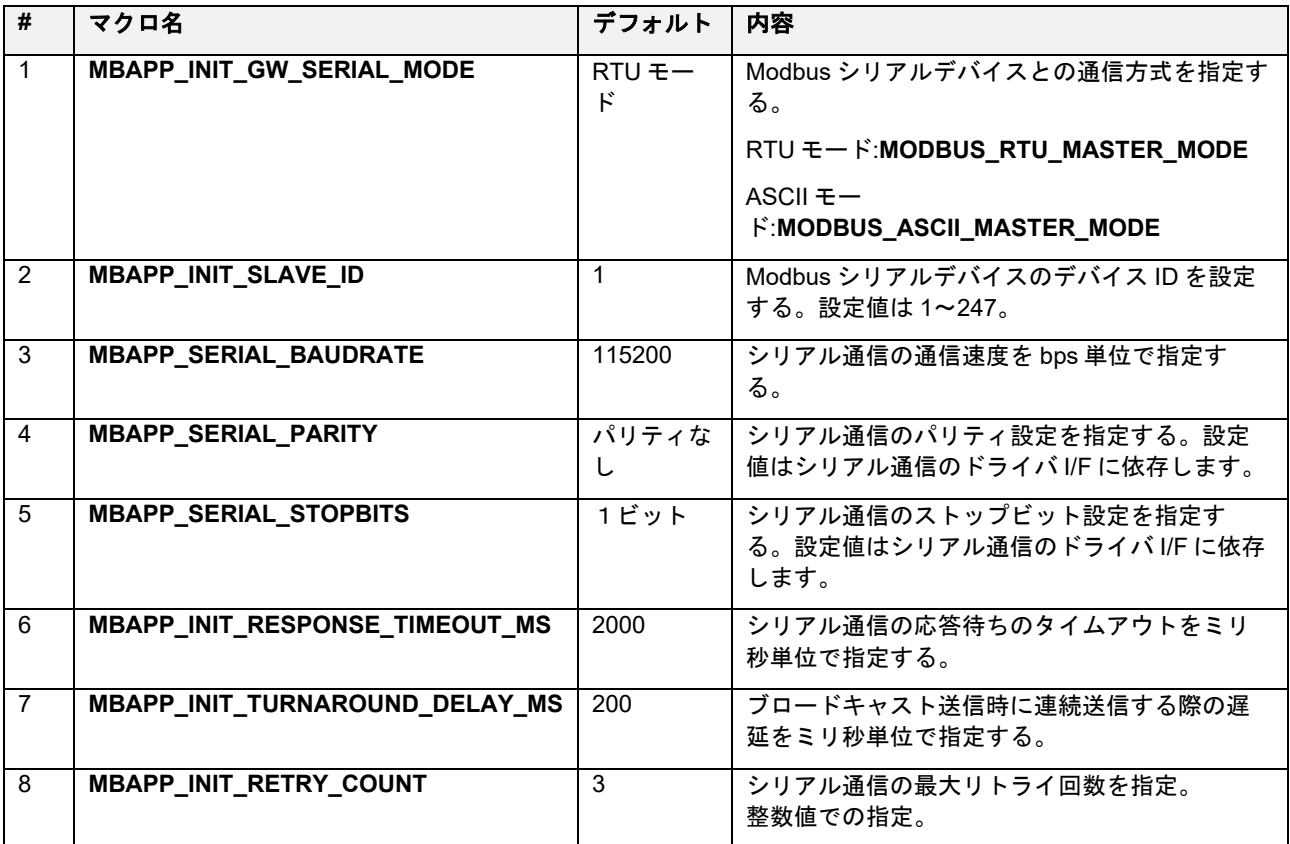

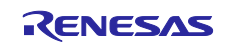

<span id="page-27-0"></span>3.1.2.2 スタック初期化

各種初期化を実行し、Modbus スタックを開始します。これらの初期化は uGOAL の初期化の後に行われ る必要があります。以下、初期化で行う処理について説明します。尚、本節で説明している機能は、サンプ ルソフト上では関数 *appl\_initModbus* にて実装されています。

1) 各ファンクションコードに対応したコールバック関数の登録

クライアントからの各ファンクションコードに対する処理要求をユーザ定義の関数に関連付けます。 Modbus スタックは要求を受信した際、登録された関数を呼び出します。

登録設定はスタック API(*r\_modbus\_slave\_map\_init*)で行います。スタック API に設定する引数の詳細 を以下に示します。下記テーブルに、対応するコールバック関数を設定し、スタック API を実行することで スタック内に登録されます。

サンプルプログラムでは、表 [3-3](#page-27-1) に示す関数がデフォルト関数として登録されています。

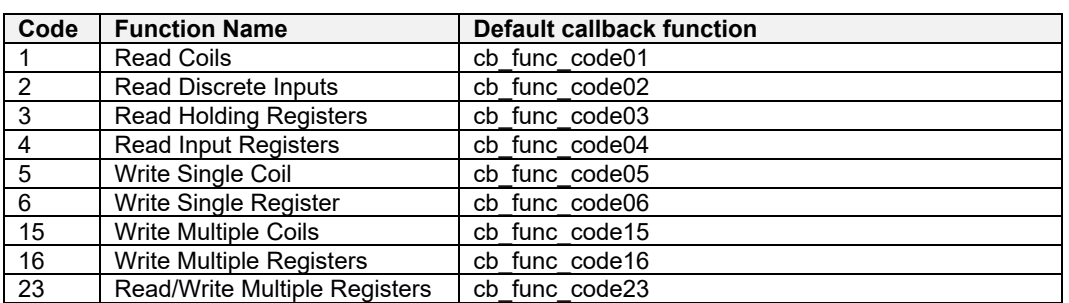

<span id="page-27-1"></span>表 **3-3** ファンクションコードに対応するデフォルトコールバック関数一覧

・ファンクションコードマッピングテーブル (*slave\_map\_init\_t*)

typedef struct \_slave\_map\_init{

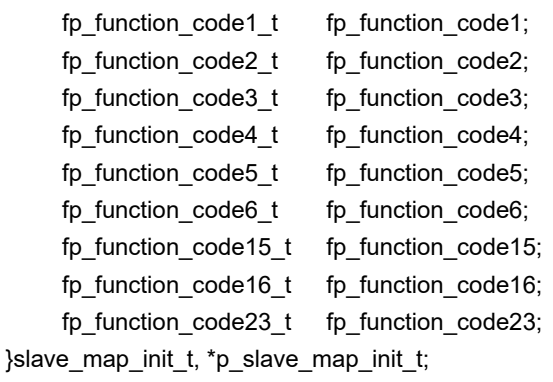

/\* function code-1 Read coils ポインタ \*/

 $f$  function code-2 Read discrete inputs ポインタ \*/

- /\* function code-3 Read holding registers ポインタ \*/
- /\* function code-4 Read input registers ポインタ \*/
- /\* function code-5 Write single coil ポインタ \*/
- /\* function code-6 Write single register ポインタ \*/
- /\* function code-15 Write multiple coils ポインタ \*/
- /\* function code-16 Write multiple registers ポインタ \*/
- /\* function code-23 Read/Write multiple registers ポインタ\*/

2) Modbus スタックの初期化

Modbus スタックの初期化をスタック API(*r\_modbus\_tcp\_init\_stack* または *r\_modbus\_tcp\_init\_gateway\_stack*)で行います。当該 API 経由で、*appl\_setupTcpSocket* が呼び出され、 必要な TCP ソケットが生成されます。

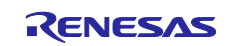

<span id="page-28-0"></span>3.1.2.3 ファンクションコード対応

本サンプルで使用している Modbus スタックは、ユーザによる任意の Modbus データモデルの設計をサポ ートするために、それらの Modbus データモデルにアクセスするファンクションコード処理を、コールバッ ク関数として実装します。サンプル上では、*function\_code.c* に含まれています。

以下にファンクションコード実装時の要点を示します。

- Modbus プロトコルスタックは、表 [2-5](#page-28-1) のファンクションコードに対応するコールバック関数を登録 できます。本サンプルでは、全てのコールバック関数の実装例を示しています。
- Modbus プロトコルは固有のデータモデルを持ち、データモデルは 4 つのデータ型と、各データ型に対 応するアドレス空間で構成されます。本プロトコルスタックが対応する Modbus データ型を表 [2-6](#page-28-2) に 示します。
- ファンクションコードを処理するコールバック関数は、各々対応するデータ型にアクセスする処理が要 求されます。
- Modbus プロトコルにおいて、スレーブは各データ型に対して最大 65536(0x10000)個のデータを持 つことができ、それぞれ 1~65536(0x00001~0x10000)の範囲で参照アドレスを割り振る事が出来ます。
- また、参照アドレスは任意の物理アドレスを参照することが出来ます。

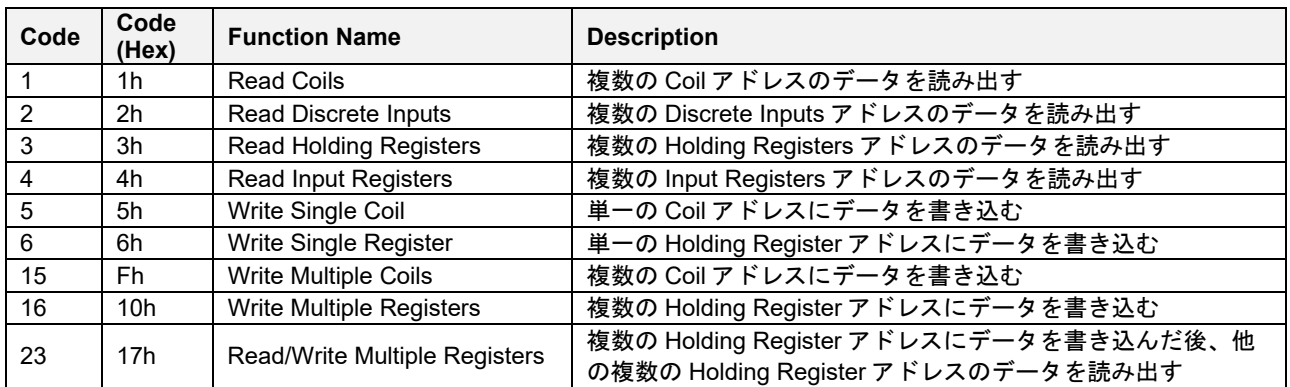

## <span id="page-28-1"></span>表 **3-4 Modbus** ファンクションコード

## <span id="page-28-2"></span>表 **3-5 Modbus** データ型

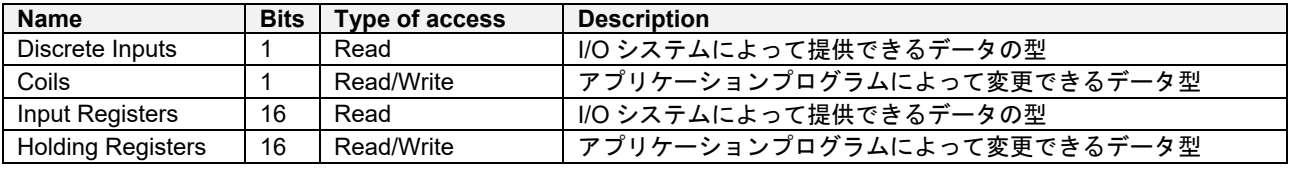

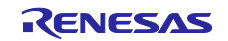

Modbus ファンクションコードのコールバック関数ですべき処理は以下の 2 つとなります。

- 1. ポインタ引数のリクエスト構造体を参照して、ポインタ引数のレスポンス構造体にファンクションコー ドの処理結果をセットする。
- 2. 設計された Modbus データモデルが持たない参照アドレスが参照された場合、例外コード 0x02 をレス ポンス構造体にセットする。

また、ファンクションコード処理中に発生した回復不能なエラーに対して、例外コード 0x04 をセットす ることができます。

## 表 **3-6** 例外コード

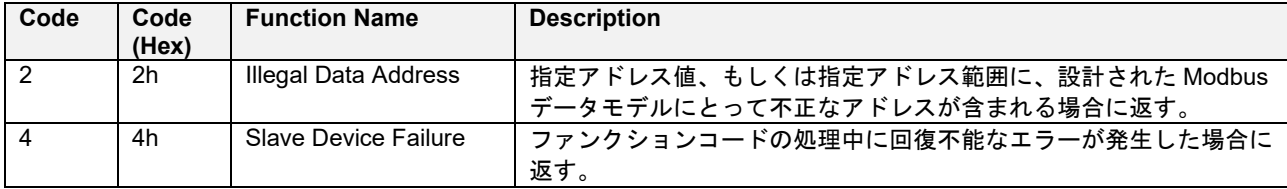

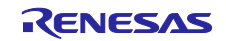

各ファンクションコードに対応したコールバック関数は、以下の書式で定義されます。各コールバック関 数の引数に使用されている構造体の詳細については **[Appendix.A](#page-40-1)** を参照してください。

#### 【書式】

uint32 t (\*fp\_function\_code<function code>\_t)(p\_req\_<function code 名>\_t pt\_request, p\_resp\_<function code 名>\_t pt\_response ); 【引数】 p\_req\_<function code 名>\_t pt\_request ファンクションコード要求情報が格納された構造体へのポインタ p\_resp\_<function code 名>\_t \_\_pt\_response ファンクションコード応答データを格納する構造体へのポインタ 【戻り値】 uint32\_t 0 : 正常,1 : 異常

以下に Read Coil(ファンクションコード 01h)実行時に呼び出されるコールバック関数のサンプルコー ド例を示します。

例**)** ファイル: *07\_mbus\_tcp\_server\mbapp\_slave\function\_code.c*

```
uint32_t cb_func_code01(p_req_read_coils_t pt_request,
                         p_resp_read_coils_t pt_response)
{ 
   uint8_t u8_data;
    int i;
   /* Copy invariant fields between response and request. */
    pt_response->u16_transaction_id = pt_request->u16_transaction_id;
    pt_response->u16_protocol_id = pt_request->u16_protocol_id;
   pt_response->u8_slave_id = pt_request->u8_slave_id;
    /* Check starting address and ending address. (START \leq address \leq END ) */
   pt_response->u8_exception_code = check_illegal_coils_address( pt_request->u16_start_addr,
                                                                    pt request->u16 num of coils );
   if ( ERR_OK != pt_response->u8_exception_code ){ return ERR_OK; }
    \frac{1}{2} Get response data by accessing address \frac{1}{2}for( i = 0; i \lt pt request->u16 num of coils; i^{++} )
\left| \cdot \right| /* Get response data by accessing address. */
         pt_response->u8_exception_code = read_coil_address(pt_request->u16_start_addr+i, &u8_data);
         if ( ERR_OK != pt_response->u8_exception_code ){ return ERR_OK; } /* Return value is ignored on stack. */
        /* Set a bit into a response byte which are cleared every byte. */if( i % 8 == 0 ) { pt_response-\lambdaaru8_data[i/8] = 0; }
        pt_response->aru8_data[i/8] |= u8_data \langle\langle ( i % 8 );
\vert \vert/* Calculate the number of bytes of response data. */pt_response->u8_num_of_bytes = _num_of_bytes(pt_request->u16_num_of_coils);
    return ERR_OK; // Return value is ignored on stack.
} 
                                                                                                                     1.
                                                                                                                     2.
                                                                                                                     3.
```
- 1. 応答パケットのヘッダ部に格納する情報を設定します。
- 2. 指示されたアドレスとデータ長からアクセス範囲に異常がないかをチェックします。
- 3. Coils 領域から指定されたアドレス範囲のデータを取得し、応答パケットに格納します。

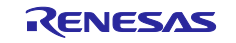

## <span id="page-31-0"></span>3.1.2.4 TCP/IP 通信管理

本節では、Modbus スタック上の TCP/IP 通信に関連する実装について説明します。

ホワイトリスト・ブラックリスト機能

IP アドレスのホワイトリストおよびブラックリスト機能を使用する場合、対象となる IP アドレスを登録 する必要があります。IP アドレスの登録は、r\_modbus\_tcp\_add\_ip\_addr にて行います。 サンプルプログラムでは、r\_modbus\_enable\_host\_ip にてスタック初期化前に登録を行っています。

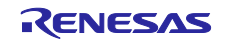

## <span id="page-32-0"></span>3.1.3 シリアル通信部

本節では、Modbus TCP/シリアルゲートウェイモード使用時に Modbus シリアルデバイスとの通信を行う 部分に関連する実装について説明します。本節で説明する内容は、各サンプルアプリケーションの plat modbus.c にて定義されています

1) シリアル通信制御

本サンプルでは、シリアルデバイスとの通信に FIT (Firmware Integration Technology) のシリアル通信 インターフェース(SCI)モジュールを使用しています。シリアル通信は、Modbus スタック構成部から呼 び出されるため、Modbus スタックとの I/F に以下の API が設定されています。

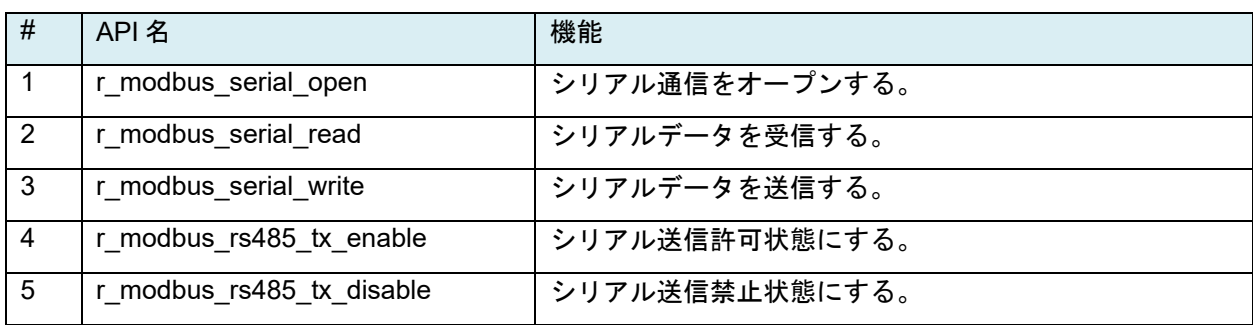

#### (2) RTU/ASCII モード RS485 通信タイミング制御

RTU モードの場合、少なくとも 3.5 文字分の無通信時間で始まり、3.5 文字分の無通信時間で終了しま す。本サンプルでは、この無通信時間の測定に FIT のコンペアマッチタイマ(CMT)モジュールを使用して います。無通信時間の測定は、Modbus スタック構成部で行われるため、Modbus スタックとの I/F に以下の API が設定されています。

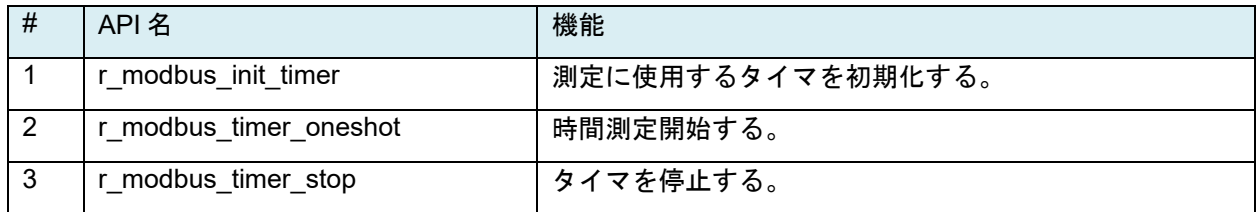

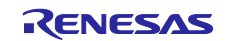

<span id="page-33-0"></span>4. 評価用ツールを用いた通信テスト

Modbus クライアント評価用ツール(ModbusDemoApplication.exe)を使用して、Modbus プロトコルス タックサンプルプログラム動作を確認することが可能です。

評価用ツール **ModbusDemoApplication:**  r18an0064\*\*xxx \ tool \ **ModbusDemoApplication.zip** 

## <span id="page-33-1"></span>4.1 Modbus TCP サーバ接続

## **(1)**接続構成

SEMB1320 評価ボードを Modbus TCP サーバとして動作する場合の構成を示します。

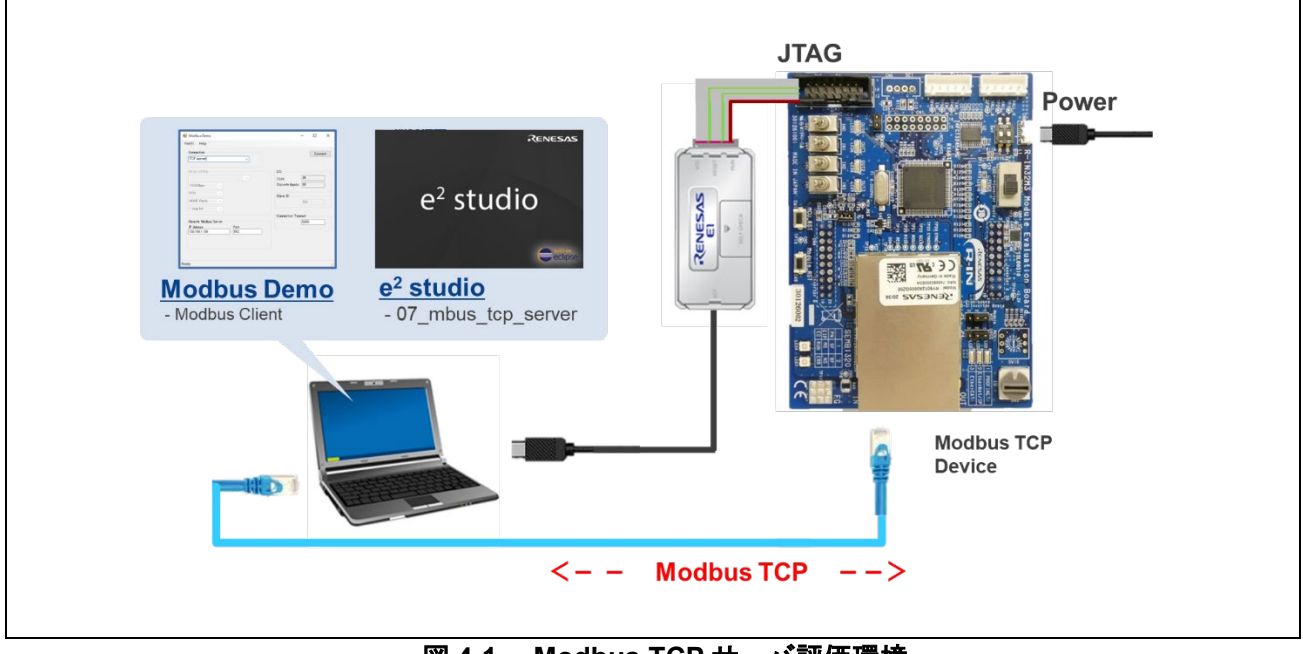

図 **4-1 Modbus TCP** サーバ評価環境

[注意] Modbus 実行時は、SEMB1320 のプロトコル LED (LED1, LED2, LED3)は全消灯となります。

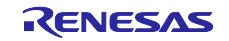

## **(2)** 評価用ツールの動作概要

評価用ツールは Modbus クライアントとして動作します。

SEMB1320 評価ボードは、評価用ツールとの Modbus 通信に応じて SW の状態の送信、もしくは LED の 点灯の制御を行います。LED に対応する Coil アドレス[を表](#page-34-0) 2[-2](#page-34-0) に、SW に対応する Discrete Input アドレス [を表](#page-34-1) 2[-3](#page-34-1) に示します。

#### <span id="page-34-0"></span>表 **4-1 Coil** アドレスと対応する **LED**

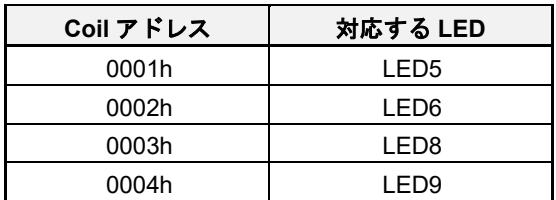

## <span id="page-34-1"></span>表 **4-2 Discrete Input** アドレスと対応する **SW**

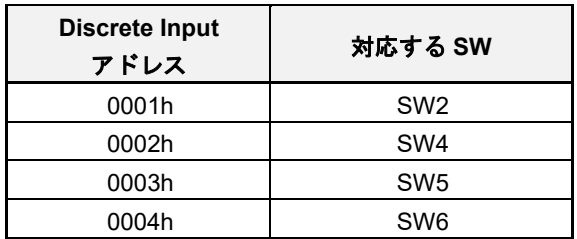

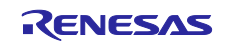

## **(3)** 評価用ツールの使用方法

"Connection"で動作モードを選択し、各種パラメータを設定してください。

- **Connection** 
	- 「TCP server」を選択します。
- **Serial setting**
	- 使用しません。
- **Remote Modbus Server**
	- デバイスに合わせて IP アドレス、ポート番号を設定します。

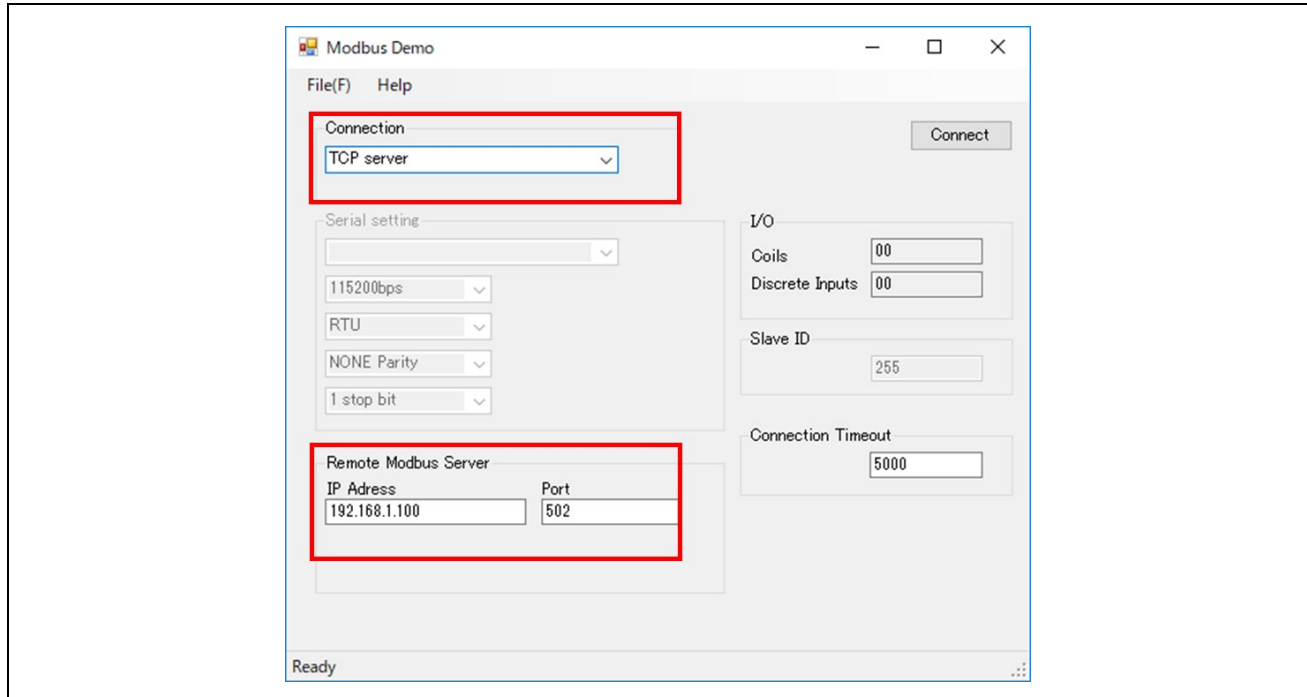

図 **4-2 Modbus Demo tool** 設定 **[TCP server]**

(次ページへ続く)

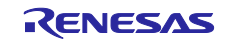

サンプルアプリケーションが Modbus TCP サーバスタックモード時、評価用ツールは Modbus クライアン トとして動作し、以下の制御となります。

- [Connect] を実行すると評価用ツールは、Read Discrete Inputs リクエストを送信します。
- Modbus TCP サンプルアプリケーションは、Read Discrete Inputs リクエストを受信し、 SEMB1320 評価ボード SW (SW2, SW4, SW5, SW6) の状態が Discrete Inputs に反映されます。
- 評価用ツールは、Read Discrete Inputs リクエストのレスポンスとして受信した SW の状態に応じ て、SEMB1320 評価ボードの LED の更新方法を決定し、Write Multiple Coils リクエストを送信しま す。

- SW "0"の場合: Coils テキストボックスの値が 01→02→04→08→01…の順に値が変化

その Coils の値が LED(LED5, LED6, LED8 ,LED9)に反映されます。

- **SW** "**0** 以外"の場合:Coils テキストボックスに任意の値を入力できます。

その Coils の値が LED(LED5, LED6, LED8 ,LED9)に反映されます。

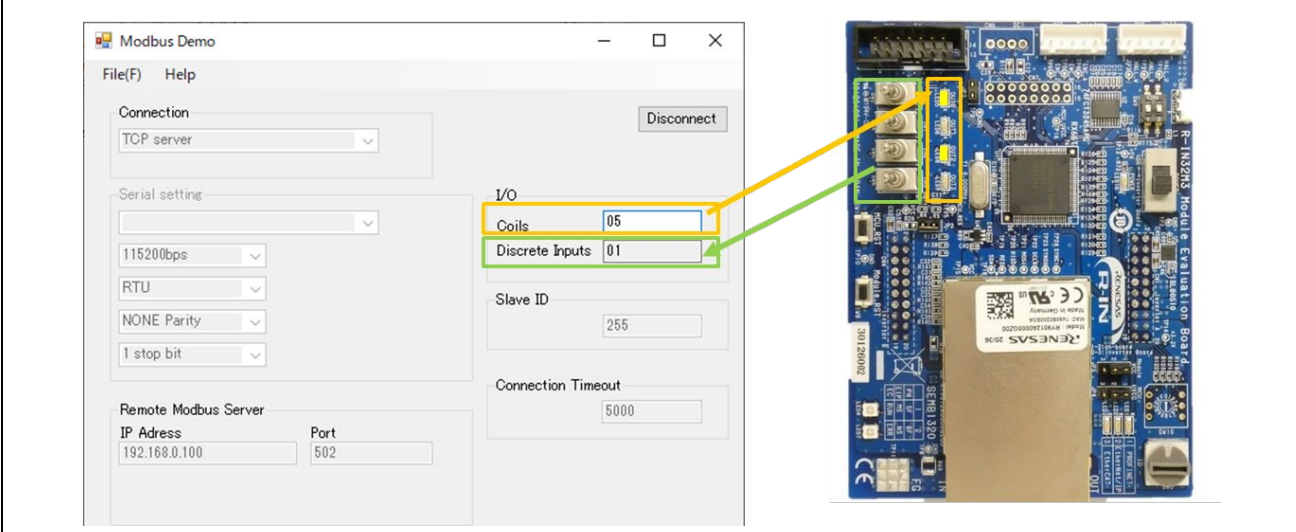

図 **4-3 Modbus** クライアントとして動作する評価ツール

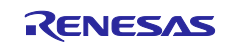

<span id="page-37-0"></span>4.2 Modbus TCP ゲートウェイ接続

## **(1)** 接続構成

SEMB1320 評価ボードを Modbus TCP ゲートウェイとして動作する場合の構成を示します。

弊社では、RX72M 通信ボード[Tessera Technology 製 TS-TCS07298] を Modbus RTU/ASCII スレーブデ バイスとしてシリアル接続 (RS-485: 半二重通信 (Half Duplex)) した環境で評価しています。RX72M 通信ボ ードおよび、Modbus RTU/ASCII スレーブデバイス用プログラムについては、『RX72M Group 通信ボード Modbus スタートアップマニュアル(R01AN4862\*\*\*\*)』を参照ください。

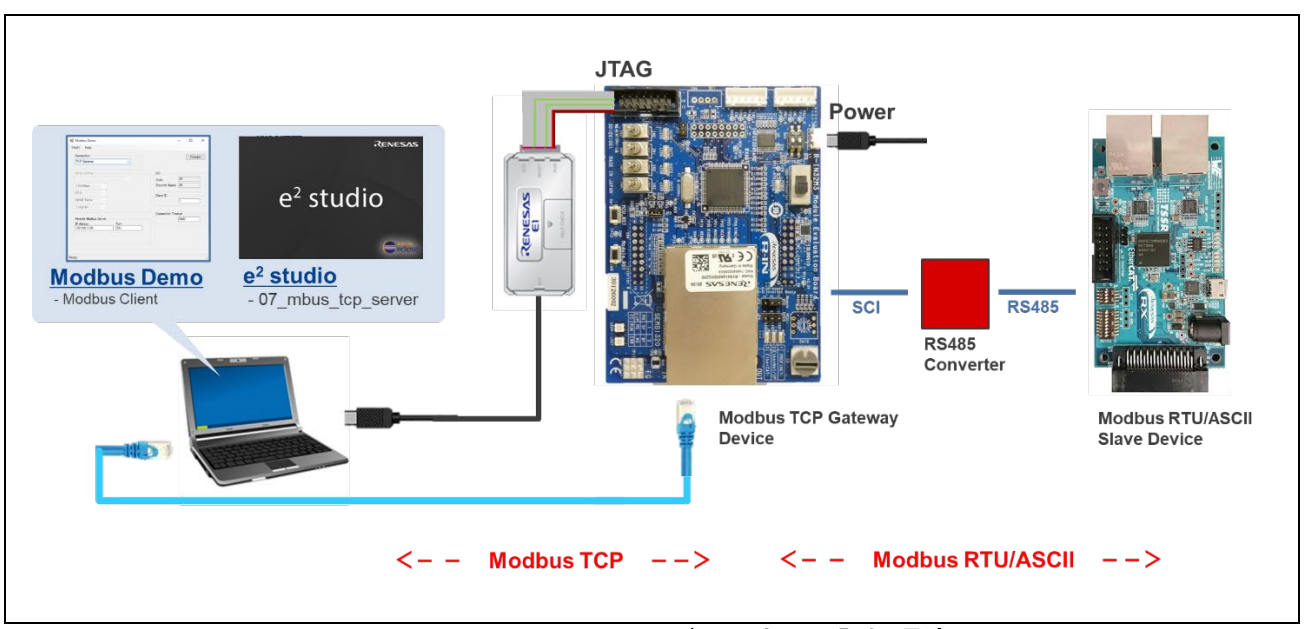

図 **4-4 Modbus TCP** ゲートウェイ評価環境

[注意] Modbus サンプルアプリ実行時は、プロトコル LED (LED1, LED2, LED3)は全消灯となります。

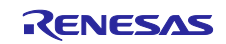

## **(2)** 評価用ツールの動作概要

Modbus TCP の場合と同様、Modbus Demo tool は Modbus クライアントとして動作します。ただし、評 価用ツールからの指示は SEMB1320 評価ボードにシリアル接続された Modbus RTU/ASCII スレーブデバイ スに対して行われることになるため、その動作は対象デバイスに依存します。

一例としてシリアルスレーブとして使用している RX72M 通信ボードむけサンプルソフト [anr01an4862xx\*\*\*\*-rx72m-modbus]との組合せでは、評価用ツール Coils への設定値で RX72M 評価ボード上の 汎用 LED1-4 が点灯します。

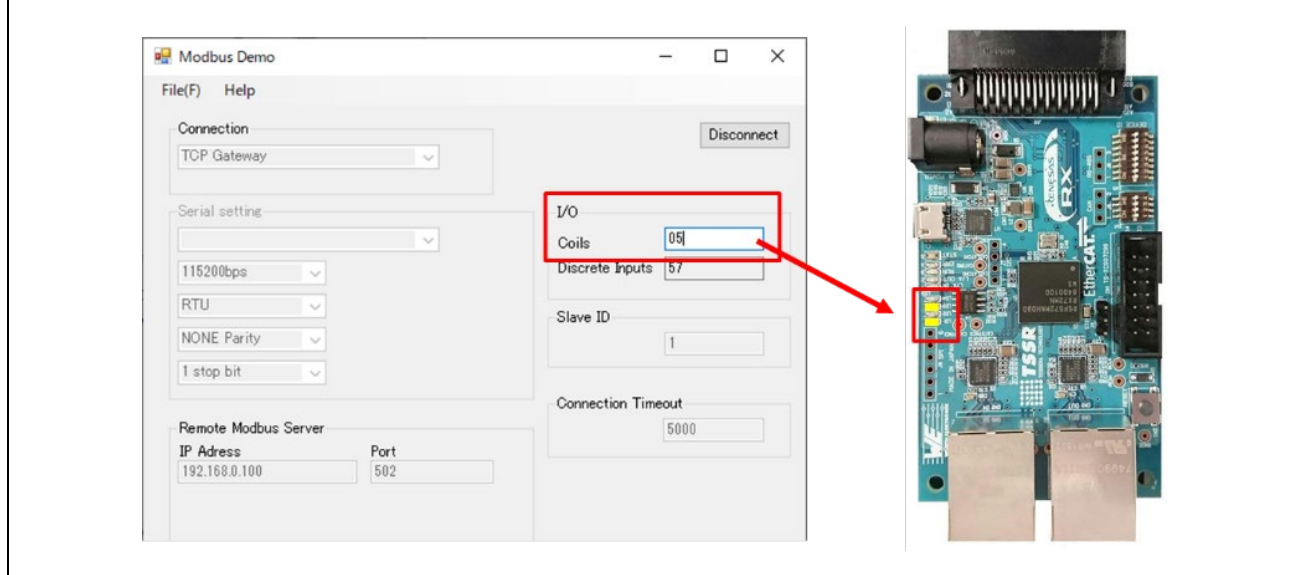

図 **4-5 RX72M** シリアルスレーブとの組合せアプリ例

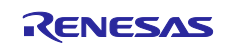

## **(3)** 評価用ツールの使用方法

"Connection"で動作モードを選択し、各種パラメータを設定してください。

- **Connection** 
	- TCP Gateway を選択します。
- **Serial setting**
	- 使用しません。
- **Remote Modbus Server**
	- デバイスに合わせて IP アドレス、ポート番号を設定します。

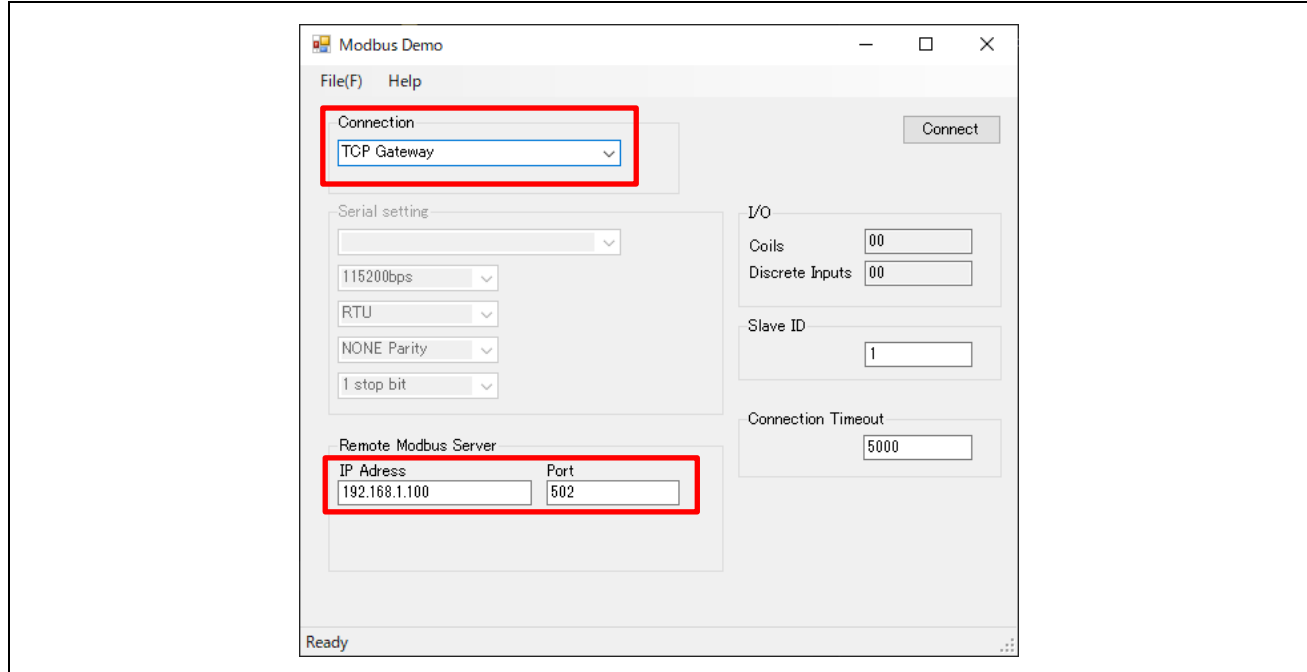

図 **4-6 Modbus Demo tool** 設定 **[TCP Gateway]**

サンプルアプリケーションが Modbus TCP ゲートウェイ モード時、評価用ツールは Modbus クライアント として動作し、以下の制御となります。

- [Connect] を実行すると評価用ツールは、Read Discrete Inputs および Write Multiple Coils リクエス トを送信します。
- RX66T の Modbus TCP Gaetway サンプルアプリケーションは、Read Discrete Inputs または Write Multiple Coils リクエストを受信し、Modbus シリアルスレーブ デバイスの RX72M communication board に対して、同じ内容の Read Discrete Inputs または Write Multiple Coils リクエストを発行し ます。
- リクエスト発行後、Modbus シリアルスレーブ デバイスからのレスポンスパケットを受信し、リク エスト時とは逆にクライアントに対して、同じ内容の Read Discrete Inputs または Write Multiple Coils レスポンスを発行します。

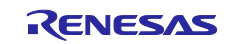

## <span id="page-40-0"></span>Appendix

<span id="page-40-1"></span>A. ファンクションコード用構造体

Modbus スタックで登録する各ファンクションコード用コールバック関数に使用される引数の構造体定義 について示します。

## ・**Read coils** 要求テーブル **(req\_read\_coils\_t)**

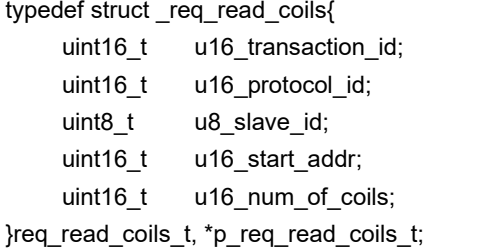

/\* トランザクション ID 指定 \*/ /\* プロトコル ID 指定 \*/ /\* スレーブ ID \*/  $\prime$ \* リードする coil の開始アドレス \*/ /\* リードする coil の個数 \*/

## ・**Read coils** 応答テーブル **(resp\_read\_coils\_t)**

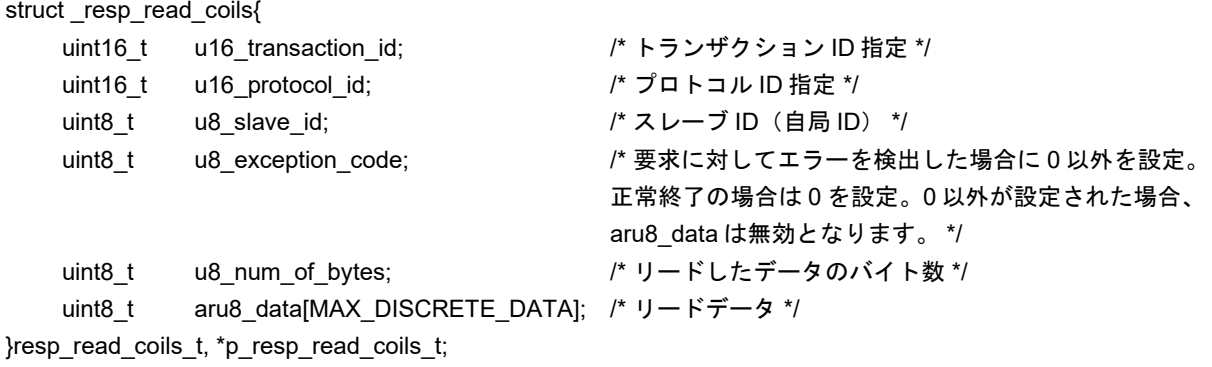

## ・**Read inputs** 要求テーブル**(req\_read\_inputs\_t)**

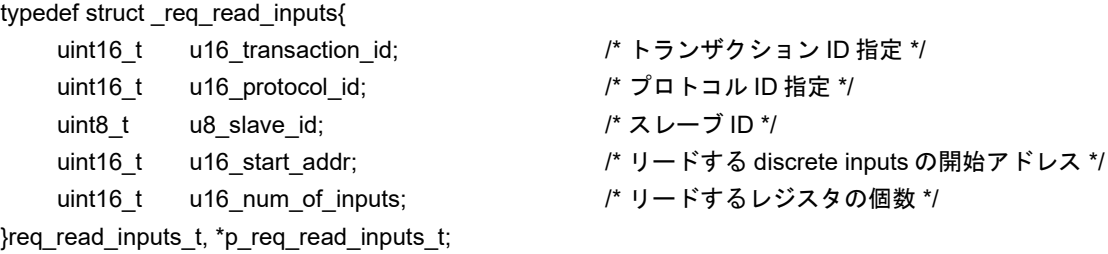

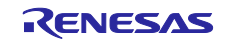

## ・**Read inputs** 応答テーブル **(resp\_read\_inputs\_t)**

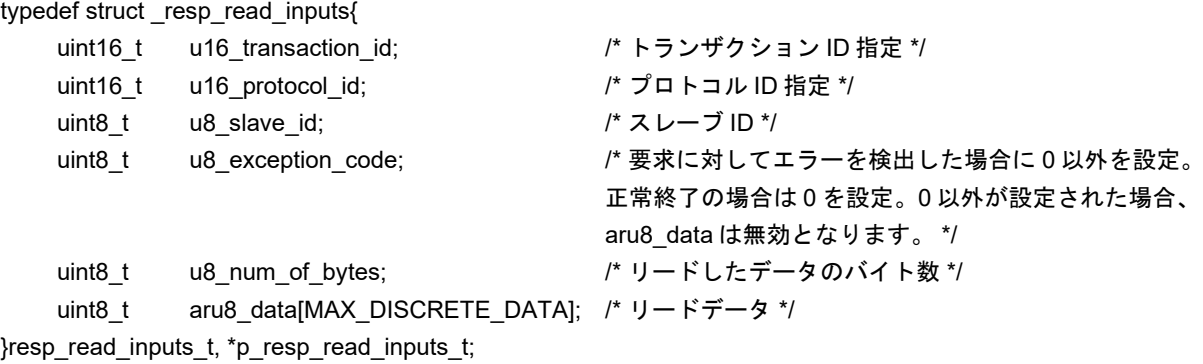

## ・**Read holding registers** 要求テーブル**(req\_read\_holding\_reg\_t)**

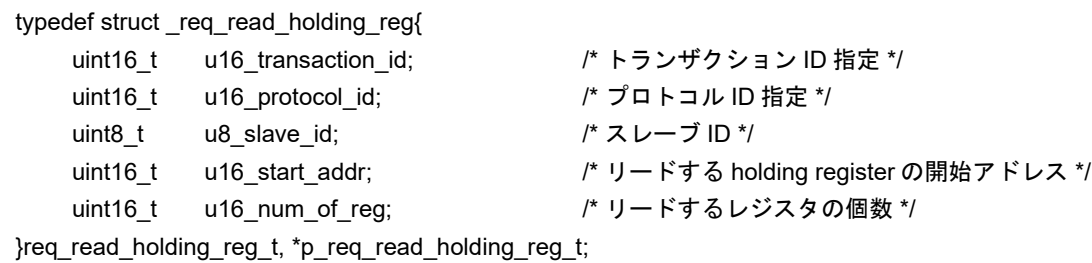

## ・**Read holding registers** 応答テーブル**(resp\_read\_holding\_reg\_t)**

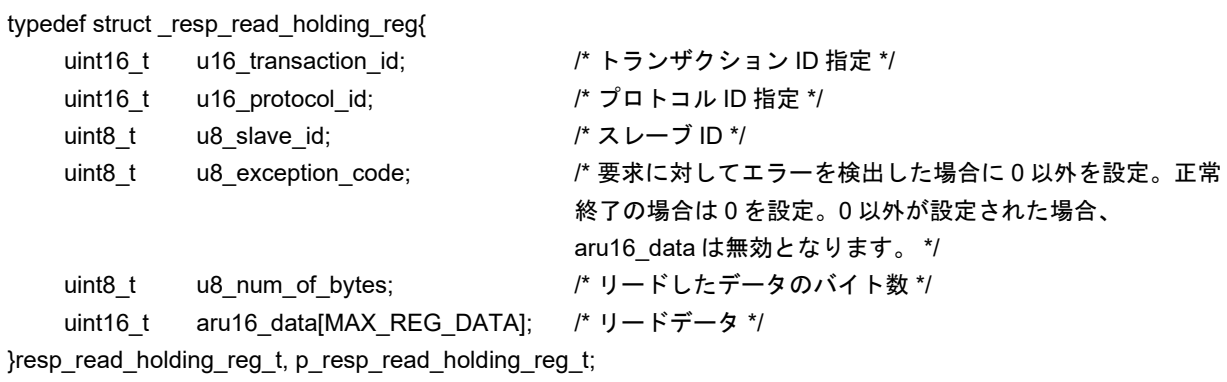

## ・**Read input registers** 要求テーブル **(req\_read\_input\_reg\_t)**

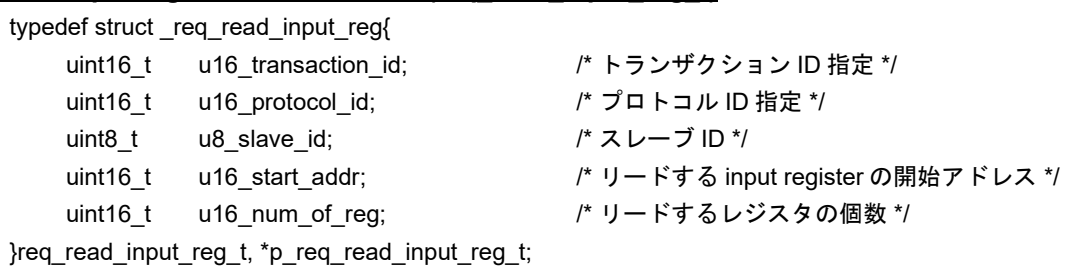

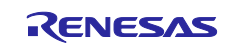

## ・**Read input registers** 応答テーブル**(resp\_read\_input\_reg\_t)**

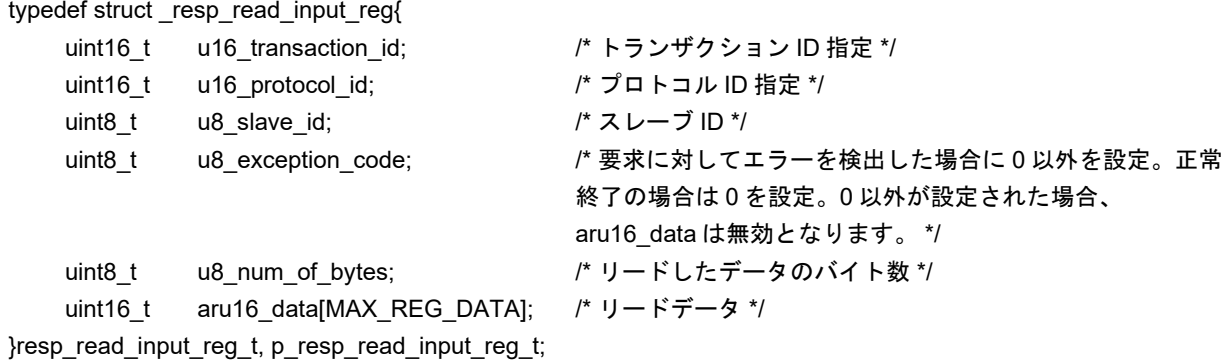

## ・**Write single coil** 要求テーブル**(req\_write\_single\_coil\_t)**

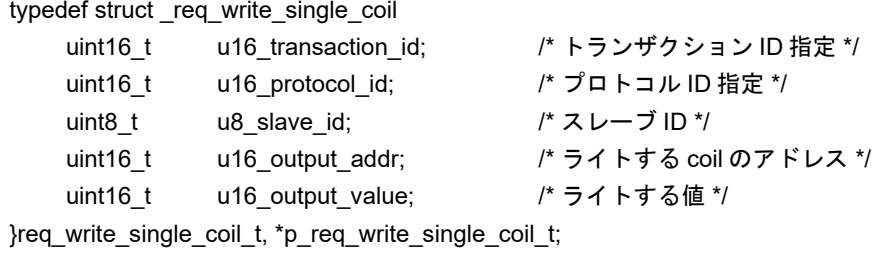

## ・**Write single coil** 応答テーブル**(resp\_write\_single\_coil\_t)**

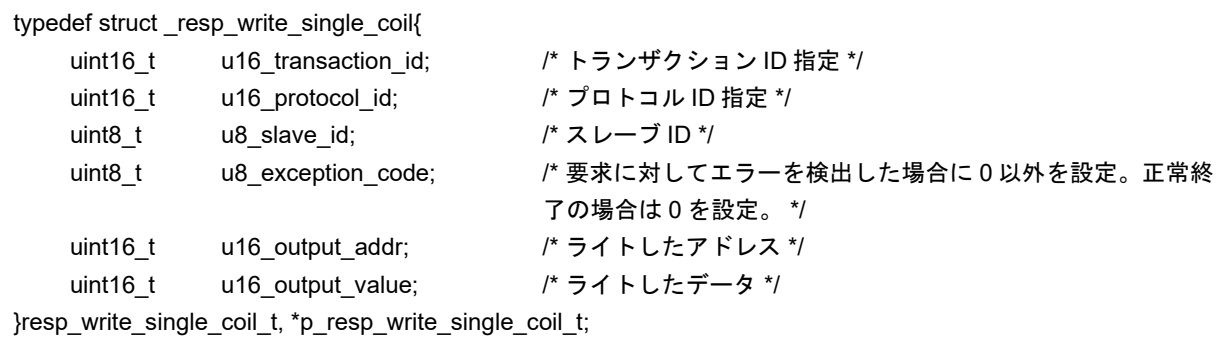

## ・**Write single register** 要求テーブル**(req\_write\_single\_reg\_t)**

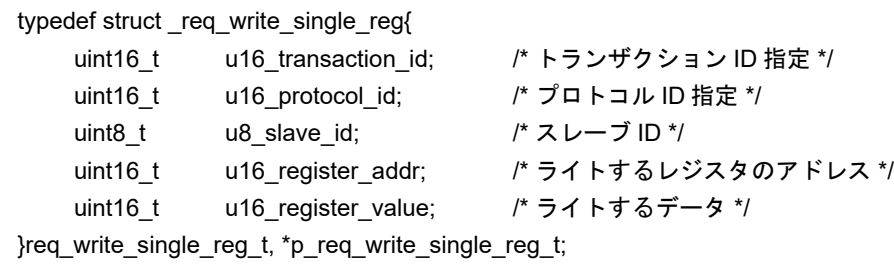

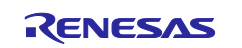

## ・**Write single register** 応答テーブル**(resp\_write\_single\_reg\_t)**

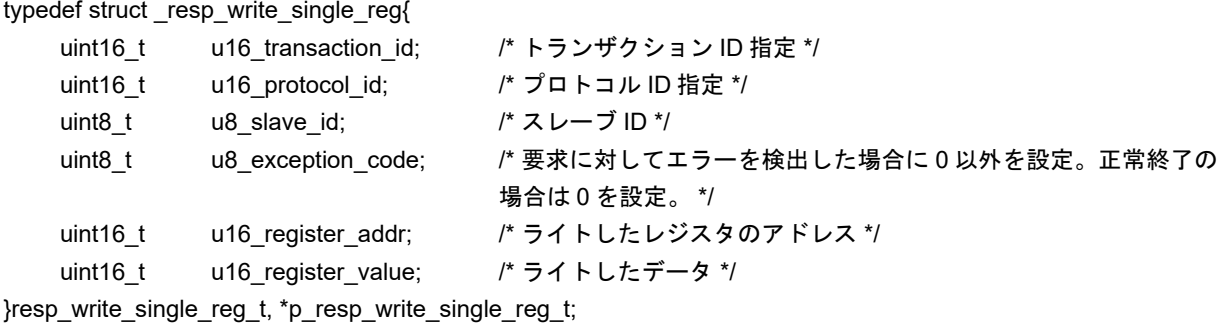

## ・**Write multiple coils** 要求テーブル**(req\_write\_multiple\_coils\_t)**

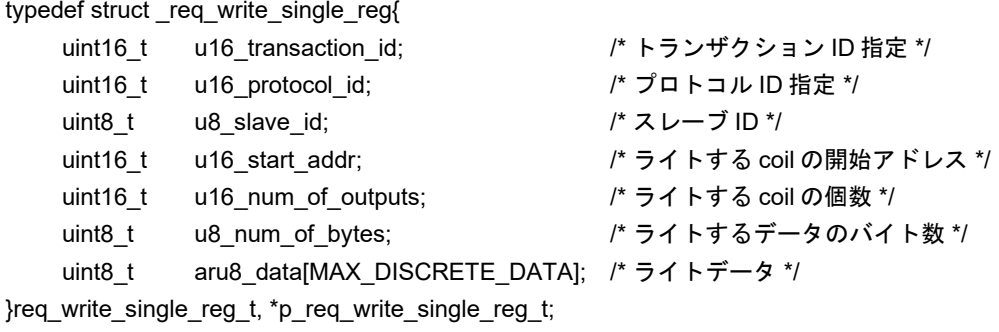

## ・**Write multiple coils** 応答テーブル**(resp\_write\_multiple\_coils\_t)**

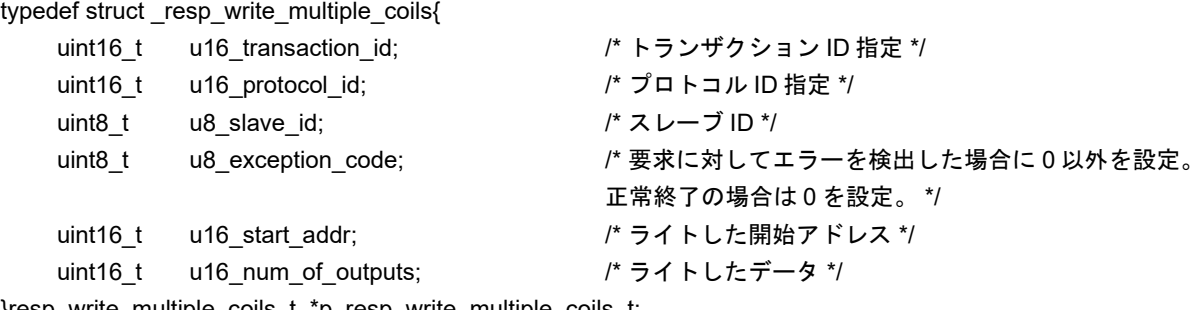

}resp\_write\_multiple\_coils\_t, \*p\_resp\_write\_multiple\_coils\_t;

## ・**Write multiple registers** 要求テーブル**(req\_write\_multiple\_reg\_t)**

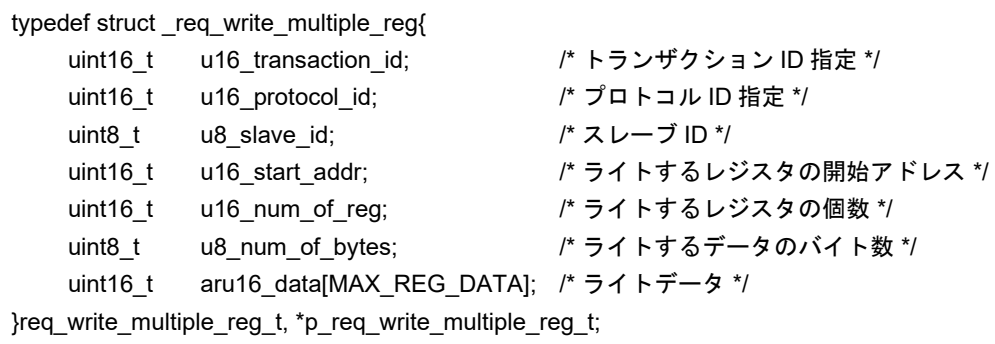

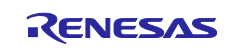

# ・**Write multiple registers** 応答テーブル**(resp\_write\_multiple\_reg\_t)**

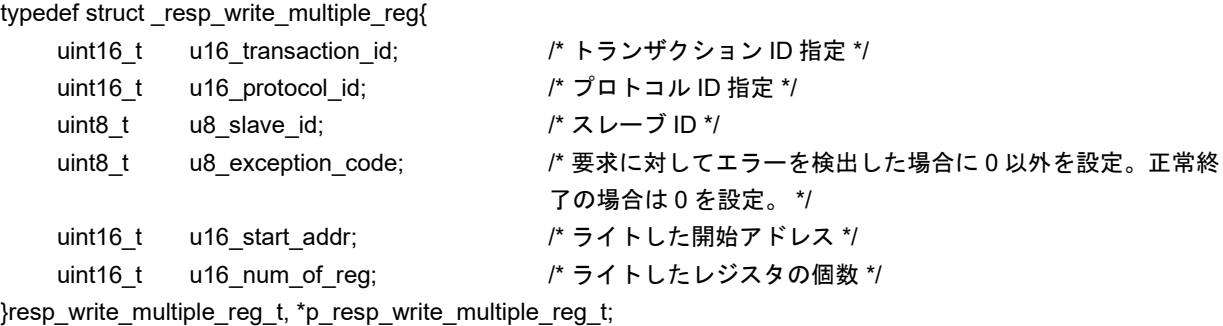

## **· Read/Write multiple registers 要求テーブル(reg\_read\_write\_multiple\_reg\_t)**

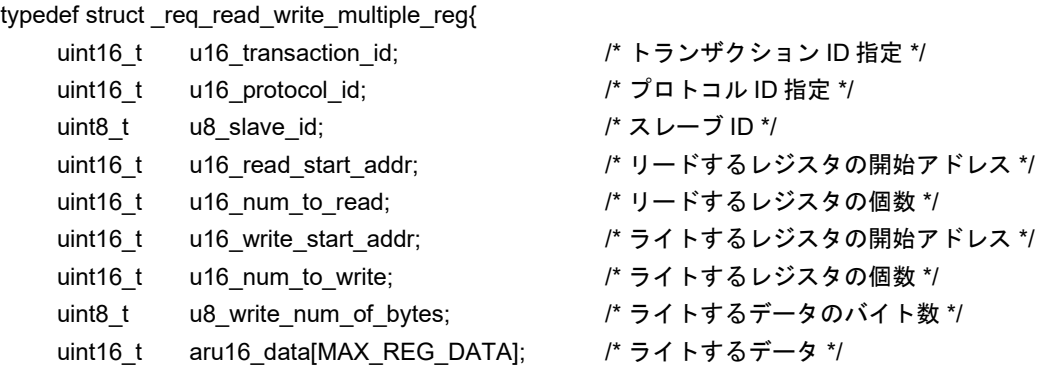

}req\_read\_write\_multiple\_reg\_t, \*p\_req\_read\_write\_multiple\_reg\_t;

## ・**Read/Write multiple registers** 応答テーブル**(resp\_read\_write\_multiple\_reg\_t)**

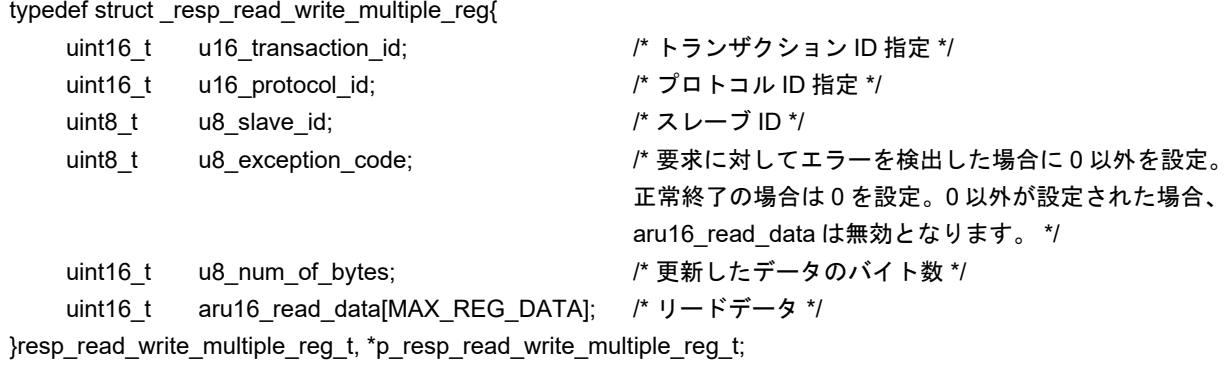

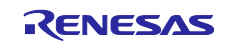

## <span id="page-45-0"></span>B. API 仕様書

本章では、本書内で使用されている Modbus スタック関連のアプリケーションプログラミングインターフ ェース(API)の仕様の詳細について説明します。

## 1) スタック初期化

Modbus スタックの初期化で使用する API について、以下に示します。

Modbus スタックを Modbus TCP として初期化します。

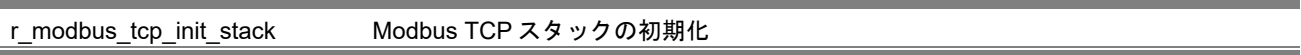

## 【書式】

uint32\_t r\_modbus\_tcp\_init\_stack(uint8\_t u8\_stack\_mode, uint8\_t u8\_tcp\_multiple\_client

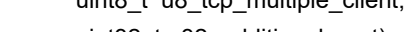

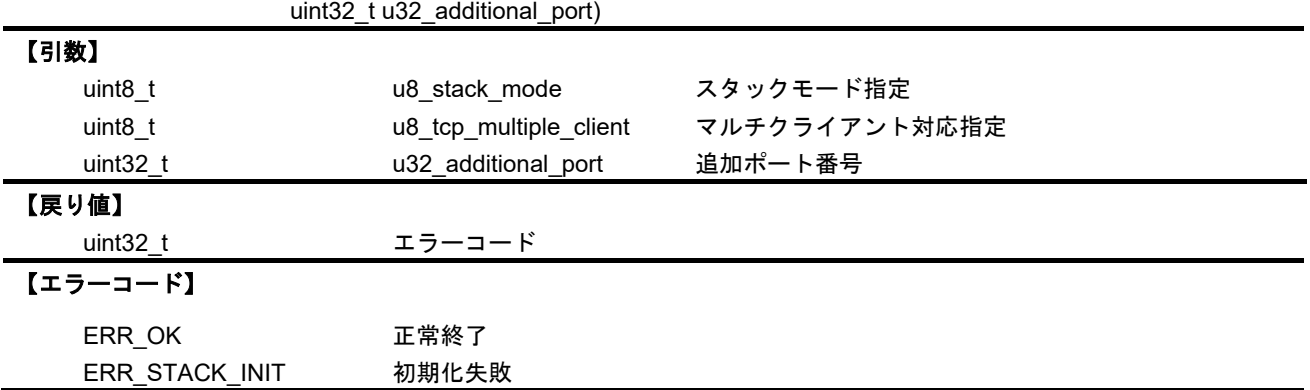

## 【解説】

本 API では、以下のパラメータを指定します。

・**u8\_stack\_mode**:スタックの種別を指定します。**MODBUS\_TCP\_SERVER\_MODE** 固定

・**u8\_tcp\_multiple\_client**:複数クライアントからの通信を受け付けるかどうかを指定

指定には以下のマクロを使用します。

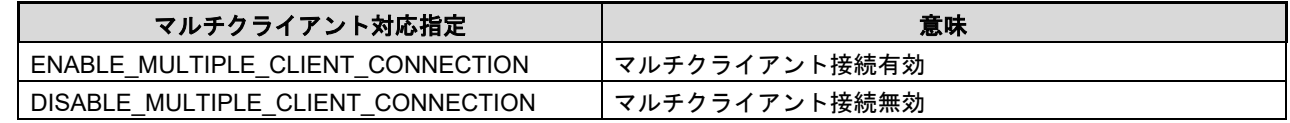

・**u32\_additional\_port**:通信ポートにデフォルト(502)以外を使用する場合に指定 追加しない場合は 0 を指定してください。

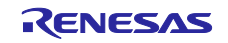

Modbus スタックを Modbus TCP-シリアルゲートウェイとして初期化します。

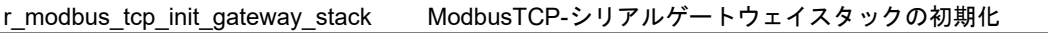

## 【書式】

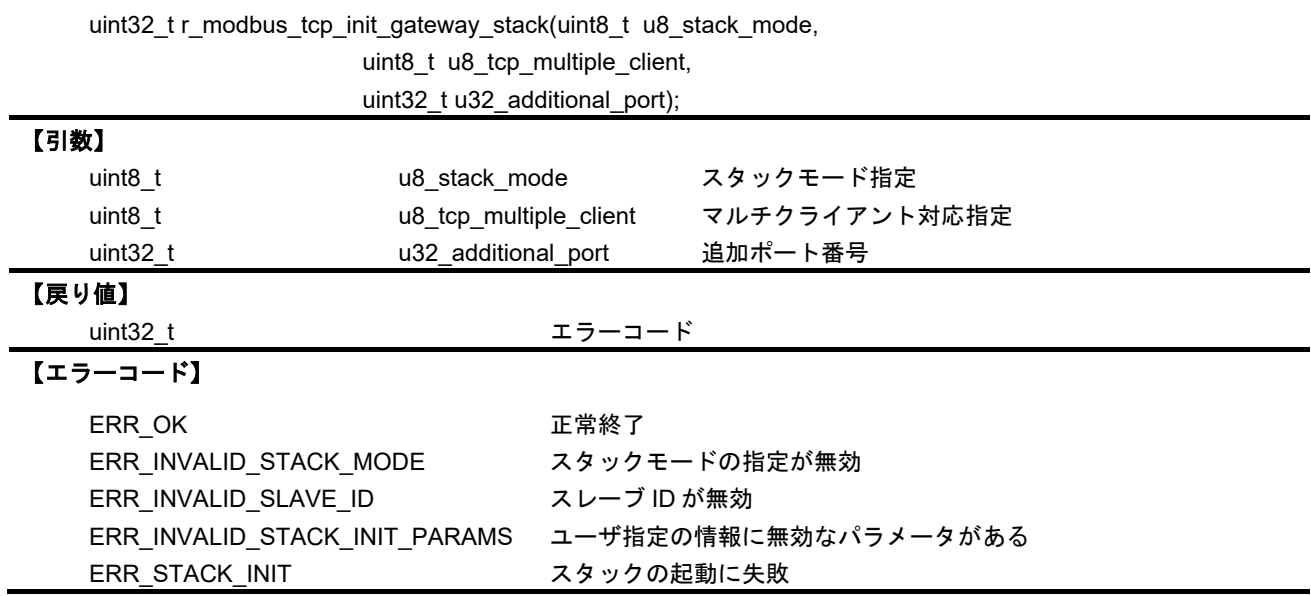

## 【解説】

本 API では、以下のパラメータを指定します。

・u8\_stack\_modeはスタックの種別を指定します。ゲートウェイモードで使用する場合、シリアルデバイス との通信で使用するモードを指定します。

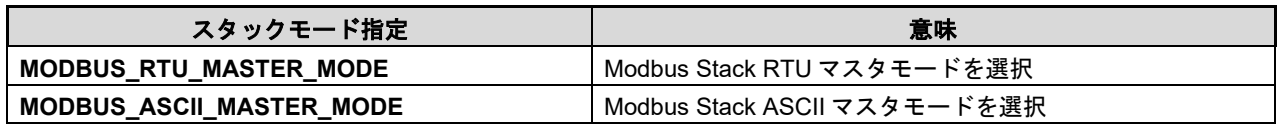

・u8\_tcp\_multiple\_client は、複数クライアントからの通信を受け付けるかどうかを指定します。指定には以 下のマクロを使用します。

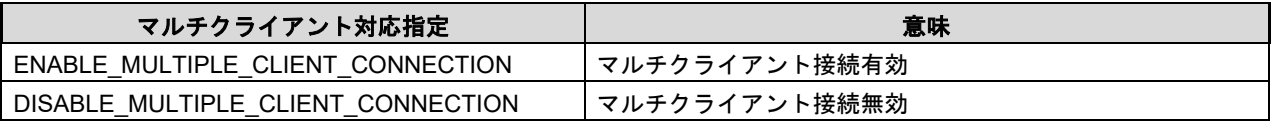

·u32 additional port は、通信ポートにデフォルト (502) 以外を使用する場合に指定します。追加しない 場合は 0 を指定してください。

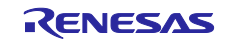

クライアントからの各ファンクションコードに対する処理要求をユーザ定義の関数に関連付けます。

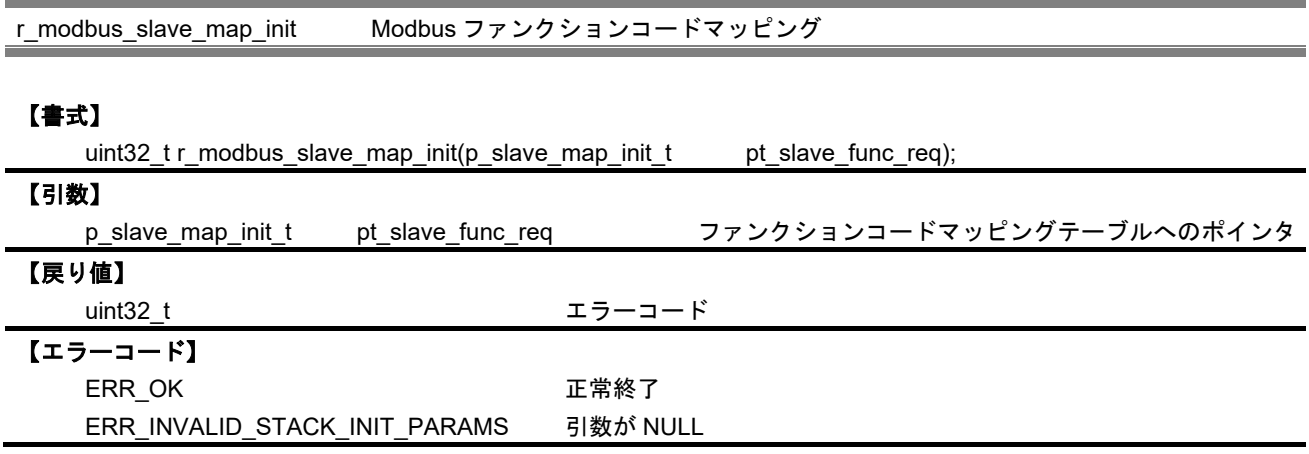

## 【解説】

Modbus スレーブスタックが要求を受信した際、登録された関数を呼び出します。 本 API はスレーブモードの場合のみ有効となります。

・ファンクションコードマッピングテーブル (\_*slave\_map\_init\_t*)

typedef struct \_slave\_map\_init{

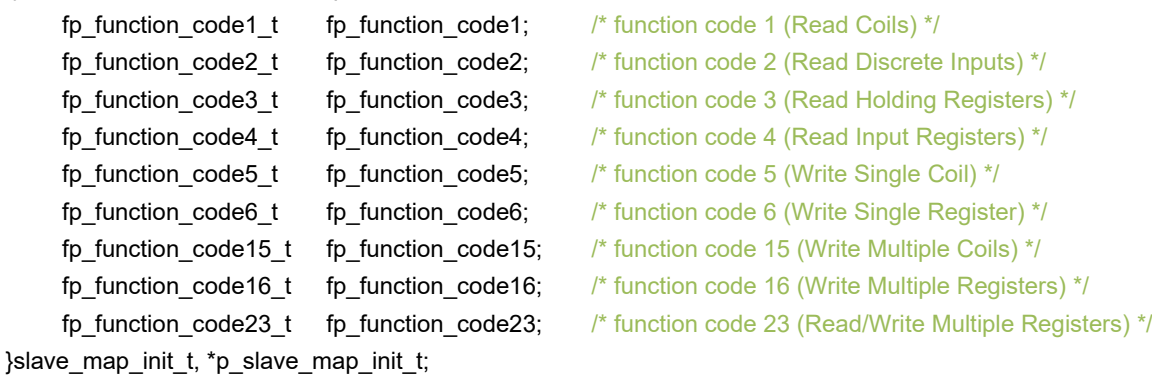

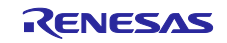

各ファンクションコードに対応したコールバック関数は、以下の書式で定義されます。各コールバック関 数の引数に使用されている構造体の詳細については **[Appendix. A](#page-40-1)** を参照してください。

#### **function code 1 (Read Coils)**

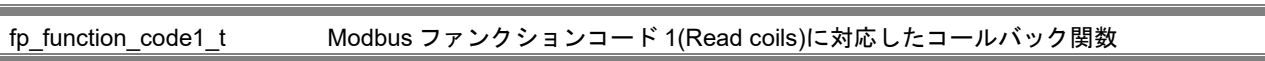

#### 【書式】

uint32\_t (\*fp\_function\_code1\_t)(p\_req\_read\_coils\_t pt\_req\_read\_coils,

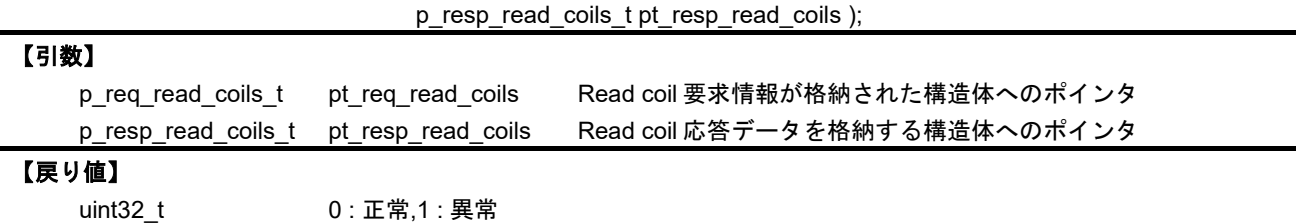

#### **function code 2 (Read Discrete Inputs)**

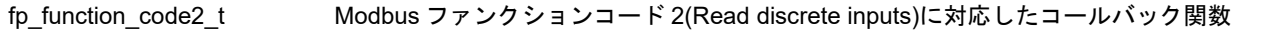

#### 【書式】

uint32\_t (\*fp\_function\_code2\_t)(p\_req\_read\_inputs\_t pt\_req\_read\_inputs,

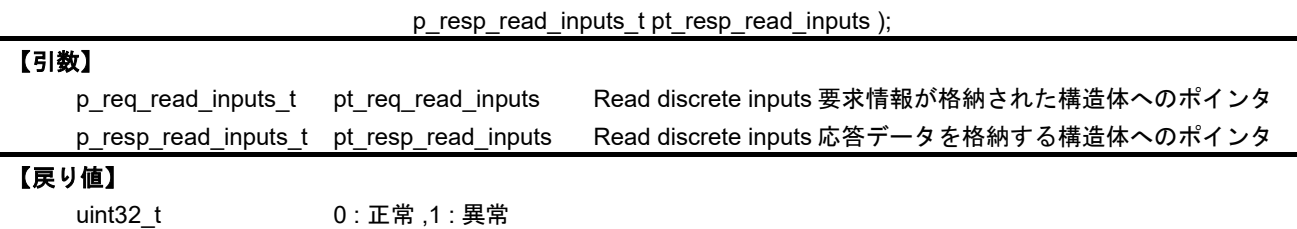

#### **function code 3 (Read Holding Registers)**

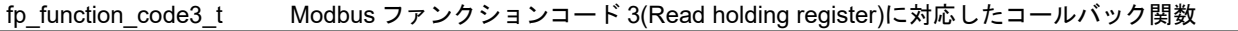

## 【書式】

uint32\_t (\*fp\_function\_code3\_t)(p\_req\_read\_holding\_reg\_t pt\_req\_read\_holding\_reg,

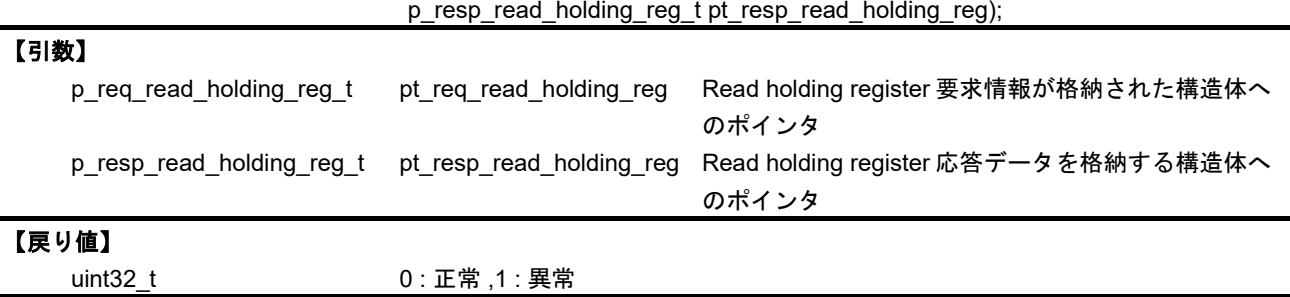

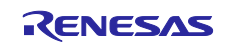

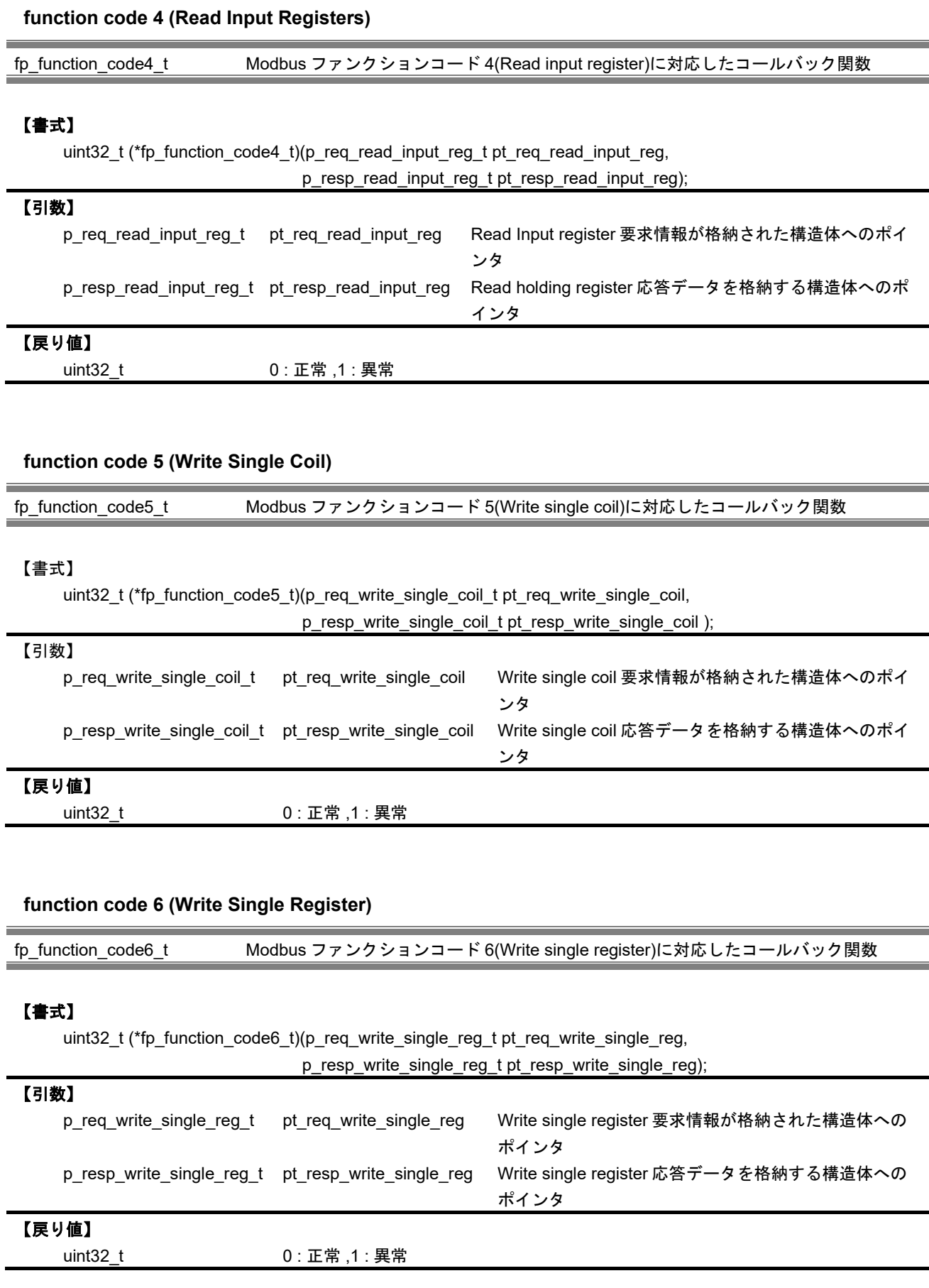

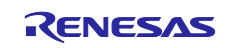

#### **function code 15 (Write Multiple Coils)**

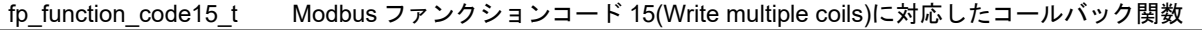

## 【書式】

uint32\_t (\*fp\_function\_code15\_t) (p\_req\_write\_multiple\_coils\_t pt\_req\_write\_multiple\_coils,

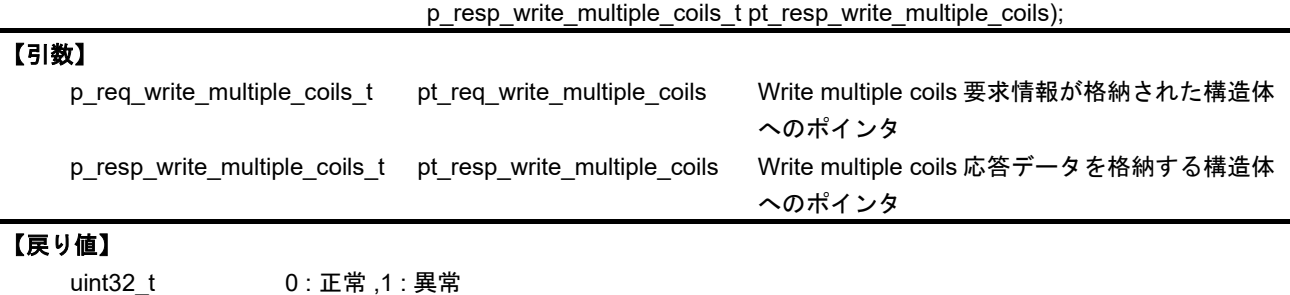

## **function code 16 (Write Multiple Registers)**

fp\_function\_code16\_t Modbus ファンクションコード 16(Write multiple registers)に対応したコールバック関数

## 【書式】

uint32\_t (\*fp\_function\_code16\_t) (p\_req\_write\_multiple\_reg\_t pt\_req\_write\_multiple\_reg,

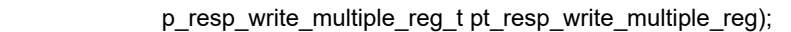

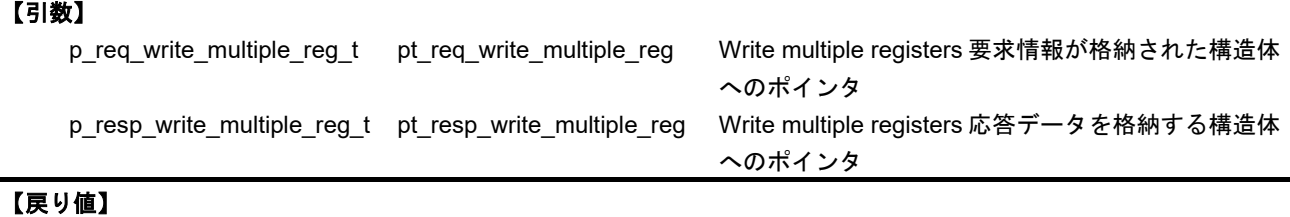

uint32\_t 0 : 正常 ,1 : 異常

#### **function code 23 (Read/Write Multiple Registers)**

fp\_function\_code23\_t Modbus ファンクションコード 23(Read/Write multiple registers)に対応したコールバック関 数

## 【書式】

uint32 t (\*fp\_function\_code23\_t) (p\_req\_read\_write\_multiple\_reg\_t pt\_req\_read\_write\_multiple\_reg, p\_resp\_read\_write\_multiple\_reg\_t pt\_resp\_read\_write\_multiple\_reg);

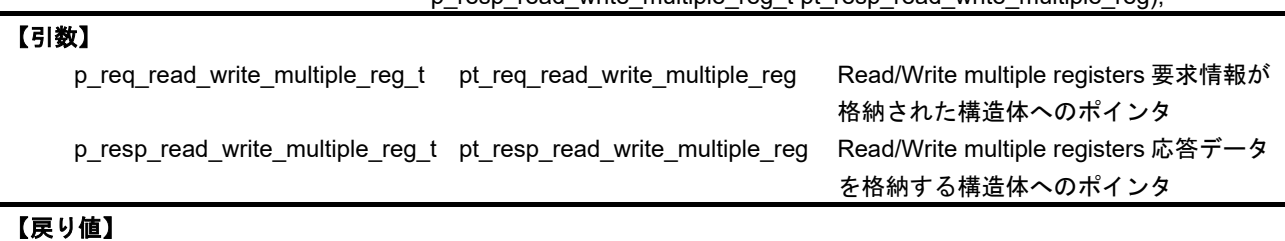

uint32 t 0: 正常 ,1 : 異常

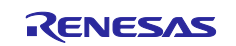

2) IP アドレスリスト機能

IP アドレスのリスト機能で使用する API について、以下に示します。

IP アドレスリスト機能の有効/無効およびリストに登録された IP アドレスでのアクセス権を指定します。

r modbus tcp\_init\_ip\_table IP アドレスリスト機能の状態設定

## 【書式】

void\_t r\_modbus\_tcp\_init\_ip\_table(ENABLE\_FLAG e\_flag, TABLE\_MODE e\_mode);

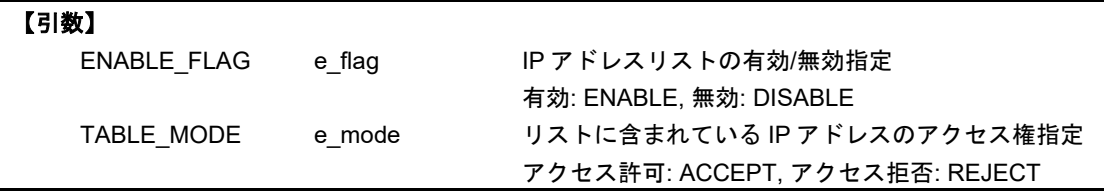

【戻り値】

void\_t

【エラーコード】 ―

#### 【解説】

リスト機能を有効としモード指定をアクセス許可とすると、リスト機能はホワイトリストとして動作しま す。また、リスト機能を有効としモード指定をアクセス禁止とすると、リスト機能はブラックリストとして 動作します。

デフォルトでは、IP アドレスリスト機能は無効状態となります。

#### IP アドレスリストに指定した IP アドレスを追加します。

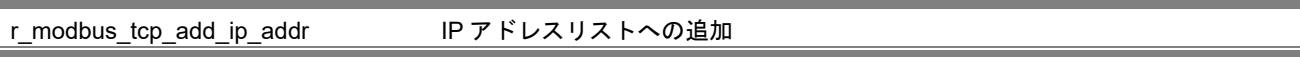

## 【書式】

uint32 tr\_modbus\_tcp\_add\_ip\_addr(uint32\_t u32\_host\_ip);

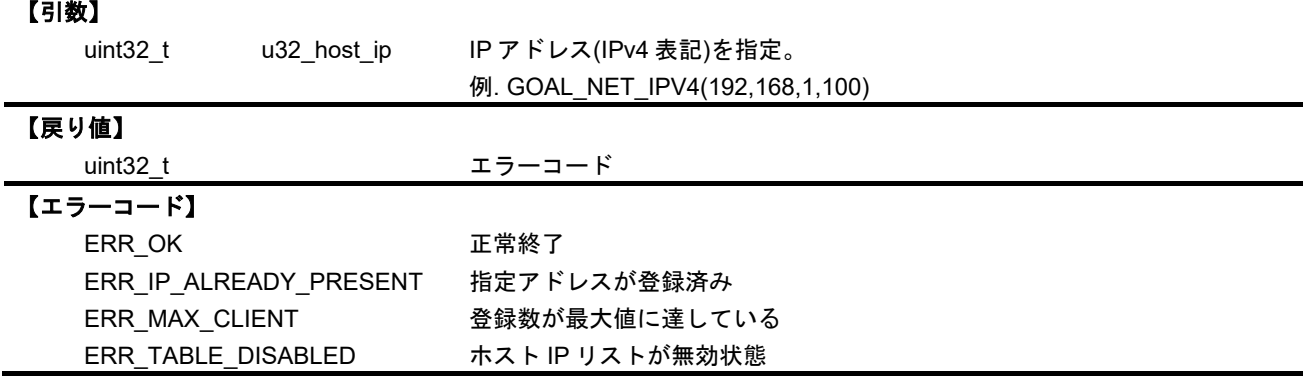

## 【解説】

IP アドレスの指定には、GOAL\_NET\_IPV4 マクロを使用してください。

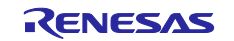

指定した IP アドレスが IP アドレスリスト機能の対象 IP アドレスかどうかをチェックします。

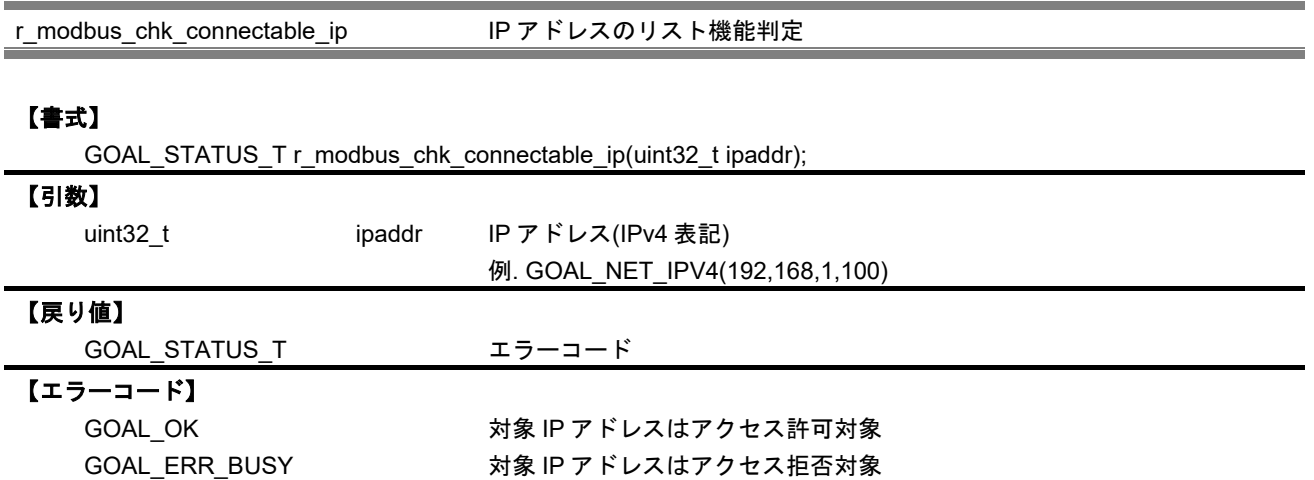

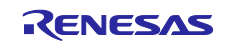

3) TCP 接続管理

TModbus スタックでは、TCP 接続管理を uGOAL が生成する GOAL\_ENT\_CHAN\_T インスタンスで行い ます。

動作中の Modbus スタックが新たな TCP 接続を受け付け可能か判定します。

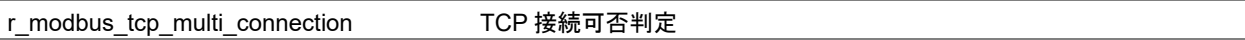

## 【書式】

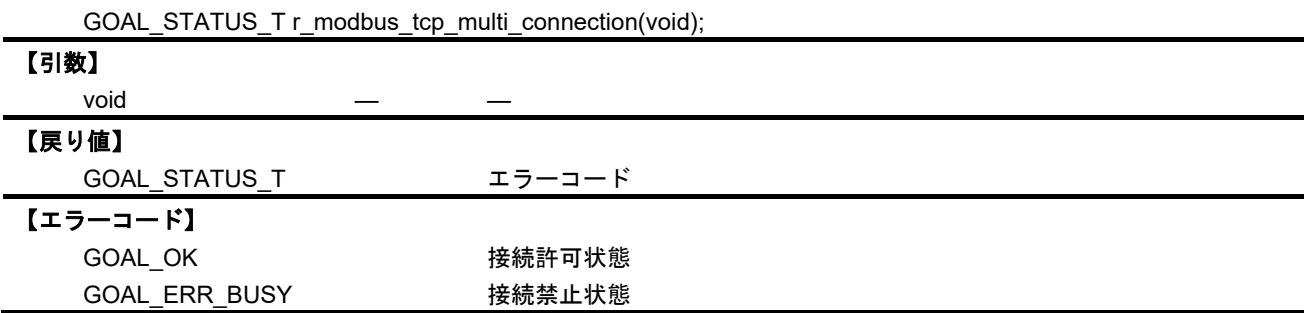

## 【解説】

接続可能な状態だと GOAL\_OK を返します。マルチコネクション非対応かつ既に TCP 接続済みだと GOAL\_ERR\_BUSY を返します。

## 指定した TCP 接続をコネクションリストに登録します。

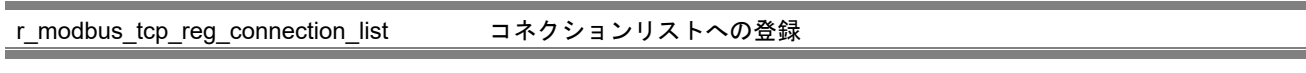

## 【書式】

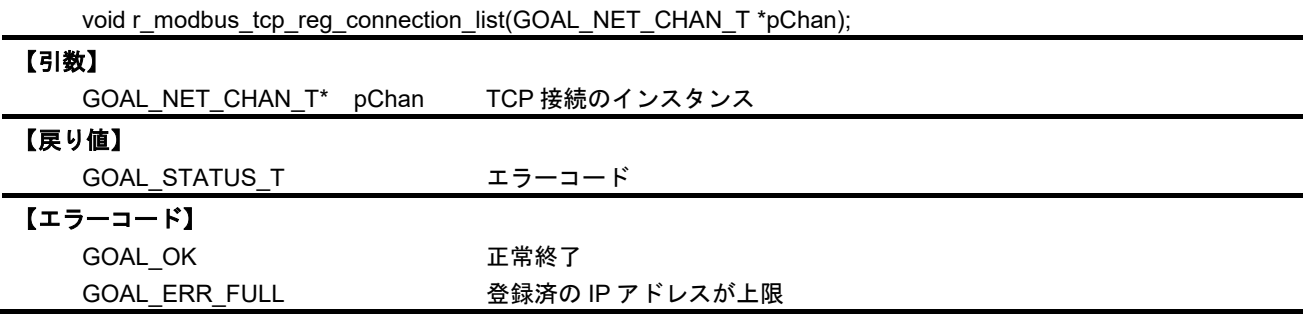

## 【解説】

登録に成功すると GOAL\_OK を返します。コネクションリストに登録された TCP 接続が、既に MAXIMUM\_NUMBER\_OF\_CLIENTS で指定された値に達している場合は、登録せず GOAL\_ERR\_FULL を 返します。

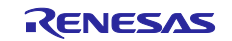

 $\equiv$ 

指定した TCP 接続をコネクションリストから削除します。

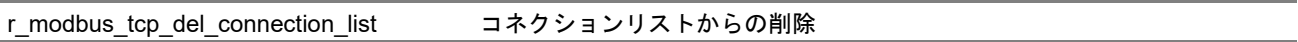

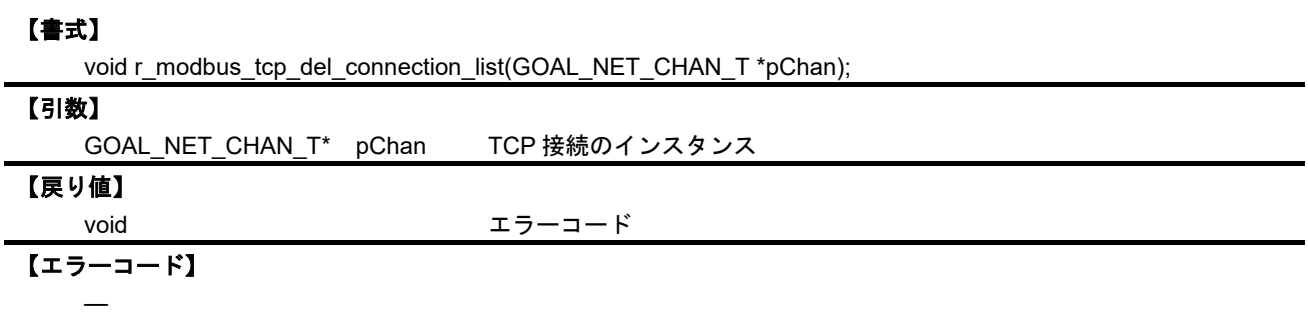

ネクションリストに最も古く登録された TCP 接続のインスタンスを返します。

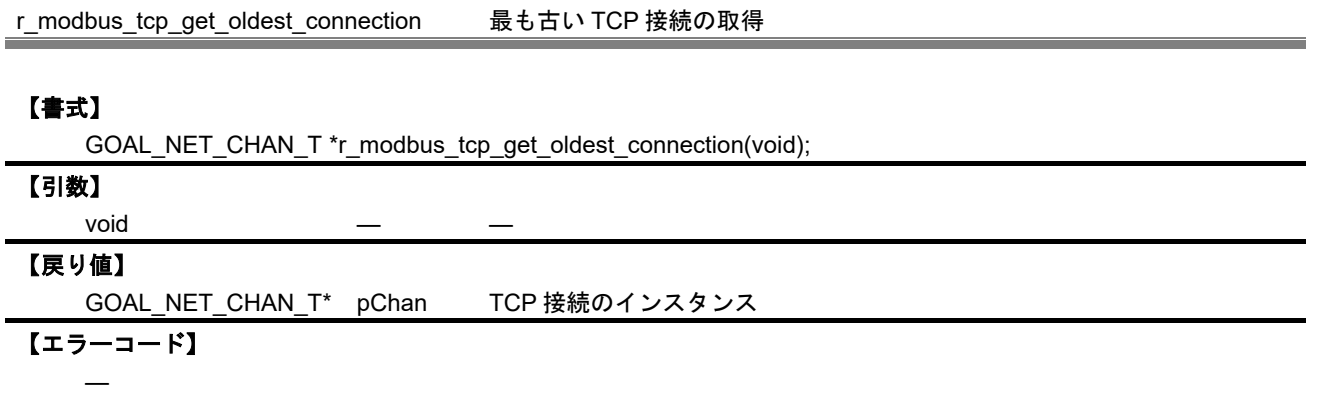

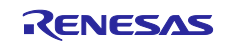

4) Modbus パケット解析

Modbus パケットを解析する API について、以下に示します。

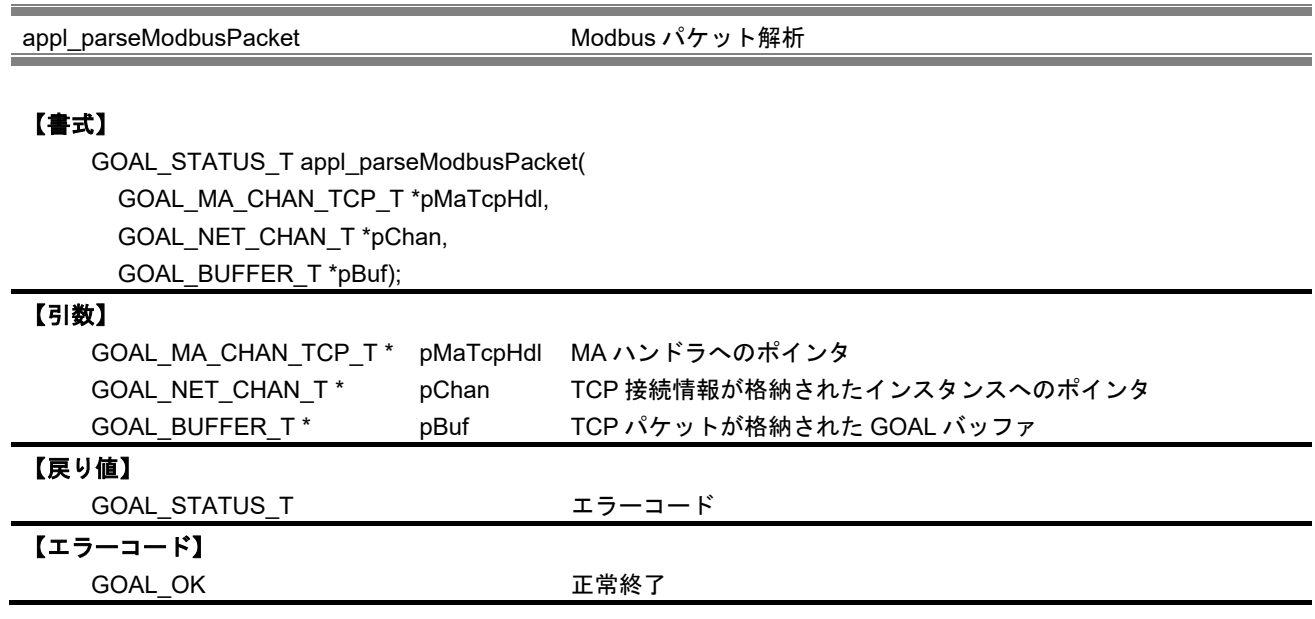

【解説】

本 API は、uGOAL で受信した TCP パケットを Modbus スタックへと引き渡し実行させる、ブリッジ関数 的な位置付けの API となります。uGOAL で生成された TCP 情報を元にパケット解析を行いますので、 uGOAL で登録された TCP コールバック処理(本サンプルでは tcpCallback が該当)から、データ処理の一 部として呼び出します。

スタックが Modbus TCP として初期化されている場合は、パケット解析したのち、初期化時に登録され たユーザ関数がスレーブ動作として実行されます。その後、応答パケットの生成および送信が行われます。

スタックが Modbus ゲートウェイとして初期化されている場合は、受信したパケットを Modbus RTU ま たは Modbus ASCII パケットに変換して、指定されたシリアルスレーブデバイスに送信します。また、スレ ーブデバイスからの応答パケットを受信すると、受信したパケットを Modbus TCP パケットに変換して、 Modbus マスター側に送信します。

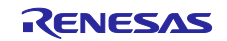

<span id="page-56-0"></span>C. サンプルソフトウェア起動方法

統合開発環境 e2studio 操作方法を説明します。

事前に [4.](#page-33-0)[評価用ツールを用いた通信テスト](#page-33-0) を参考に動作させるスタックモードに合わせてハードウェア 接続を完了させてください。

本書の説明では、R-IN32M3 モジュール評価環境 SEMB1320 が対象となります。Modbus TCP ゲートウ ェイモード時に Modbus RTU/ASCII スレーブデバイス例として利用している RX72M 通信ボードについて は、『RX72M Group 通信ボード Modbus スタートアップマニュアル(R01AN4862\*\*\*\*)』を参照ください。

- 1) e2studio を起動後、「ファイル」→「インポート」をクリックします。
- 2)「選択」ダイアログで「一般」→「既存プロジェクトをワークスペースへ」を選択し「次へ」をクリ ックします。

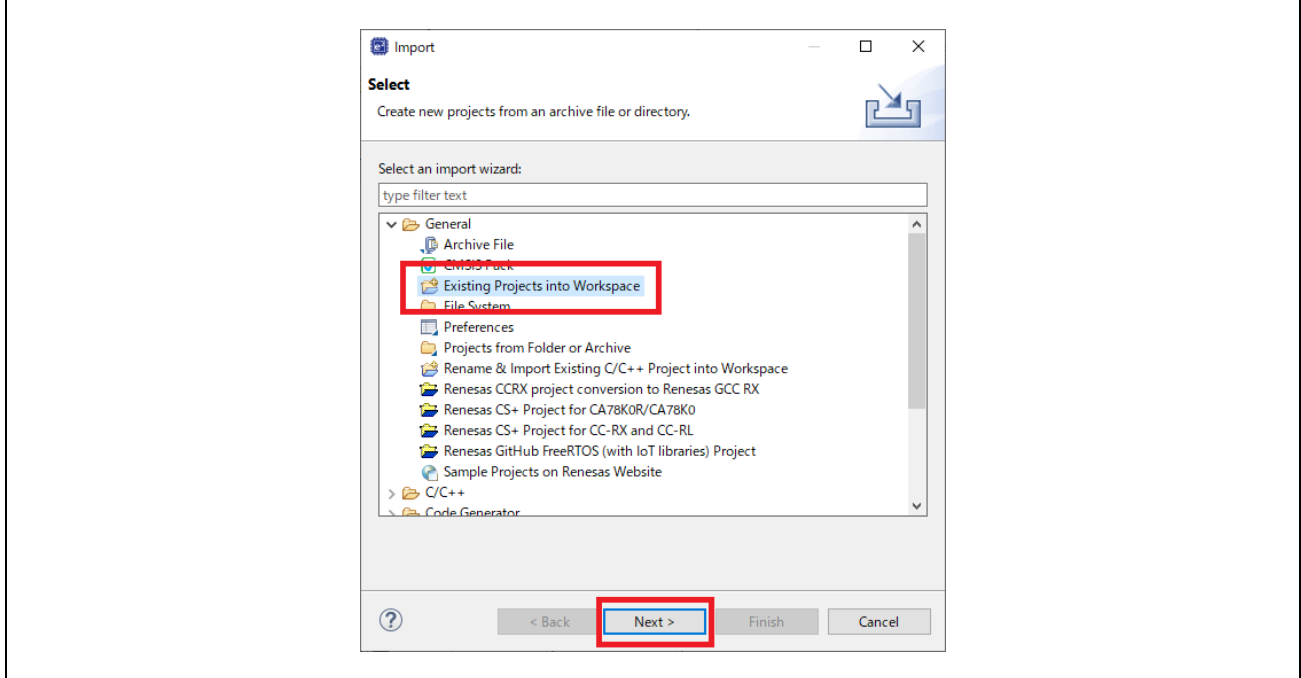

図 **C-1** プロジェクトのインポート

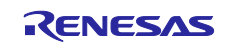

3) 「プロジェクトのインポート」ダイアログの「ルートディレクトリの選択」チェックボックスを選択 し、「参照」をクリックします。

環境にあったプロジェクトを選択し「開く」をクリック。「終了」をクリックしプロジェクトのイン ポートを完了します。

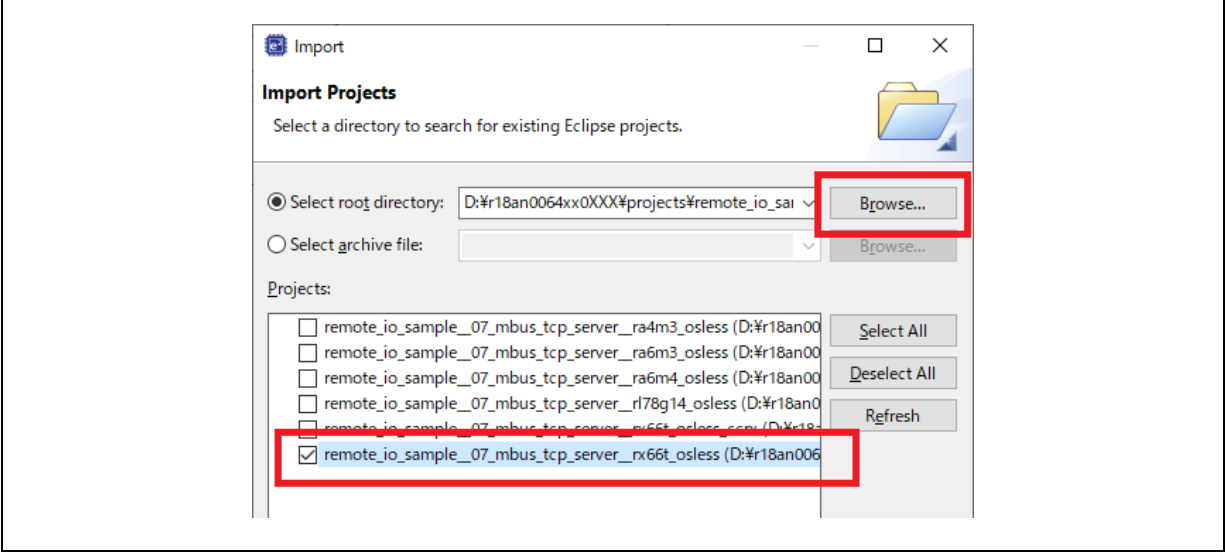

図 **C-2** プロジェクト選択

Modbus TCP 向けの プロジェクトファイルは下記ディレクトリに格納されています。

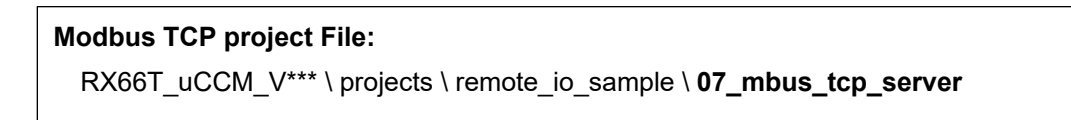

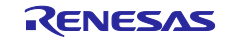

<span id="page-58-0"></span>4) サンプルプロジェクトを右クリックし、「ビルド構成」の「アクティブにする」から実行するスタッ クモードを選択します。

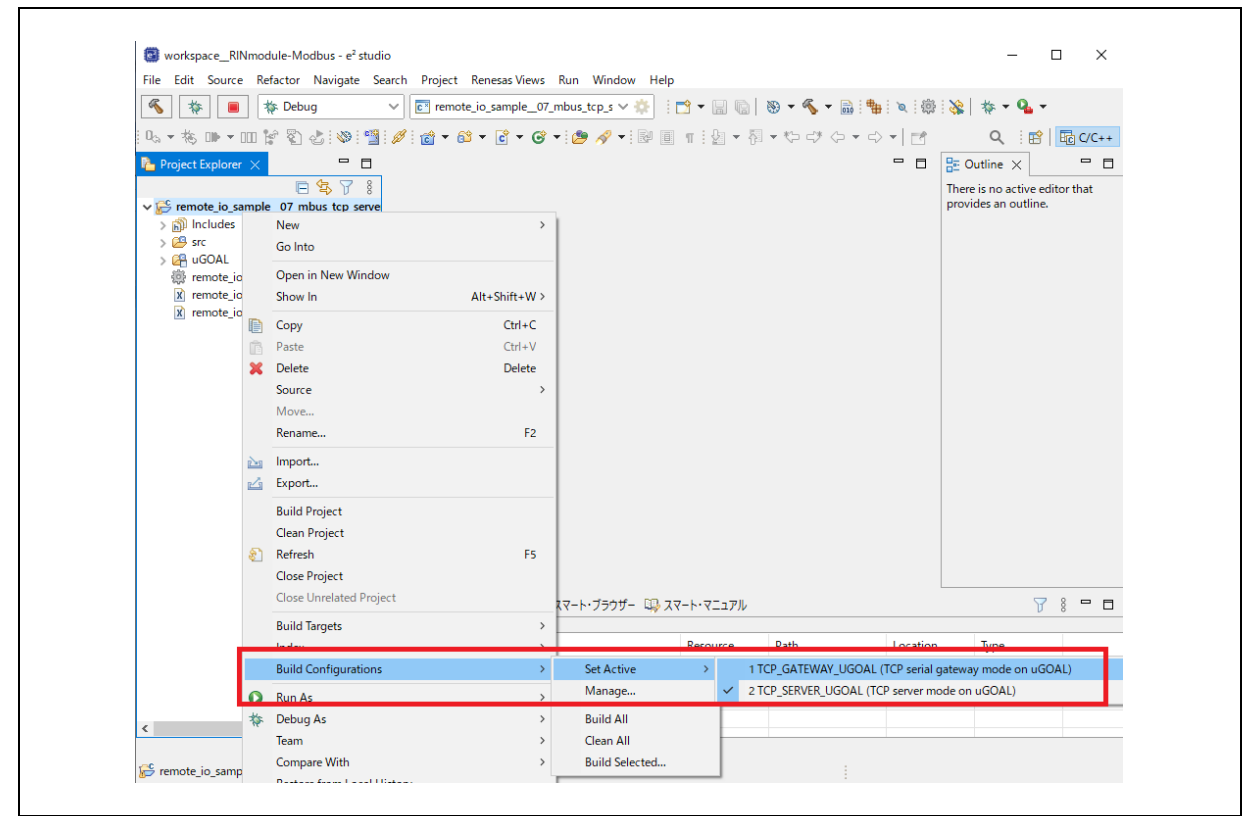

図 **C-3** ビルド構成設定 **[**スタックモード選択**]** 

表 **C-1** ビルド構成とスタックモード

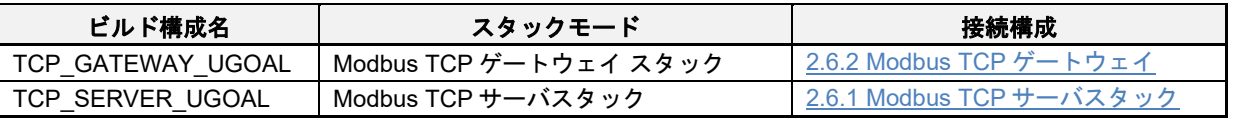

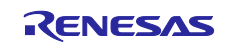

5) コンフィグファイルをダブルクリックし、「コンフィグレーション」ウィンドウを開きます。「コー ドの生成」をクリックし、あらかじめ登録されているドライバを生成させます。「コンポーネント」 に登録されている各種ドライバが活性化されている (アイコンが水色となる) ことを確認します。

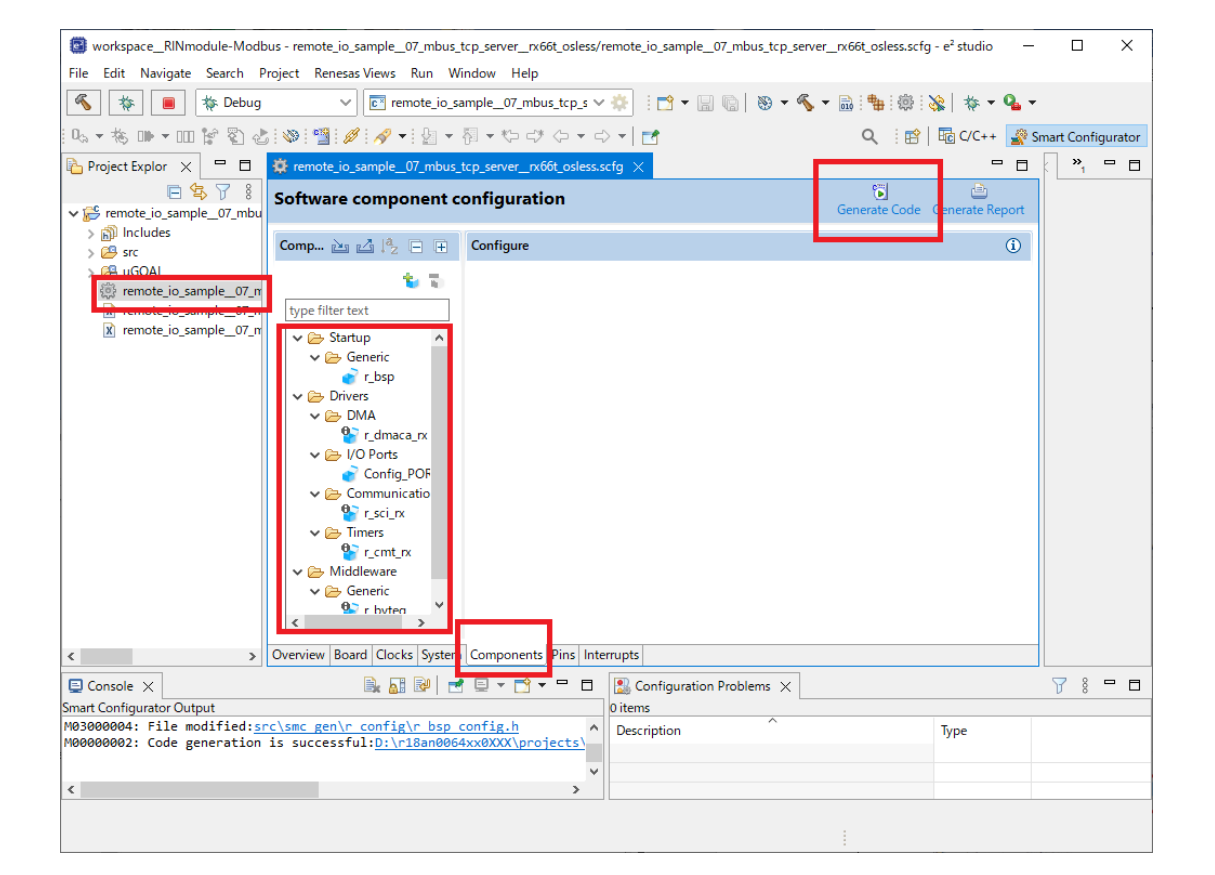

図 **C-4** コード生成

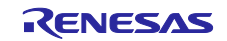

6) 「プロジェクトのビルド」を選択し、ビルドを実行します。 エラー無くビルドが終了すれば成功です。

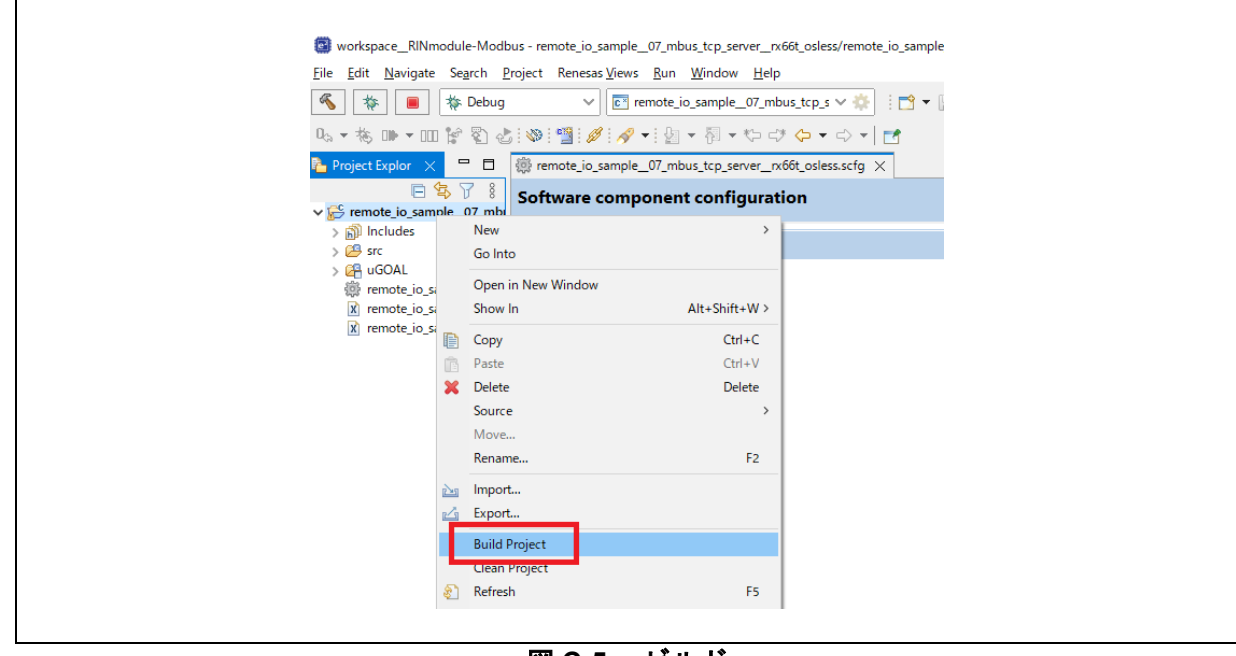

図 **C-5** ビルド

7) 「デバッグ」から「Renesas GDB Hardware Debugging」を選択し、プログラムダウンロードを実行 します。 エラー無くダウンロードが終了すれば成功です。

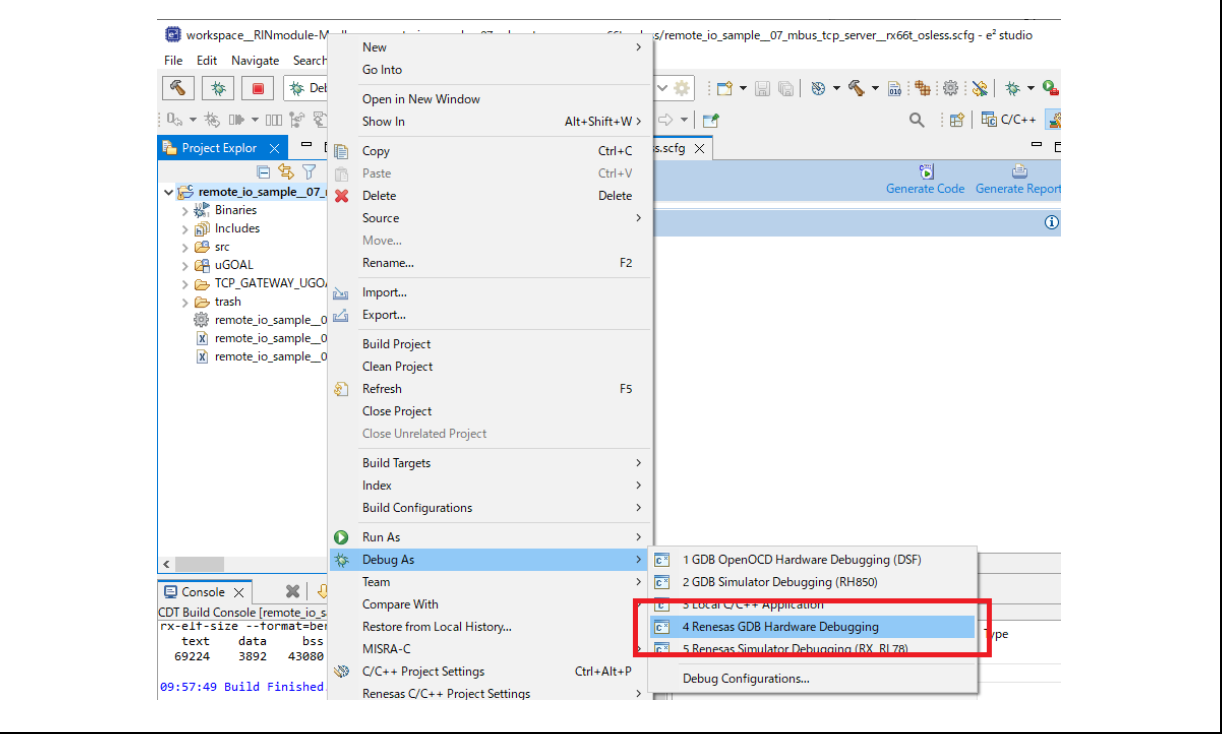

図 **C-6** プログラムダウンロード

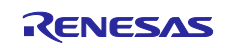

 $\overline{\phantom{0}}$ 

8) 「再開」をクリックし、プログラムを実行します。

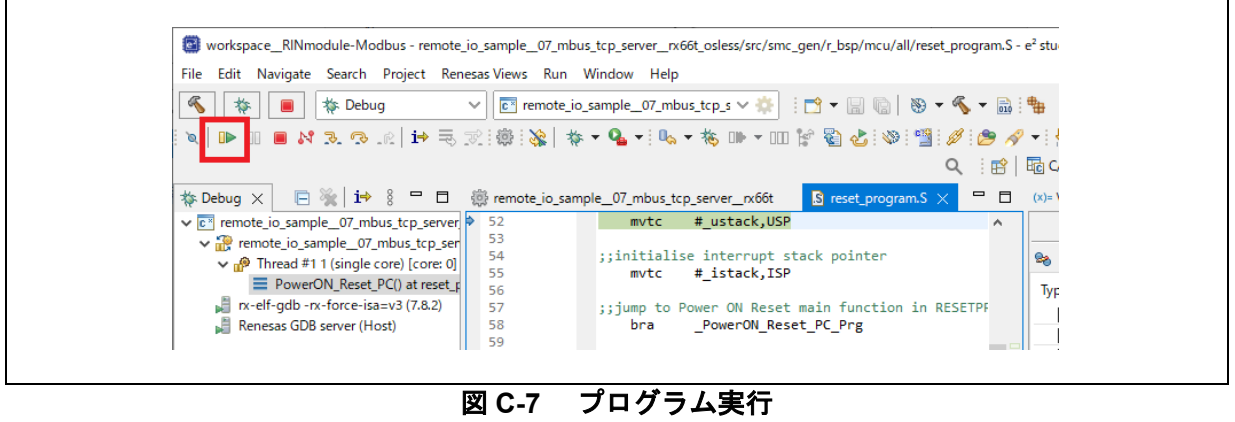

以上で R-IN32M3 モジュール評価環境 SEMB1320 のサンプルプログラム起動は終了です。

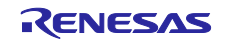

## 改訂記録

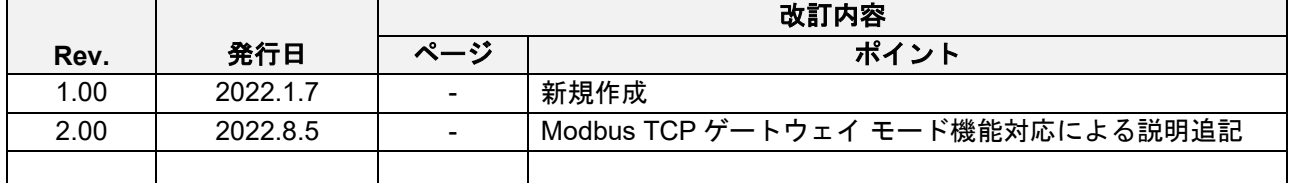

## 商標

- \* Arm および Cortex は、Arm Limited(またはその子会社)の EU またはその他の国における登録商標です。
- \* Ethernet およびイーサネットは、 富士ゼロックス株式会社の登録商標です。
- \* EtherCAT は、ドイツ Beckhoff Automation GmbH によりライセンスされた特許取得済み技術であり登録商標です。
- \* Ethernet/IP は、ODVA, Inc.の商標です。
- \* PROFINET は、PROFIBUS Nutzerorganisation e.V. (PNO) の登録商標です。
- \* Modbus は、Schneider Electric SA の登録商標です。
- \* その他、本資料中の製品名やサービス名は全てそれぞれの所有者に属する商標または登録商標です。

## 製品ご使用上の注意事項

ここでは、マイコン製品全体に適用する「使用上の注意事項」について説明します。個別の使用上の注意事項については、本ドキュメントおよびテク ニカルアップデートを参照してください。

1. 静電気対策

CMOS 製品の取り扱いの際は静電気防止を心がけてください。CMOS 製品は強い静電気によってゲート絶縁破壊を生じることがあります。運搬や保 存の際には、当社が出荷梱包に使用している導電性のトレーやマガジンケース、導電性の緩衝材、金属ケースなどを利用し、組み立て工程にはアー スを施してください。プラスチック板上に放置したり、端子を触ったりしないでください。また、CMOS 製品を実装したボードについても同様の扱 いをしてください。

2. 電源投入時の処置

電源投入時は、製品の状態は不定です。電源投入時には、LSI の内部回路の状態は不確定であり、レジスタの設定や各端子の状態は不定です。外部 リセット端子でリセットする製品の場合、電源投入からリセットが有効になるまでの期間、端子の状態は保証できません。同様に、内蔵パワーオン リセット機能を使用してリセットする製品の場合、電源投入からリセットのかかる一定電圧に達するまでの期間、端子の状態は保証できません。

3. 電源オフ時における入力信号

当該製品の電源がオフ状態のときに、入力信号や入出力プルアップ電源を入れないでください。入力信号や入出力プルアップ電源からの電流注入に より、誤動作を引き起こしたり、異常電流が流れ内部素子を劣化させたりする場合があります。資料中に「電源オフ時における入力信号」について の記載のある製品は、その内容を守ってください。

4. 未使用端子の処理

未使用端子は、「未使用端子の処理」に従って処理してください。CMOS 製品の入力端子のインピーダンスは、一般に、ハイインピーダンスとなっ ています。未使用端子を開放状態で動作させると、誘導現象により、LSI 周辺のノイズが印加され、LSI 内部で貫通電流が流れたり、入力信号と認識 されて誤動作を起こす恐れがあります。

5. クロックについて

リセット時は、クロックが安定した後、リセットを解除してください。プログラム実行中のクロック切り替え時は、切り替え先クロックが安定した 後に切り替えてください。リセット時、外部発振子(または外部発振回路)を用いたクロックで動作を開始するシステムでは、クロックが十分安定 した後、リセットを解除してください。また、プログラムの途中で外部発振子(または外部発振回路)を用いたクロックに切り替える場合は、切り 替え先のクロックが十分安定してから切り替えてください。

6. 入力端子の印加波形

入力ノイズや反射波による波形歪みは誤動作の原因になりますので注意してください。CMOS 製品の入力がノイズなどに起因して、VIL (Max.) か ら V<sub>IH</sub> (Min.) までの領域にとどまるような場合は、誤動作を引き起こす恐れがあります。入力レベルが固定の場合はもちろん、VIL (Max.)から V<sub>IH</sub> (Min.)までの領域を通過する遷移期間中にチャタリングノイズなどが入らないように使用してください。

7. リザーブアドレス(予約領域)のアクセス禁止 リザーブアドレス(予約領域)のアクセスを禁止します。アドレス領域には、将来の拡張機能用に割り付けられているリザーブアドレス(予約領 域)があります。これらのアドレスをアクセスしたときの動作については、保証できませんので、アクセスしないようにしてください。

8. 製品間の相違について

型名の異なる製品に変更する場合は、製品型名ごとにシステム評価試験を実施してください。同じグループのマイコンでも型名が違うと、フラッシ ュメモリ、レイアウトパターンの相違などにより、電気的特性の範囲で、特性値、動作マージン、ノイズ耐量、ノイズ幅射量などが異なる場合があ ります。型名が違う製品に変更する場合は、個々の製品ごとにシステム評価試験を実施してください。

## ご注意書き

- 1. 本資料に記載された回路、ソフトウェアおよびこれらに関連する情報は、半導体製品の動作例、応用例を説明するものです。お客様の機器・システ ムの設計において、回路、ソフトウェアおよびこれらに関連する情報を使用する場合には、お客様の責任において行ってください。これらの使用に 起因して生じた損害(お客様または第三者いずれに生じた損害も含みます。以下同じです。)に関し、当社は、一切その責任を負いません。
- 2. 当社製品、本資料に記載された製品デ-タ、図、表、プログラム、アルゴリズム、応用回路例等の情報の使用に起因して発生した第三者の特許権、 著作権その他の知的財産権に対する侵害またはこれらに関する紛争について、当社は、何らの保証を行うものではなく、また責任を負うものではあ りません。
- 3. 当社は、本資料に基づき当社または第三者の特許権、著作権その他の知的財産権を何ら許諾するものではありません。
- 4. 当社製品を、全部または一部を問わず、改造、改変、複製、リバースエンジニアリング、その他、不適切に使用しないでください。かかる改造、改 変、複製、リバースエンジニアリング等により生じた損害に関し、当社は、一切その責任を負いません。
- 5. 当社は、当社製品の品質水準を「標準水準」および「高品質水準」に分類しており、各品質水準は、以下に示す用途に製品が使用されることを意図 しております。

標準水準: コンピュータ、OA 機器、通信機器、計測機器、AV 機器、家電、工作機械、パーソナル機器、産業用ロボット等 高品質水準:輸送機器(自動車、電車、船舶等)、交通制御(信号)、大規模通信機器、金融端末基幹システム、各種安全制御装置等 当社製品は、データシート等により高信頼性、Harsh environment 向け製品と定義しているものを除き、直接生命・身体に危害を及ぼす可能性のある 機器・システム(生命維持装置、人体に埋め込み使用するもの等)、もしくは多大な物的損害を発生させるおそれのある機器・システム(宇宙機器 と、海底中継器、原子力制御システム、航空機制御システム、プラント基幹システム、軍事機器等)に使用されることを意図しておらず、これらの 用途に使用することは想定していません。たとえ、当社が想定していない用途に当社製品を使用したことにより損害が生じても、当社は一切その責 任を負いません。

- 6. 当社製品をご使用の際は、最新の製品情報(データシート、ユーザーズマニュアル、アプリケーションノート、信頼性ハンドブックに記載の「半導 体デバイスの使用上の一般的な注意事項」等)をご確認の上、当社が指定する最大定格、動作電源電圧範囲、放熱特性、実装条件その他指定条件の 範囲内でご使用ください。指定条件の範囲を超えて当社製品をご使用された場合の故障、誤動作の不具合および事故につきましては、当社は、一切 その責任を負いません。
- 7. 当社は、当社製品の品質および信頼性の向上に努めていますが、半導体製品はある確率で故障が発生したり、使用条件によっては誤動作したりする 場合があります。また、当社製品は、データシート等において高信頼性、Harsh environment 向け製品と定義しているものを除き、耐放射線設計を行 っておりません。仮に当社製品の故障または誤動作が生じた場合であっても、人身事故、火災事故その他社会的損害等を生じさせないよう、お客様 の責任において、冗長設計、延焼対策設計、誤動作防止設計等の安全設計およびエージング処理等、お客様の機器・システムとしての出荷保証を行 ってください。特に、マイコンソフトウェアは、単独での検証は困難なため、お客様の機器・システムとしての安全検証をお客様の責任で行ってく ださい。
- 8. 当社製品の環境適合性等の詳細につきましては、製品個別に必ず当社営業窓口までお問合せください。ご使用に際しては、特定の物質の含有・使用 を規制する RoHS 指令等、適用される環境関連法令を十分調査のうえ、かかる法令に適合するようご使用ください。かかる法令を遵守しないことに より生じた損害に関して、当社は、一切その責任を負いません。
- 9. 当社製品および技術を国内外の法令および規則により製造・使用・販売を禁止されている機器・システムに使用することはできません。当社製品お よび技術を輸出、販売または移転等する場合は、「外国為替及び外国貿易法」その他日本国および適用される外国の輸出管理関連法規を遵守し、そ れらの定めるところに従い必要な手続きを行ってください。
- 10. お客様が当社製品を第三者に転売等される場合には、事前に当該第三者に対して、本ご注意書き記載の諸条件を通知する責任を負うものといたしま す。
- 11. 本資料の全部または一部を当社の文書による事前の承諾を得ることなく転載または複製することを禁じます。
- 12. 本資料に記載されている内容または当社製品についてご不明な点がございましたら、当社の営業担当者までお問合せください。
- 注 1. 本資料において使用されている「当社」とは、ルネサス エレクトロニクス株式会社およびルネサス エレクトロニクス株式会社が直接的、間接的に 支配する会社をいいます。
- 注 2. 本資料において使用されている「当社製品」とは、注 1 において定義された当社の開発、製造製品をいいます。

(Rev.4.0-1 2017.11)

〒135-0061 東京都江東区豊洲 3-2-24(豊洲フォレシア)

[www.renesas.com](https://www.renesas.com/)

#### 商標について

ルネサスおよびルネサスロゴはルネサス エレクトロニクス株式会社の 商標です。すべての商標および登録商標は、それぞれの所有者に帰属 します。

本社所在地 おぼし お問合せ窓口 弊社の製品や技術、ドキュメントの最新情報、最寄の営業お問合せ窓 口に関する情報などは、弊社ウェブサイトをご覧ください。 [www.renesas.com/contact/](http://www.renesas.com/contact/)

© 2022 Renesas Electronics Corporation. All rights reserved.